# **BAB V**

# **IMPLEMENTASI DAN PENGUJIAN SISTEM**

### **5.1. IMPLEMENTASI**

Pada tahap ini penulis mengimplementasikan hasil rancangan program yang telah dirancang berdasarkan rancangan output dan rancangan input, yang telah dirancang pada pembahasan bab 4. Tujuan dari implementasi merupakan cara menetapkan program yang telah dirancang pada kondisi sebenarnya

### **5.1.1 Implementasi** *Input*

Pada bagian ini akan dijelaskan tentang implementasi sistem input yang dirancang. Implementasi pada setiap halaman terdiri atas :

1. Halaman *Login*

Halaman ini merupakan tampilan pada saat admin, guru dan siswa mengakses menu *login*. Aktor dapat *login* ke dalam sistem dengan memasukan *username* dan *password* pada *textfield* yang telah disediakan. Halaman *login* ini merupakan implementasi dari rancangan halaman *login* dari gambar 4.62. Adapun halaman *login* dapat di lihat pada gambar 5.1.

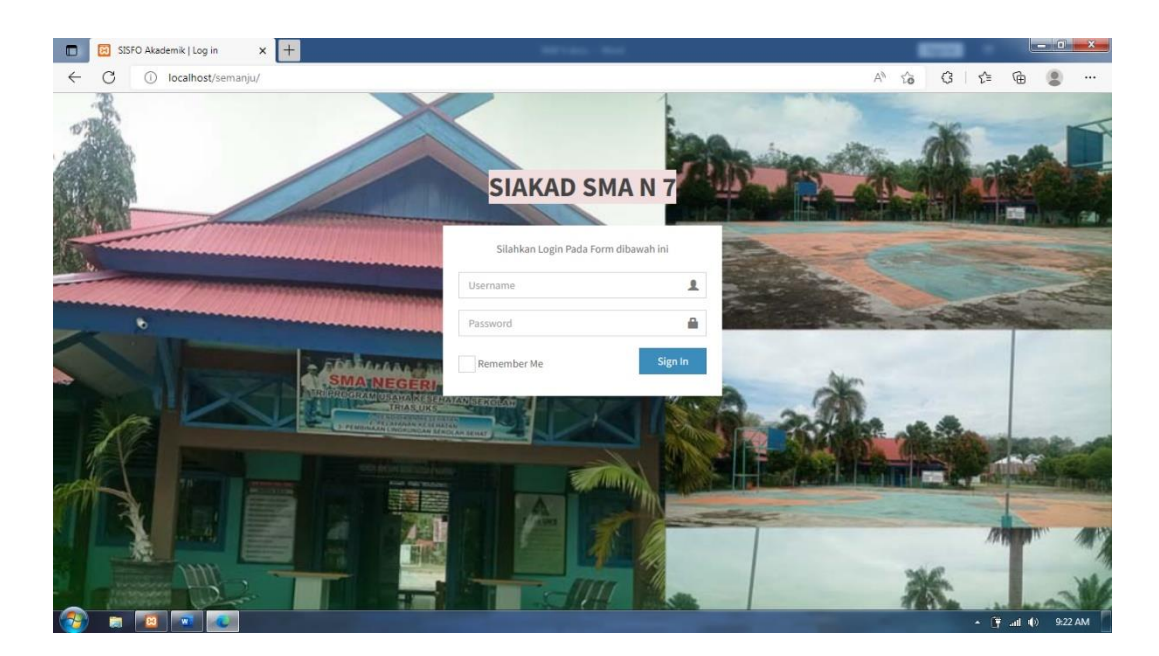

## **Gambar 5.1 Halaman** *Login*

2. Halaman Input Data Identitas Sekolah

Halaman Ini merupakan tampilan pada saat admin melakukan input data identitas sekolah ke dalam sistem. Halaman ini merupakan implementasi dari rancangan halaman input data identitas sekolah dari gambar 4.63. adapun halaman input data identitas sekolah dapat di lihat pada gambar 5.2.

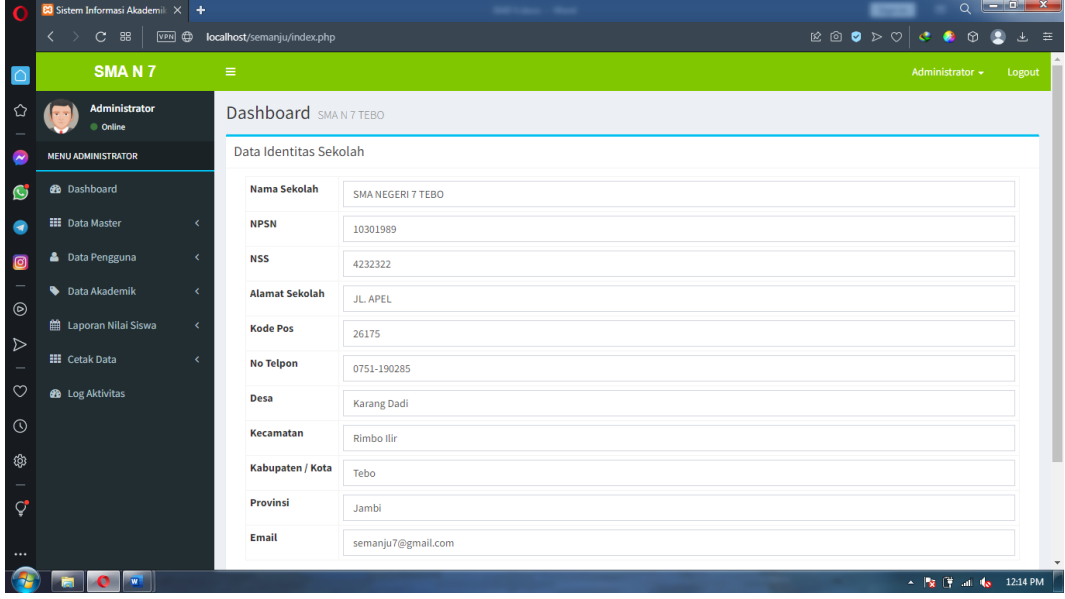

### **Gambar 5.2 Halaman Input Data Identitas Sekolah**

3. Halaman Input Data Kurikulum

Halaman Ini merupakan tampilan pada saat admin melakukan input data kurikulum ke dalam sistem. Halaman ini merupakan implementasi dari rancangan halaman input data kurikulum dari gambar 4.64. adapun halaman input data kurikulum dapat di lihat pada gambar 5.3.

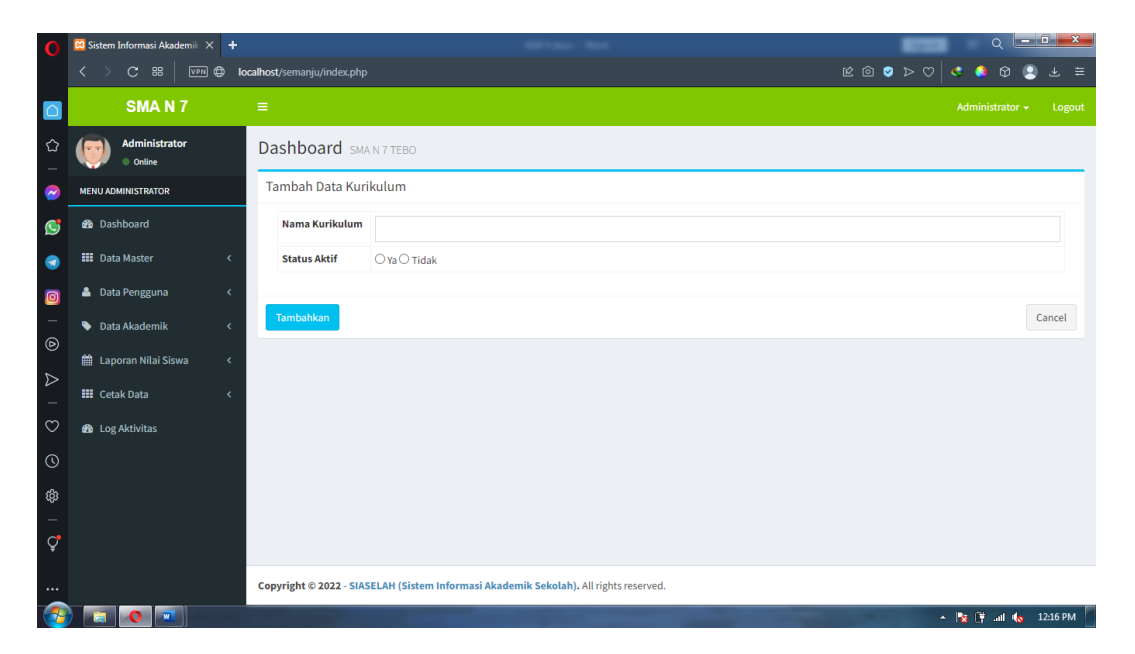

#### **Gambar 5.3 Halaman Input Data Kurikulum**

4. Halaman Input Data Tahun Akademik

Halaman Ini merupakan tampilan pada saat admin melakukan input data tahun akademik ke dalam sistem. Halaman ini merupakan implementasi dari rancangan halaman input data tahun akademik dari gambar 4.65. adapun halaman input data tahun akademik dapat di lihat pada gambar 5.4.

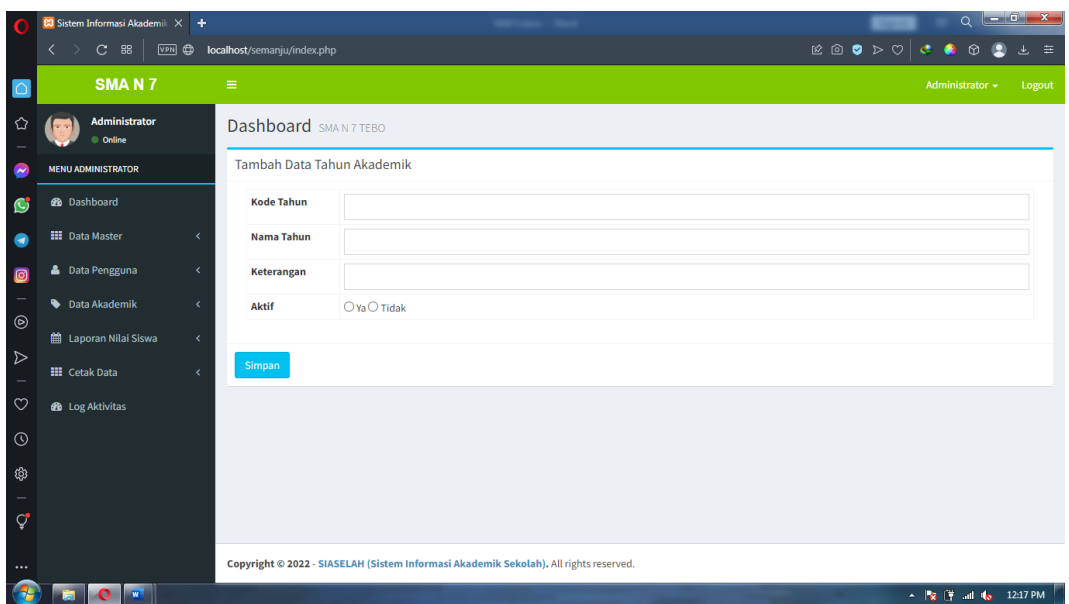

# **Gambar 5.4 Halaman Input Data Tahun Akademik**

5. Halaman Input Data Gedung

Halaman Ini merupakan tampilan pada saat admin melakukan input data gedung ke dalam sistem. Halaman ini merupakan implementasi dari rancangan halaman input data gedung dari gambar 4.66. adapun halaman input data gedung dapat di lihat pada gambar 5.5.

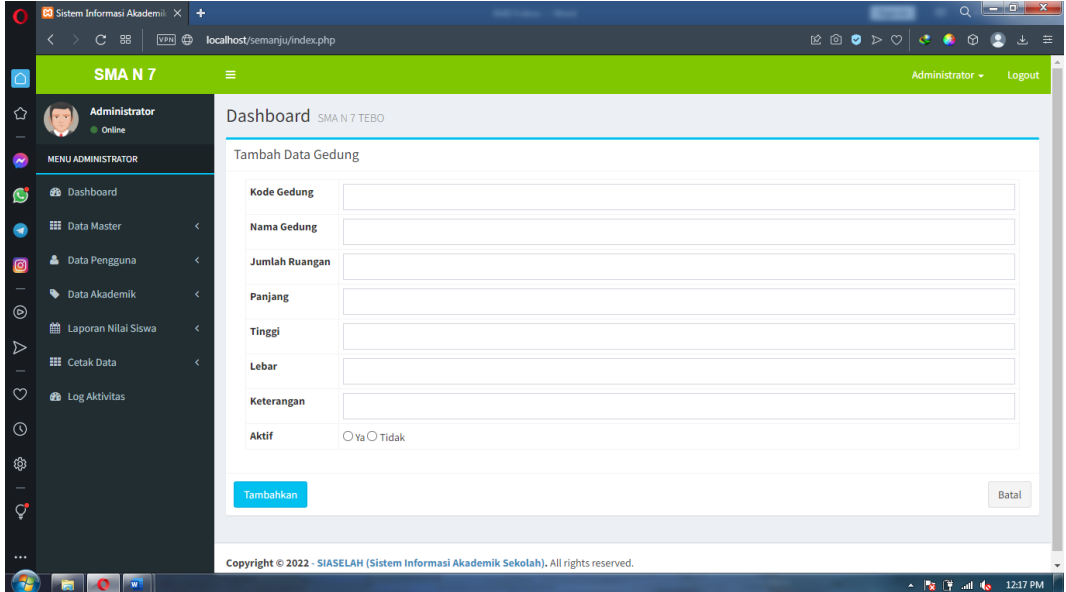

## **Gambar 5.5 Halaman Input Data Gedung**

6. Halaman Input Data Ruangan

Halaman Ini merupakan tampilan pada saat admin melakukan input data ruangan ke dalam sistem. Halaman ini merupakan implementasi dari rancangan halaman input data ruangan dari gambar 4.67. adapun halaman input data ruangan dapat di lihat pada gambar 5.6.

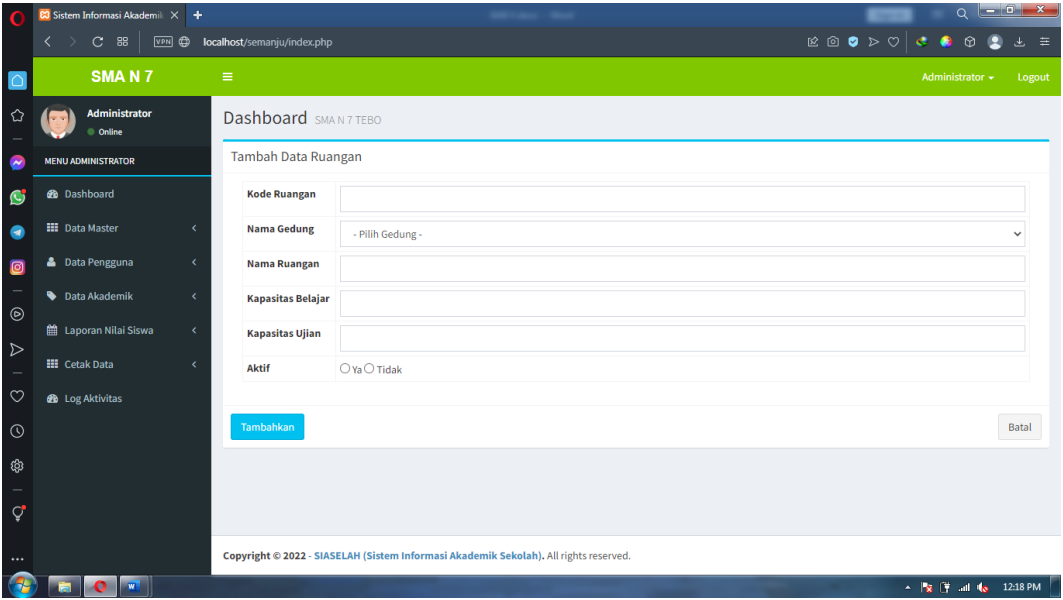

#### **Gambar 5.6 Halaman Input Data Ruangan**

7. Halaman Input Data Kelas

Halaman Ini merupakan tampilan pada saat admin melakukan input data kelas ke dalam sistem. Halaman ini merupakan implementasi dari rancangan halaman input data kelas dari gambar 4.68. adapun halaman input data kelas dapat di lihat pada gambar 5.7.

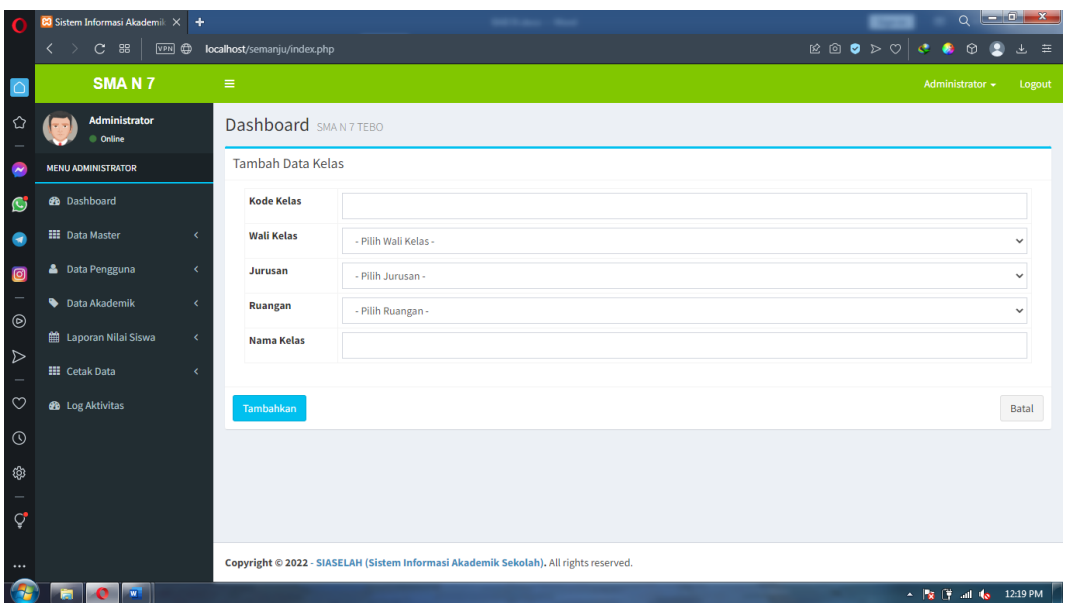

# **Gambar 5.7 Halaman Input Data Kelas**

8. Halaman Input Data Status Kepegawaian

Halaman Ini merupakan tampilan pada saat admin melakukan input data status kepegawaian ke dalam sistem. Halaman ini merupakan implementasi dari rancangan halaman input data status kepegawaian dari gambar 4.69. adapun halaman input data status kepegawaian dapat di lihat pada gambar 5.8.

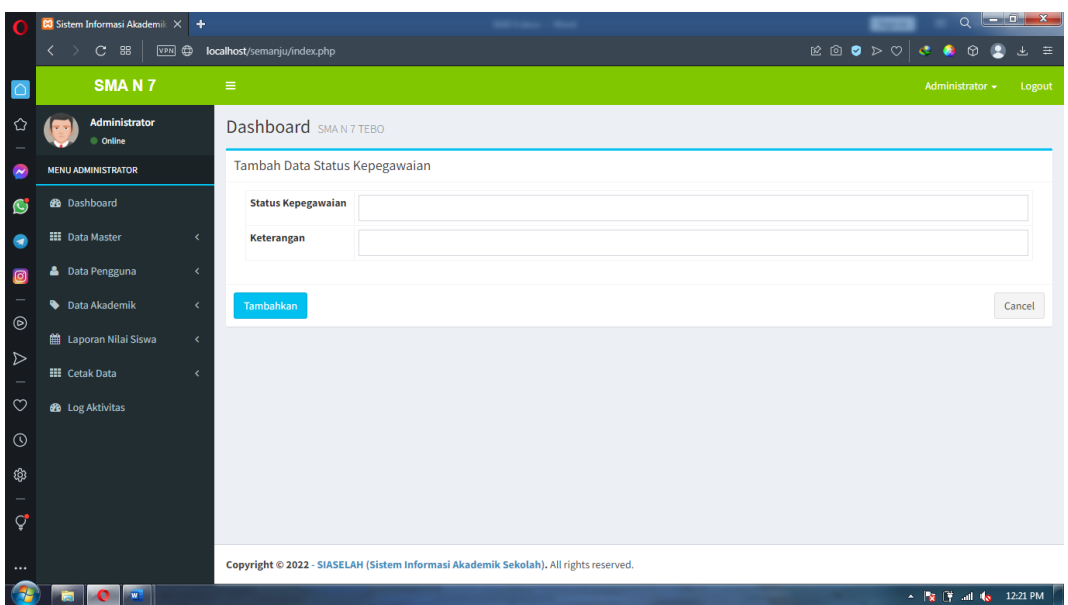

# **Gambar 5.8 Halaman Input Data Status Kepegawaian**

9. Halaman Input Data Guru

Halaman Ini merupakan tampilan pada saat admin melakukan input data guru ke dalam sistem. Halaman ini merupakan implementasi dari rancangan halaman input data guru dari gambar 4.70. adapun halaman input data guru dapat di lihat pada gambar 5.9.

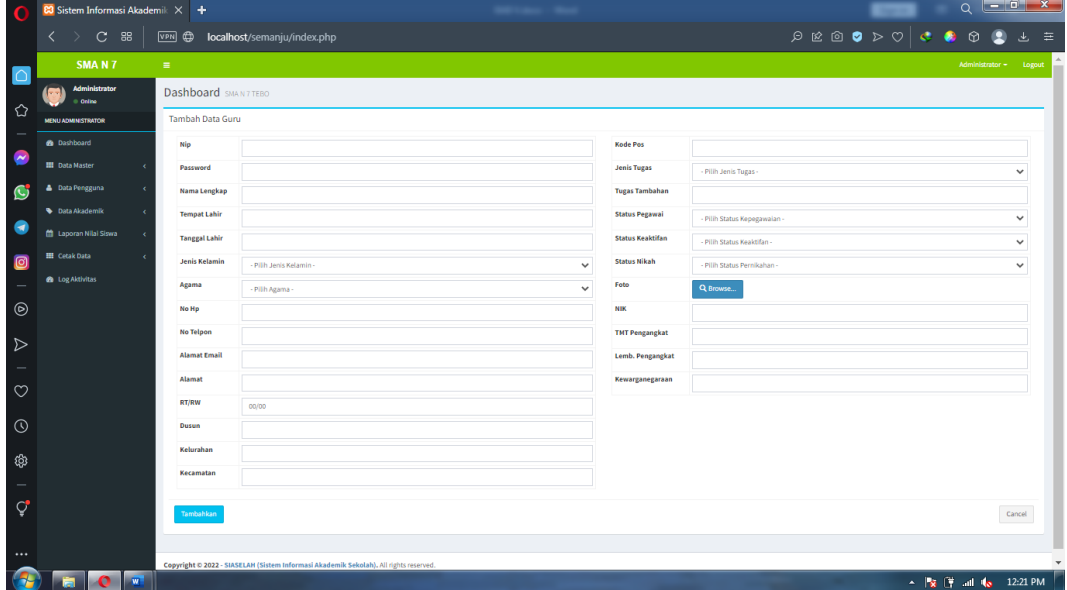

### **Gambar 5.9 Halaman Input Data Guru**

### 10. Halaman Input Data Siswa

Halaman Ini merupakan tampilan pada saat admin melakukan input data siswa ke dalam sistem. Halaman ini merupakan implementasi dari rancangan halaman input data siswa dari gambar 4.71. adapun halaman input data siswa dapat di lihat pada gambar 5.10.

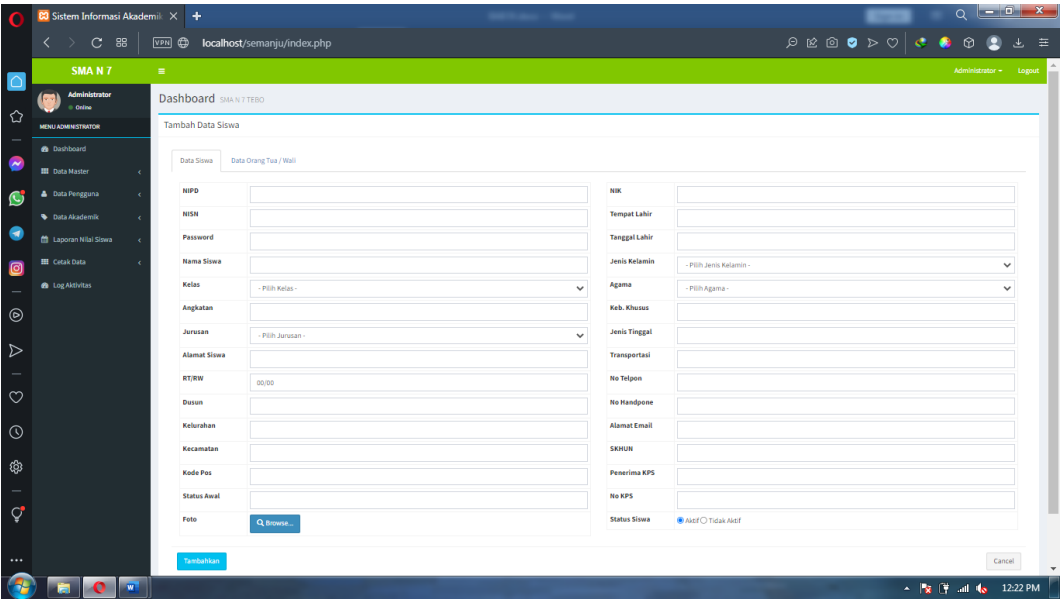

#### **Gambar 5.10 Halaman Input Data Siswa**

11. Halaman Input Data Admin

Halaman Ini merupakan tampilan pada saat kepala sekolah melakukan input data admin ke dalam sistem. Halaman ini merupakan implementasi dari rancangan halaman input data admin dari gambar 4.72. adapun halaman input data admin dapat di lihat pada gambar 5.11.

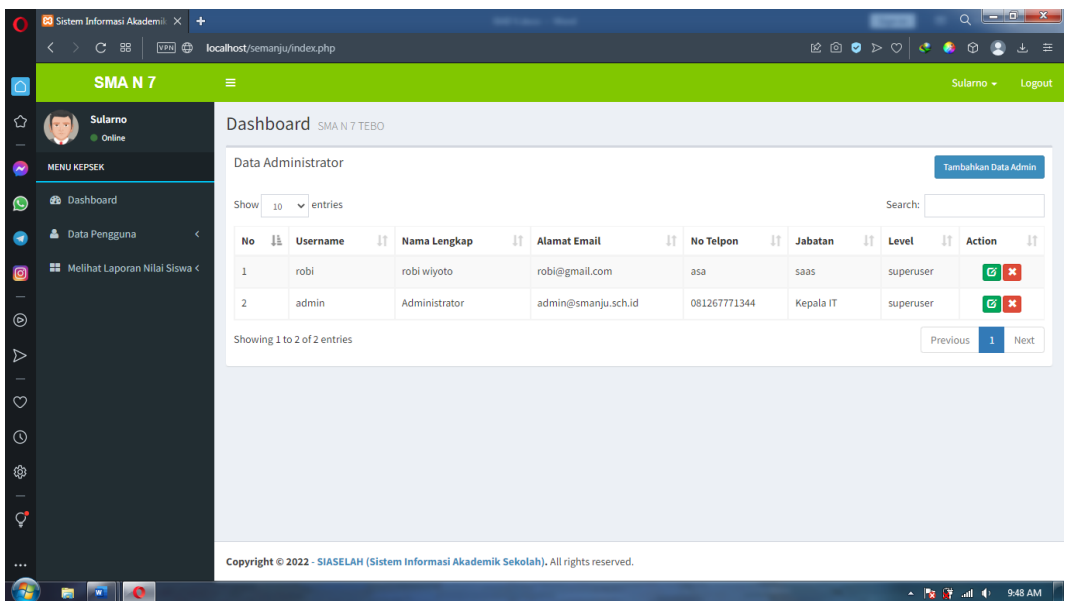

# **Gambar 5.11 Halaman Input Data Admin**

12. Halaman Input Data Mata Pelajaran

Halaman Ini merupakan tampilan pada saat admin melakukan input data mata pelajaran ke dalam sistem. Halaman ini merupakan implementasi dari rancangan halaman input data mata pelajaran dari gambar 4.73. adapun halaman input data mata pelajaran dapat di lihat pada gambar 5.12.

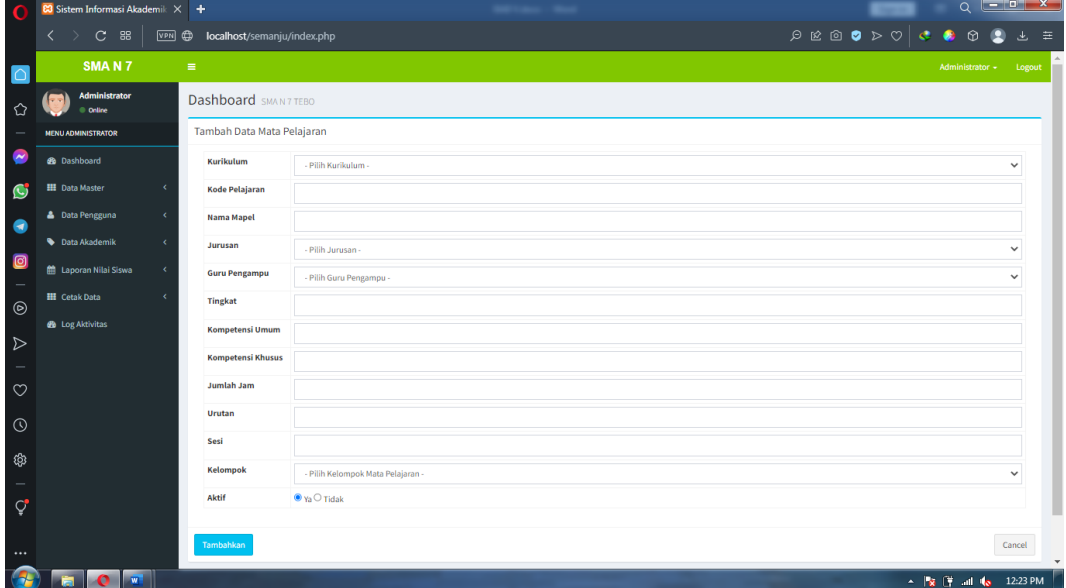

### **Gambar 5.12 Halaman Input Data Mata Pelajaran**

13. Halaman Input Data Jadwal Pelajaran

Halaman Ini merupakan tampilan pada saat admin melakukan input data jadwal pelajaran ke dalam sistem. Halaman ini merupakan implementasi dari rancangan halaman input data jadwal pelajaran dari gambar 4.74. adapun halaman input data jadwal pelajaran dapat di lihat pada gambar 5.13.

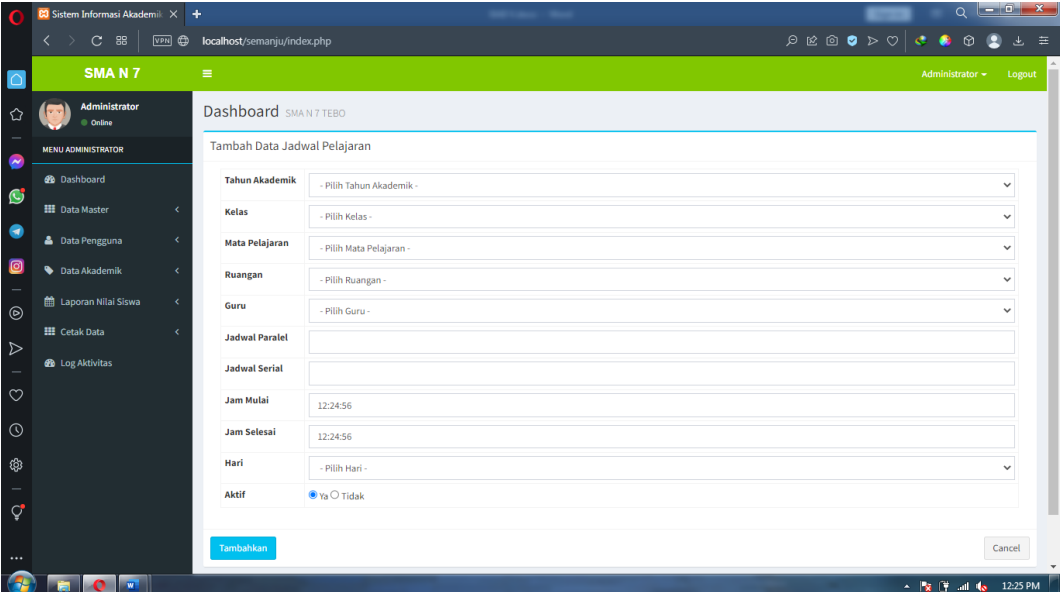

#### **Gambar 5.13 Halaman Input Data Jadwal Pelajaran**

14. Halaman Input Data Rentang Nilai

Halaman Ini merupakan tampilan pada saat admin melakukan input data rentang nilai ke dalam sistem. Halaman ini merupakan implementasi dari rancangan halaman input data rentang nilai dari gambar 4.75. adapun halaman input data rentang nilai dapat di lihat pada gambar 5.14.

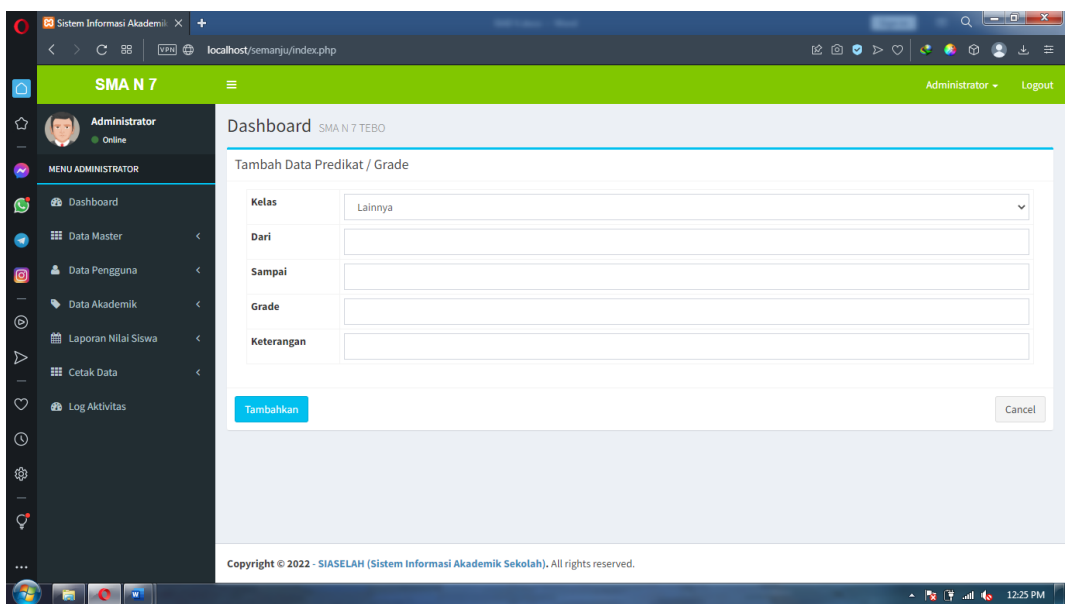

# **Gambar 5.14 Halaman Input Data Rentang Nilai**

15. Halaman Input Data Nilai UTS

Halaman Ini merupakan tampilan pada saat admin dan guru melakukan input data nilai UTS ke dalam sistem. Halaman ini merupakan implementasi dari rancangan halaman input data nilai UTS dari gambar 4.76. adapun halaman input data nilai UTS dapat di lihat pada gambar 5.15.

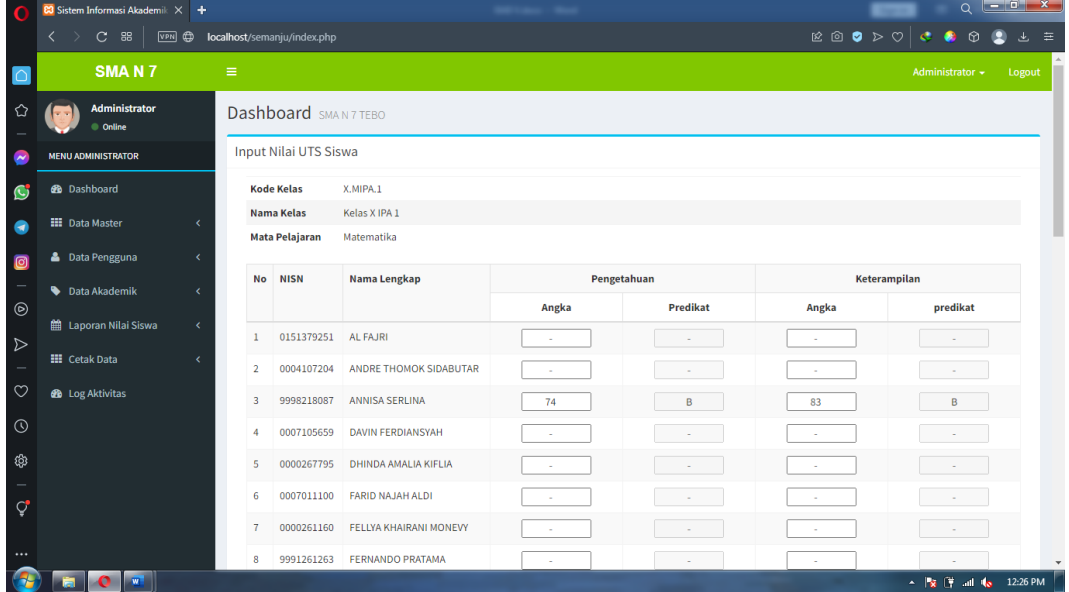

### **Gambar 5.15 Halaman Input Data Nilai UTS**

16. Halaman Input Data Nilai Raport

Halaman input data nilai Raport digunakan admin dan guru untuk menambah data nilai raport ke dalam database yang di dalamnya terdapat input nilai Sikap, Pengetahuan dan Keterampilan

1. Halaman Input Nilai Sikap

Halaman Ini merupakan tampilan pada saat admin melakukan input data nilai sikap ke dalam sistem. Halaman ini merupakan implementasi dari rancangan halaman input data nilai sikap dari gambar 4.77. adapun halaman input data nilai sikap dapat di lihat pada gambar 5.16.

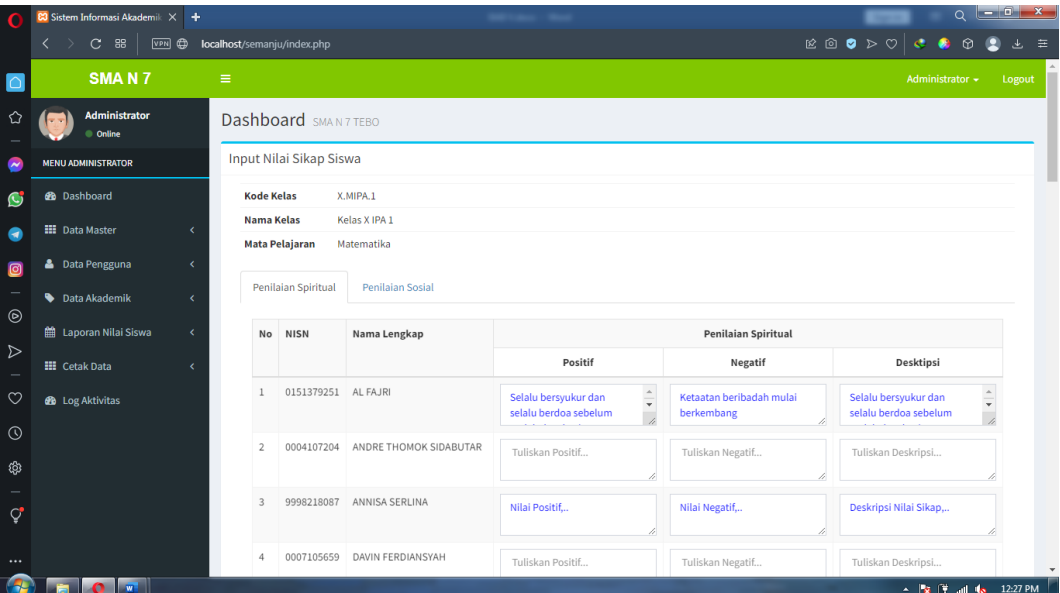

### **Gambar 5.16 Halaman Input Data Nilai Sikap**

2. Halaman Input Nilai Pengatahuan

Halaman Ini merupakan tampilan pada saat admin melakukan input data nilai pengetahuan ke dalam sistem. Halaman ini merupakan implementasi dari rancangan halaman input data nilai pengetahuan dari gambar 4.78. adapun halaman input data nilai pengetahuan dapat di lihat pada gambar 5.17.

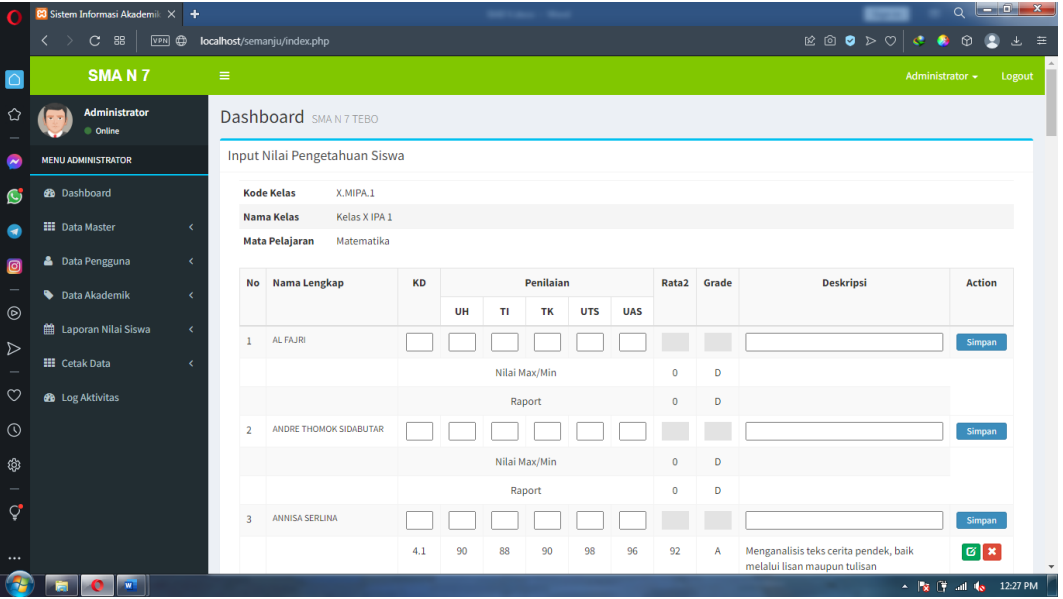

**Gambar 5.17 Halaman Input Data Nilai Pengetahuan**

3. Halaman Input Nilai Keterampilan

Halaman Ini merupakan tampilan pada saat admin melakukan input data nilai keterampilan ke dalam sistem. Halaman ini merupakan implementasi dari rancangan halaman input data nilai keterampilan dari gambar 4.79. adapun halaman input data nilai keterampilan dapat di lihat pada gambar 5.18.

| <b>83</b> Sistem Informasi Akademik X +<br>O                                                                    |                                                  |                                |              |                |                  |                       |              |       |                  | $-6x$<br>$\Omega$         |
|----------------------------------------------------------------------------------------------------|--------------------------------------------------|--------------------------------|--------------|----------------|------------------|-----------------------|--------------|-------|------------------|---------------------------|
| $\rightarrow$<br>$C$ 88<br>$\left\langle \right\rangle$<br>VPN @                                                | localhost/semanju/index.php                      |                                |              |                |                  |                       |              |       |                  | $\circ$                   |
| SMA <sub>N</sub> 7                                                                                              | $\equiv$                                         |                                |              |                |                  |                       |              |       |                  | Administrator -<br>Logout |
| Administrator<br>✿<br>Conline                                                                                   |                                                  | <b>Dashboard</b> SMAN 7 TEBO   |              |                |                  |                       |              |       |                  |                           |
| <b>MENU ADMINISTRATOR</b><br>$\overline{\phantom{a}}$                                                           |                                                  | Input Nilai Keterampilan Siswa |              |                |                  |                       |              |       |                  |                           |
| <b>B</b> Dashboard<br>$\mathbf G$                                                                               | <b>Kode Kelas</b>                                | X.MIPA.1                       |              |                |                  |                       |              |       |                  |                           |
| <b>III</b> Data Master                                                                                          | <b>Nama Kelas</b><br>Kelas X IPA 1<br>$\epsilon$ |                                |              |                |                  |                       |              |       |                  |                           |
| G<br><b>Mata Pelajaran</b><br>Matematika<br><b>&amp;</b> Data Pengguna<br>$\overline{\phantom{a}}$<br>$\bullet$ |                                                  |                                |              |                |                  |                       |              |       |                  |                           |
| <b>Data Akademik</b>                                                                                            | <b>No</b><br>$\overline{\phantom{a}}$            | Nama Lengkap                   | KD           |                | Penilaian        |                       | <b>Nilai</b> | Grade | <b>Deskripsi</b> | <b>Action</b>             |
| $^{\circ}$<br>till Laporan Nilai Siswa                                                                          | $\epsilon$                                       |                                |              | <b>Praktek</b> | <b>Keaktifan</b> | Wawasan               |              |       |                  |                           |
| <b>III</b> Cetak Data                                                                                           | 1                                                | AL FAJRI                       |              |                |                  |                       |              |       |                  | Simpan                    |
|                                                                                                    |                                                  |                                |              |                | Nilai Max/Min    |                       | $\mathbf{0}$ | D     |                  |                           |
| <b>68</b> Log Aktivitas                                                                                         |                                                  |                                |              |                | Raport           |                       | $\bullet$    | D     |                  |                           |
|                                                                                                    | 2                                                | ANDRE THOMOK SIDABUTAR         |              |                |                  |                       |              |       |                  | Simpan                    |
|                                                                                                    |                                                  |                                |              |                | Nilai Max/Min    |                       | $\mathbf{0}$ | D     |                  |                           |
| Ç                                                                                                    |                                                  |                                |              |                | Raport           |                       | $\bullet$    | D     |                  |                           |
|                                                                                                    | $\overline{3}$                                   | ANNISA SERLINA                 |              |                |                  |                       |              |       |                  | Simpan                    |
|                                                                                                    |                                                  |                                | $\mathbf{1}$ | 88<br>90       | 98<br>96         | $\bullet$<br>$\bf{0}$ | 98           | A     |                  | $G$ $x$                   |
| $\overline{\mathbf{w}}$<br>о.                                                                                   |                                                  |                                |              |                |                  |                       |              |       |                  | ▲ <b>% (</b> M = 12:27 PM |

**Gambar 5.18 Halaman Input Data Nilai Keterampilan**

## **5.1.2 Implementasi Output**

Implementasi tampilan output merupakan tampilan dari keluaran pada sistem informasi akademik pada SMA Negeri 7 Tebo yang telah dirancang. Berikut adalah tampilan output dari sistem yang telah dirancang :

1. Halaman Melihat Data Kurikulum

Halaman Ini merupakan tampilan pada saat admin mengelola data kurikulum di dalam sistem. Halaman ini merupakan implementasi dari rancangan halaman melihat data kurikulum dari gambar 4.80. Adapun halaman mengelola data kurikulum dapat di lihat pada gambar 5.19.

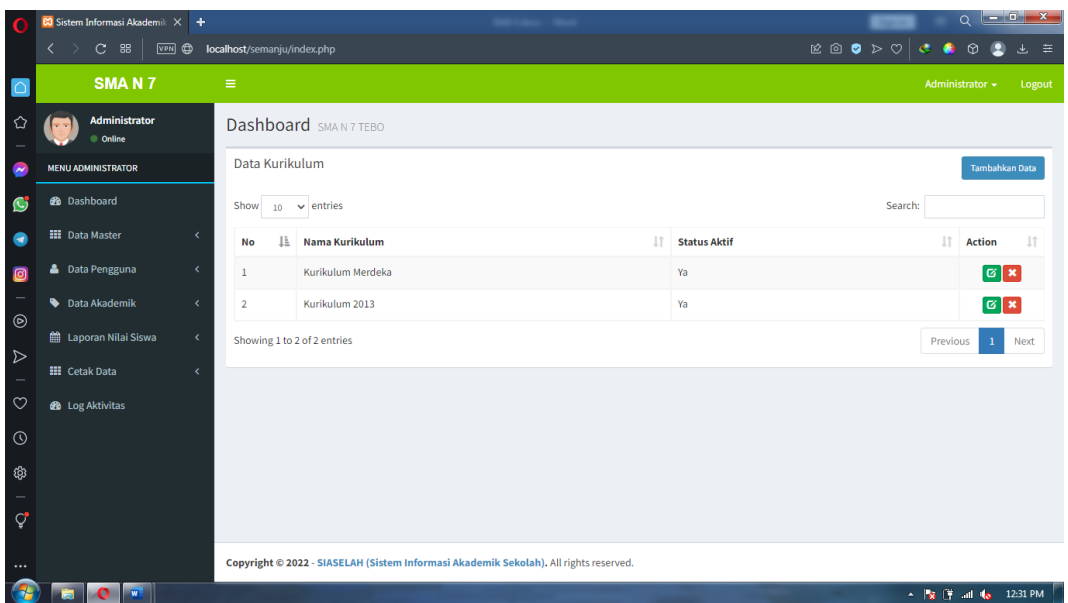

# **Gambar 5.19 Halaman Melihat Data Kurikulum**

2. Halaman Melihat Data Tahun Akademik

Halaman Ini merupakan tampilan pada saat admin mengelola data tahun akademik di dalam sistem. Halaman ini merupakan implementasi dari rancangan halaman melihat data tahun akademik dari gambar 4.81. Adapun halaman mengelola data kurikulum dapat di lihat pada gambar 5.20.

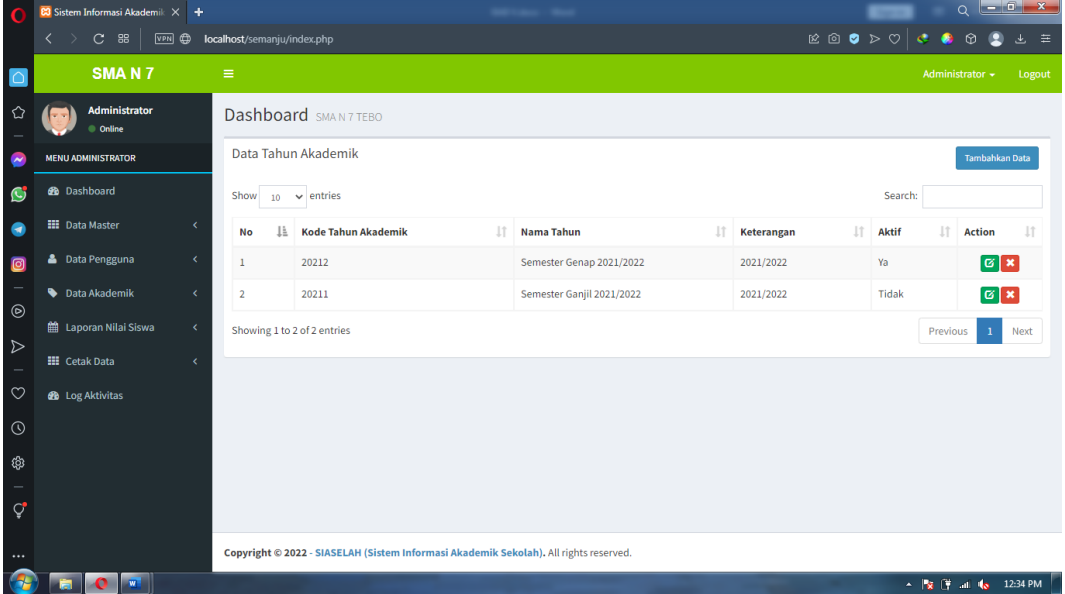

# **Gambar 5.2 Halaman Melihat Data Tahun Akademik**

3. Halaman Melihat Data Gedung

Halaman Ini merupakan tampilan pada saat admin mengelola data gedung di dalam sistem. Halaman ini merupakan implementasi dari rancangan halaman melihat data gedung dari gambar 4.82. Adapun halaman mengelola data gedung dapat di lihat pada gambar 5.23.

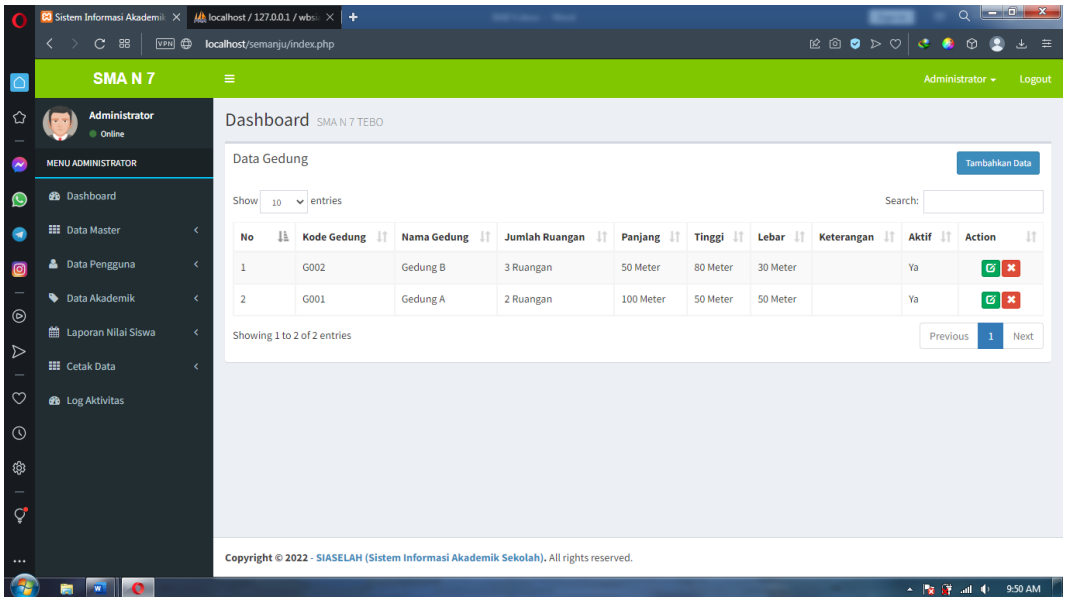

## **Gambar 5.23 Halaman Melihat Data Gedung**

4. Halaman Melihat Data Ruangan

Halaman Ini merupakan tampilan pada saat admin mengelola data ruangan di dalam sistem. Halaman ini merupakan implementasi dari rancangan halaman melihat data ruangan dari gambar 4.83. Adapun halaman mengelola data ruangan dapat di lihat pada gambar 5.24.

| O                | <b>83</b> Sistem Informasi Akademik X                                                    | $\frac{1}{2}$ localhost / 127.0.0.1 / wbsi: $\times$ + |                                                                                       |                    |                            |                                     |                                                                                                    |                 | $\circ$                                              |  |
|------------------|------------------------------------------------------------------------------------------|--------------------------------------------------------|---------------------------------------------------------------------------------------|--------------------|----------------------------|-------------------------------------|----------------------------------------------------------------------------------------------------|-----------------|------------------------------------------------------|--|
|                  | 88<br>$\mathbf{C}$<br>$\overline{\left\langle \right\rangle }$<br>$\rightarrow$<br>VPN @ | localhost/semanju/index.php                            |                                                                                       |                    |                            |                                     | $\begin{array}{cccccccccccccc} \boxtimes & \boxtimes & \boxtimes & \boxtimes & \boxtimes & \boxtimes \end{array}$ | $\epsilon$<br>۰ | ⊕<br>$\equiv$<br>玉                                   |  |
|                  | SMA <sub>N</sub> 7                                                                       | Ξ                                                      |                                                                                       |                    |                            |                                     |                                                                                                    |                 | Administrator +<br>Logout                            |  |
| ✿                | Administrator<br>© Online                                                                |                                                        | Dashboard SMAN 7 TEBO                                                                 |                    |                            |                                     |                                                                                                    |                 |                                                      |  |
| $\bullet$        | <b>MENU ADMINISTRATOR</b>                                                                |                                                        | Data Ruangan<br><b>Tambahkan Data</b>                                                 |                    |                            |                                     |                                                                                                    |                 |                                                      |  |
| $\bullet$        | <b>B</b> Dashboard                                                                       | Show<br>10                                             | $\vee$ entries                                                                        |                    |                            |                                     |                                                                                                    | Search:         |                                                      |  |
| $\bullet$        | <b>III</b> Data Master<br>$\overline{\phantom{a}}$                                       | lì.<br>No                                              | <b>Kode Ruangan</b>                                                                   | <b>Nama Gedung</b> | <b>Nama Ruangan</b><br>Jî. | $\perp$<br><b>Kapasitas Belajar</b> | lt.<br><b>Kapasitas Ujian</b>                                                                                     | <b>Aktif</b>    | Ιî<br><b>Action</b>                                  |  |
| $\bullet$        | <b>&amp;</b> Data Pengguna<br>×                                                          | $\mathbf{1}$                                           | R004                                                                                  | Gedung B           | B.2                        | 45 Orang                            | 40 Orang                                                                                                    | Ya              | G[X]                                                 |  |
| -                | <b>Data Akademik</b><br>$\epsilon$                                                       | $\overline{2}$                                         | <b>R003</b>                                                                           | Gedung B           | B.1                        | 34 Orang                            | 29 Orang                                                                                                    | Ya              | $G$ x                                                |  |
| $_{\odot}$       | ■ Laporan Nilai Siswa<br>$\epsilon$                                                      | 3                                                      | R002                                                                                  | <b>Gedung A</b>    | A.2                        | 40 Orang                            | 35 Orang                                                                                                    | Ya              | G[X]                                                 |  |
| $\triangleright$ | <b>III</b> Cetak Data<br>x                                                               | 4                                                      | <b>R001</b>                                                                           | Gedung A           | A.1                        | 35 Orang                            | 30 Orang                                                                                                    | Ya              | G[X]                                                 |  |
| $\circ$          | <b>68</b> Log Aktivitas                                                                  |                                                        | Showing 1 to 4 of 4 entries                                                           |                    |                            |                                     |                                                                                                    | Previous        | $\mathbf{1}$<br>Next                                 |  |
| $\odot$          |                                                                                          |                                                        |                                                                                       |                    |                            |                                     |                                                                                                    |                 |                                                      |  |
|                  |                                                                                          |                                                        |                                                                                       |                    |                            |                                     |                                                                                                    |                 |                                                      |  |
|                  |                                                                                          |                                                        |                                                                                       |                    |                            |                                     |                                                                                                    |                 |                                                      |  |
| $\mathcal{Q}$    |                                                                                          |                                                        |                                                                                       |                    |                            |                                     |                                                                                                    |                 |                                                      |  |
| $\cdots$         |                                                                                          |                                                        | Copyright © 2022 - SIASELAH (Sistem Informasi Akademik Sekolah). All rights reserved. |                    |                            |                                     |                                                                                                    |                 |                                                      |  |
|                  | <b>Det</b> III<br>$\bullet$<br>m                                                         |                                                        |                                                                                       |                    |                            |                                     |                                                                                                    |                 | $\sim$ $\frac{1}{2}$ $\frac{1}{2}$ at $\Phi$ 9:51 AM |  |

**Gambar 5.24 Halaman Melihat Data Ruangan**

5. Halaman Melihat Data Kelas

Halaman Ini merupakan tampilan pada saat admin mengelola data kelas di dalam sistem. Halaman ini merupakan implementasi dari rancangan halaman melihat data kelas dari gambar 4.84. Adapun halaman mengelola data kelas dapat di lihat pada gambar 5.25.

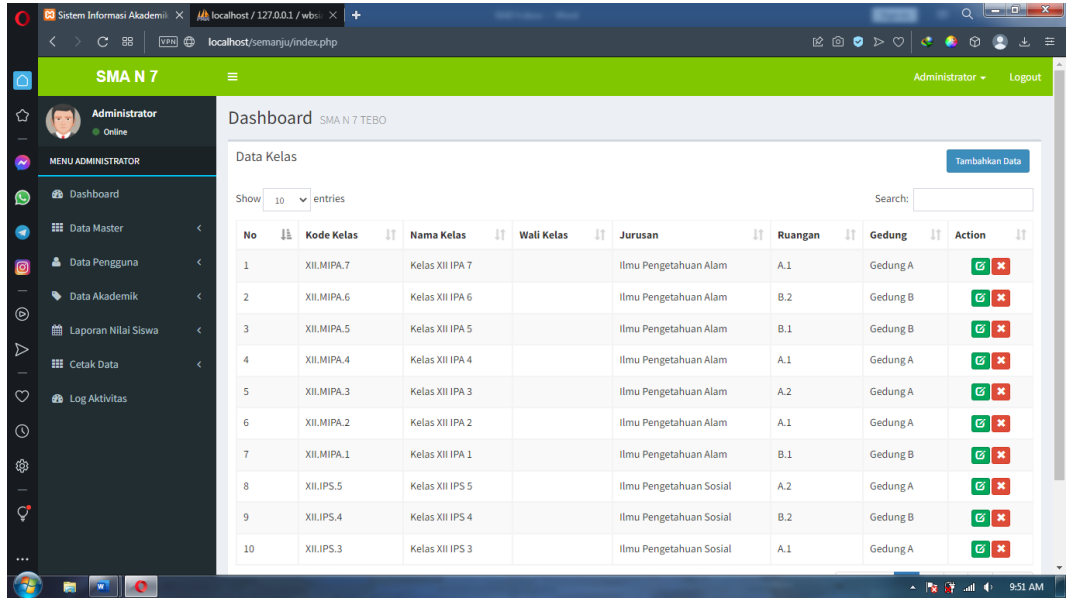

### **Gambar 5.25 Halaman Melihat Data Kelas**

### 6. Halaman Melihat Data Status Kepegawaian

Halaman Ini merupakan tampilan pada saat admin mengelola data status kepegawaian di dalam sistem. Halaman ini merupakan implementasi dari rancangan halaman melihat data status kepegawaian dari gambar 4.85. Adapun halaman mengelola data status kepegawaian dapat di lihat pada gambar 5.26.

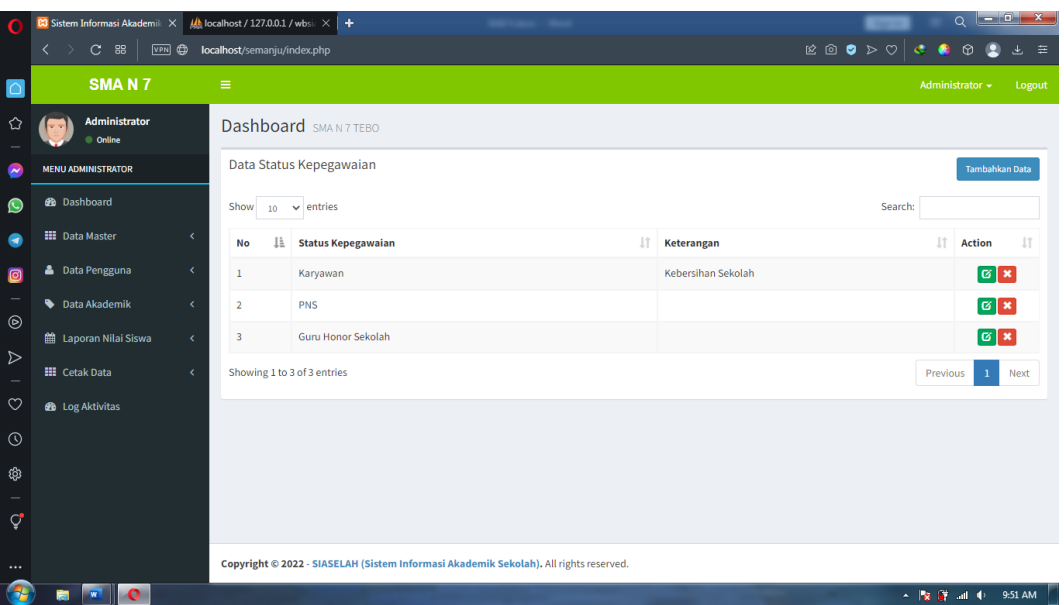

#### **Gambar 5.26 Halaman Melihat Data Status Kepegawaian**

7. Halaman Melihat Data Siswa

Halaman Ini merupakan tampilan pada saat admin mengelola data siswa di dalam sistem. Halaman ini merupakan implementasi dari rancangan halaman melihat data siswa dari gambar 4.86. Adapun halaman mengelola data siswa dapat di lihat pada gambar 5.27.

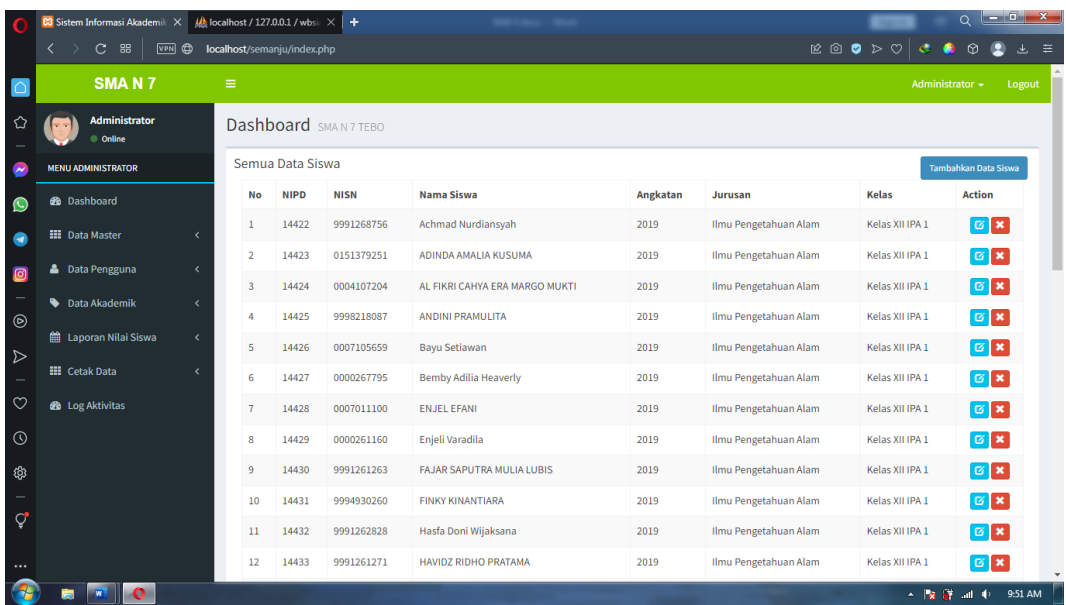

## **Gambar 5.27 Halaman Melihat Data Siswa**

## 8. Halaman Melihat Data Guru

Halaman Ini merupakan tampilan pada saat admin mengelola data guru di dalam sistem. Halaman ini merupakan implementasi dari rancangan halaman melihat data guru dari gambar 4.87. Adapun halaman mengelola data siswa dapat di lihat pada gambar 5.28.

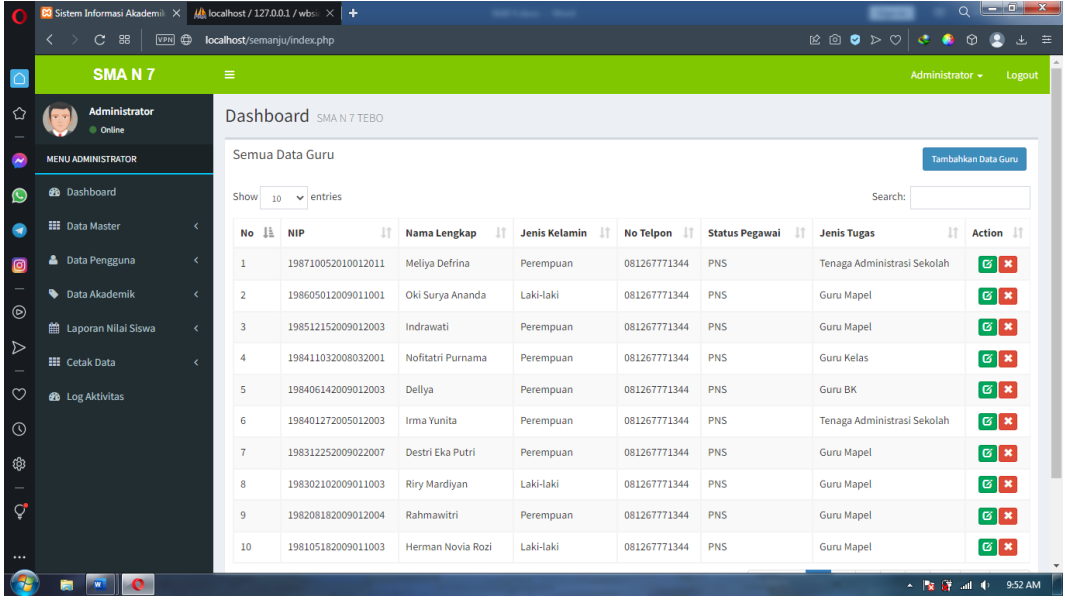

# **Gambar 5.28 Halaman Melihat Data Guru**

## 9. Halaman Melihat Data Admin

Halaman ini merupakan tampilan pada saat kepala sekolah mengelola data admin di dalam sistem. Halaman ini merupakan implementasi dari rancangan halaman melihat data admin dari gambar 4.88. Adapun halaman mengelola data admin dapat di lihat pada gambar 5.29.

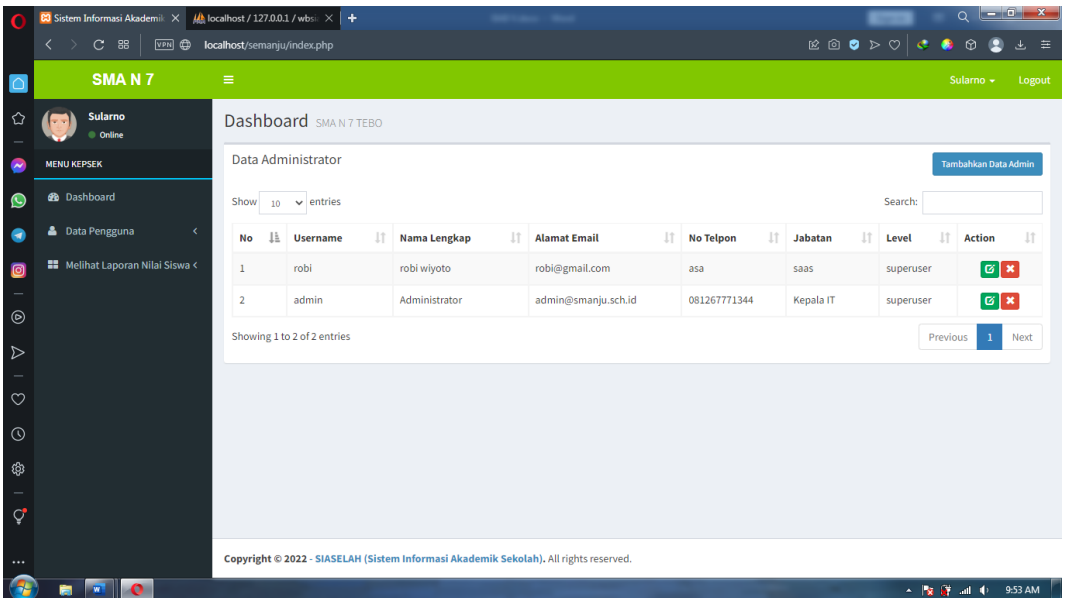

## **Gambar 5.29 Halaman Melihat Data Admin**

10. Halaman Melihat Data Mata Pelajaran

Halaman Ini merupakan tampilan data mata pelajaran di dalam sistem. Halaman ini merupakan implementasi dari rancangan halaman melihat data mata pelajaran dari gambar 4.89. Adapun halaman mengelola data mata pelajaran dapat di lihat pada gambar 5.30.

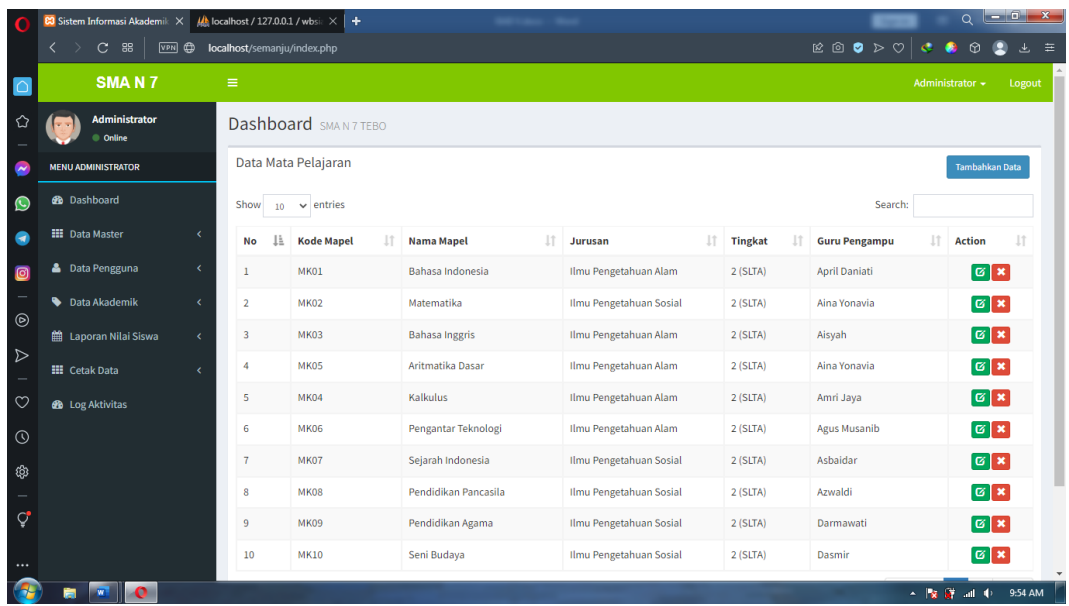

## **Gambar 5.30 Halaman Melihat Data Mata Pelajaran**

11. Halaman Melihat Data Jadwal Pelajaran

Halaman Ini merupakan tampilan pada saat admin mengelola data jadwal pelajaran di dalam sistem. Halaman ini merupakan implementasi dari rancangan halaman melihat data jadwal pelajaran dari gambar 4.90. Adapun halaman mengelola data jadwal pelajaran dapat di lihat pada gambar 5.31.

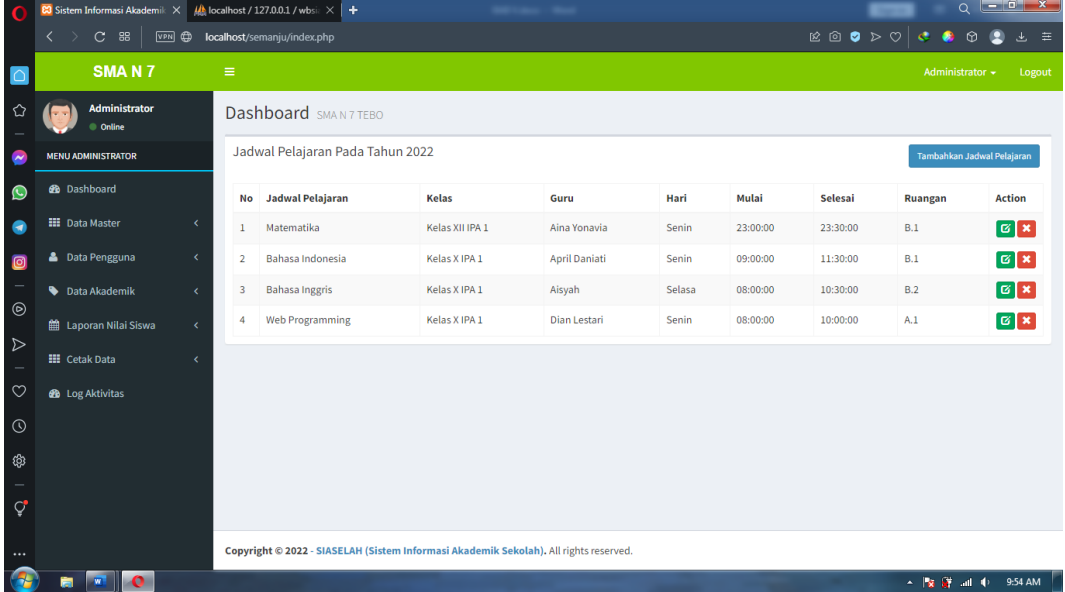

## **Gambar 5.31 Halaman Melihat Jadwal Pelajaran**

### 12. Halaman Melihat Log Aktivitas

Halaman Ini merupakan tampilan pada saat admin melihat log aktivitas di dalam sistem. Halaman ini merupakan implementasi dari rancangan halaman melihat data log aktivitas dari gambar 4.91. Adapun halaman mengelola data jadwal pelajaran dapat di lihat pada gambar 5.32.

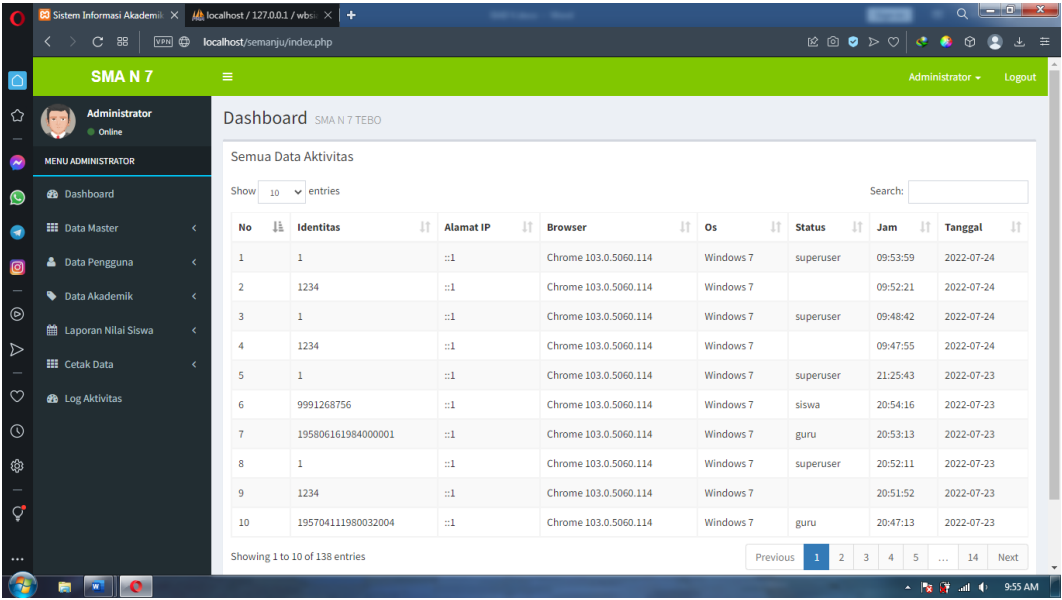

## **Gambar 5.32 Halaman Melihat Log Aktivitas**

13. Halaman Cetak Data Siswa

Halaman Ini merupakan tampilan pada saat admin mencetak data siswa dari dalam sistem. Halaman ini merupakan implementasi dari rancangan halaman mencetak data siswa dari gambar 4.92. Adapun halaman mencetak data siswa dapat di lihat pada gambar 5.33.

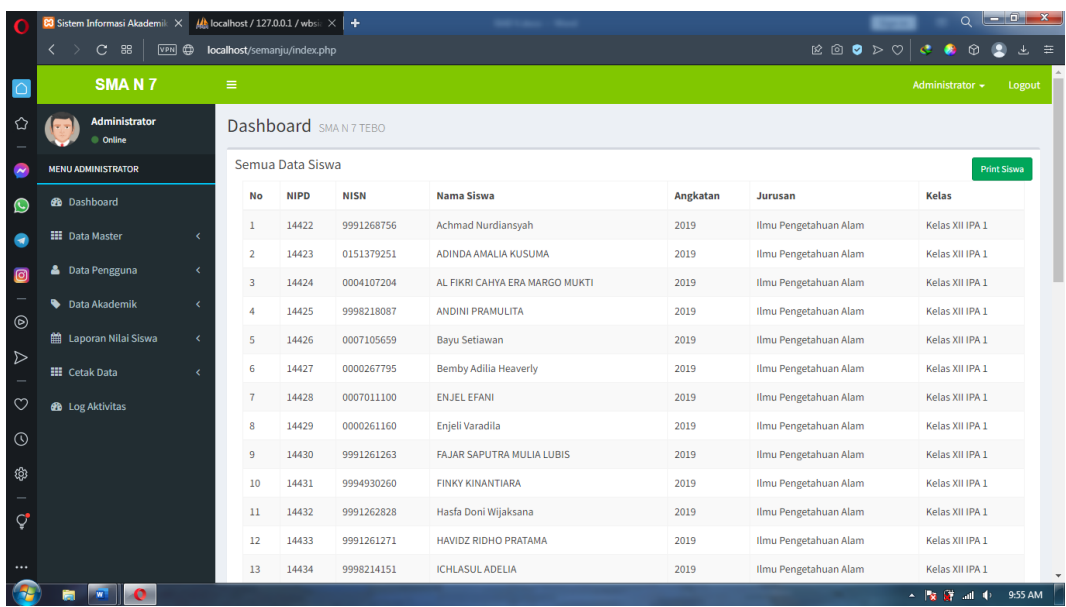

## **Gambar 5.33 Halaman Cetak Data Siswa**

## 14. Halaman Cetak Data Guru

Halaman Ini merupakan tampilan pada saat admin mencetak data guru di dalam sistem. Halaman ini merupakan implementasi dari rancangan halaman mencetak data guru dari gambar 4.93. Adapun halaman mencetak data guru dapat di lihat pada gambar 5.34.

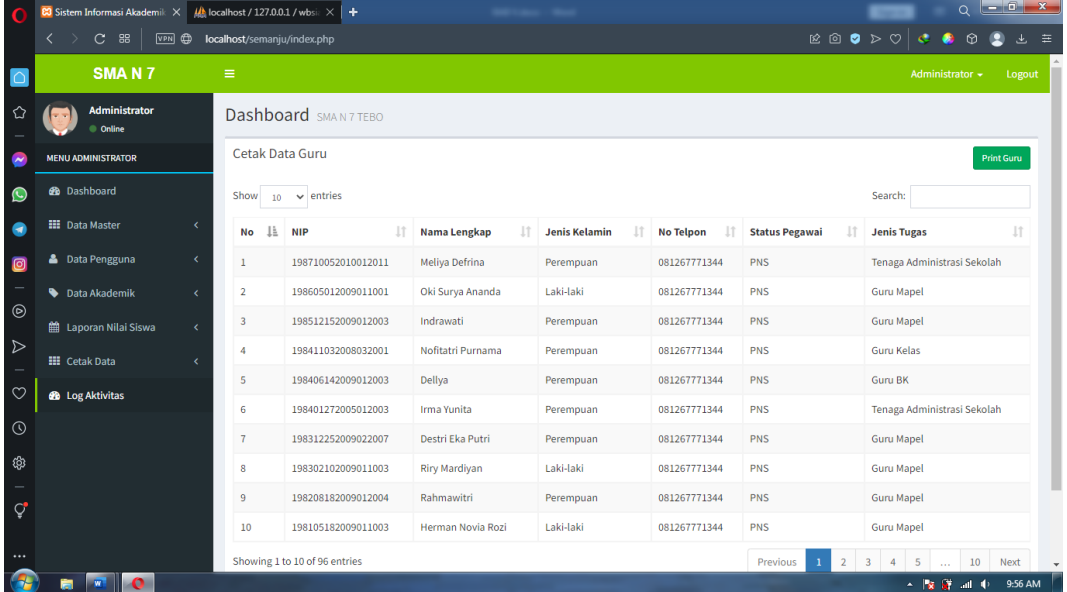

### **Gambar 5.34 Halaman Cetak Data Guru**

### 15. Halaman Cetak Data Mata Pelajaran

Halaman Ini merupakan tampilan pada saat admin mencetak data mata pelajaran di dalam sistem. Halaman ini merupakan implementasi dari rancangan halaman mencetak data mata pelajaran dari gambar 4.94. Adapun halaman mencetak data mata pelajaran dapat di lihat pada gambar 5.35.

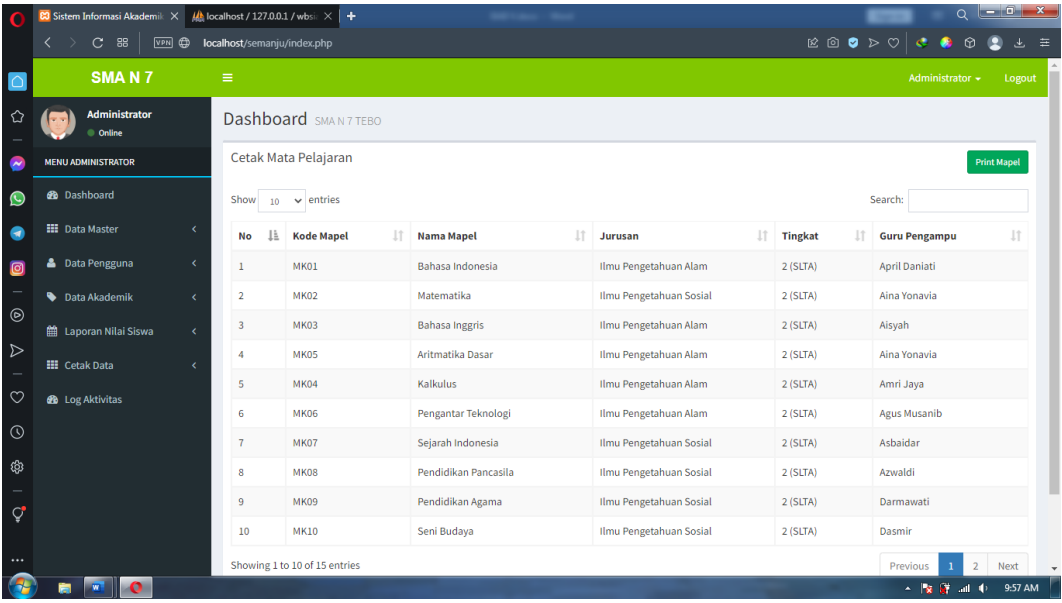

## **Gambar 5.35 Halaman Cetak Mata Pelajaran**

16. Halaman Cetak Data Jadwal Pelajaran

Halaman Ini merupakan tampilan pada saat admin mencetak data jadwal pelajaran di dalam sistem. Halaman ini merupakan implementasi dari rancangan halaman mencetak data jadwal pelajaran dari gambar 4.95. Adapun halaman mencetak data jadwal pelajaran dapat di lihat pada gambar 5.36.

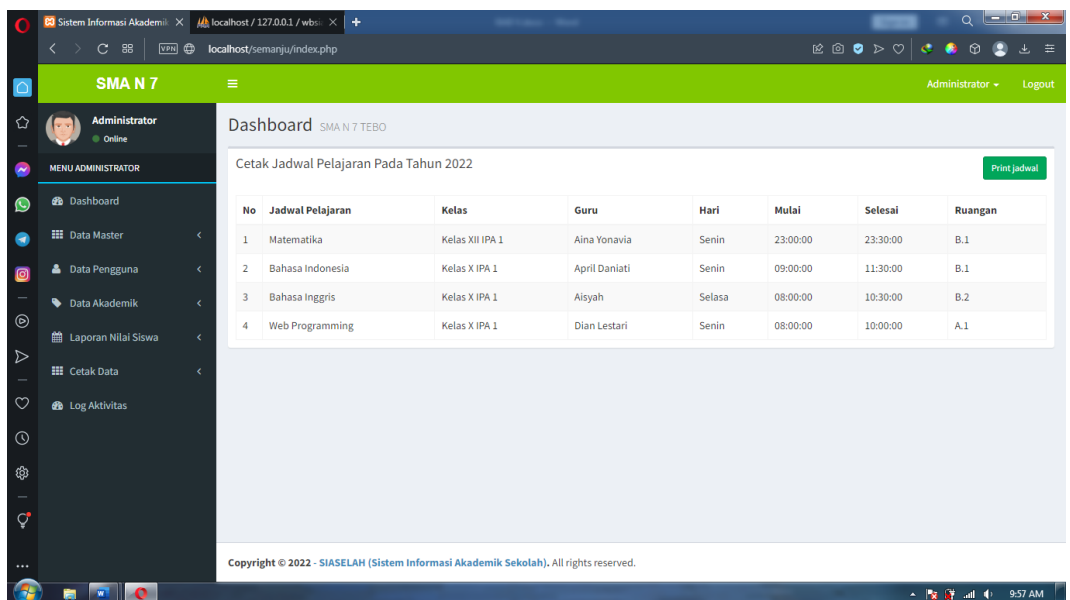

# **Gambar 5.36 Halaman Cetak Jadwal Pelajaran**

# 17. Halaman Cetak Data Gedung

Halaman Ini merupakan tampilan pada saat admin mencetak data gedung di dalam sistem. Halaman ini merupakan implementasi dari rancangan halaman mencetak data gedung dari gambar 4.96. Adapun halaman mencetak data gedung dapat di lihat pada gambar 5.37.

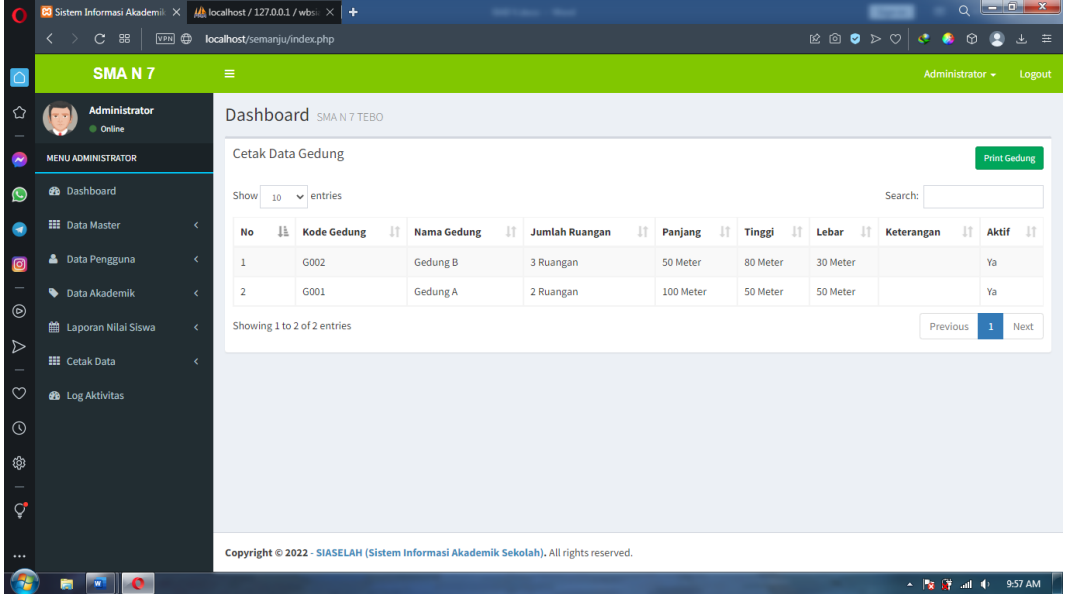

## **Gambar 5.37 Halaman Cetak Data Gedung**

#### 18. Halaman Cetak Data Ruangan

Halaman Ini merupakan tampilan pada saat admin mencetak data ruangan di dalam sistem. Halaman ini merupakan implementasi dari rancangan halaman mencetak data ruangan dari gambar 4.97. Adapun halaman mencetak data ruangan dapat di lihat pada gambar 5.38.

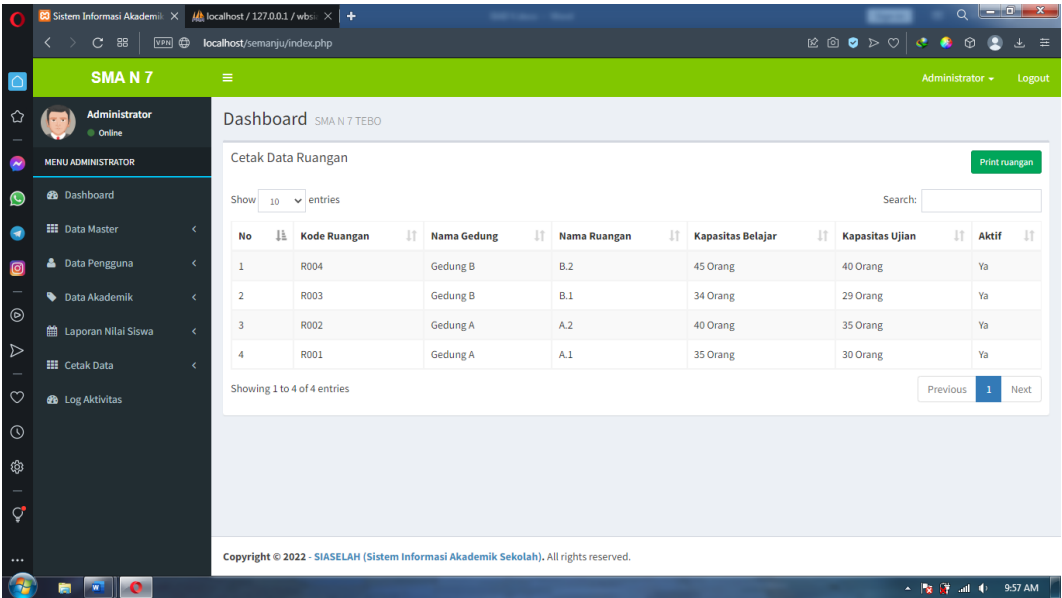

#### **Gambar 5.38 Halaman Cetak Data Ruangan**

19. Halaman Cetak Data Kelas

Halaman Ini merupakan tampilan pada saat admin mencetak data kelas di dalam sistem. Halaman ini merupakan implementasi dari rancangan halaman mencetak data kelas dari gambar 4.98. Adapun halaman mencetak data kelas dapat di lihat pada gambar 5.39.

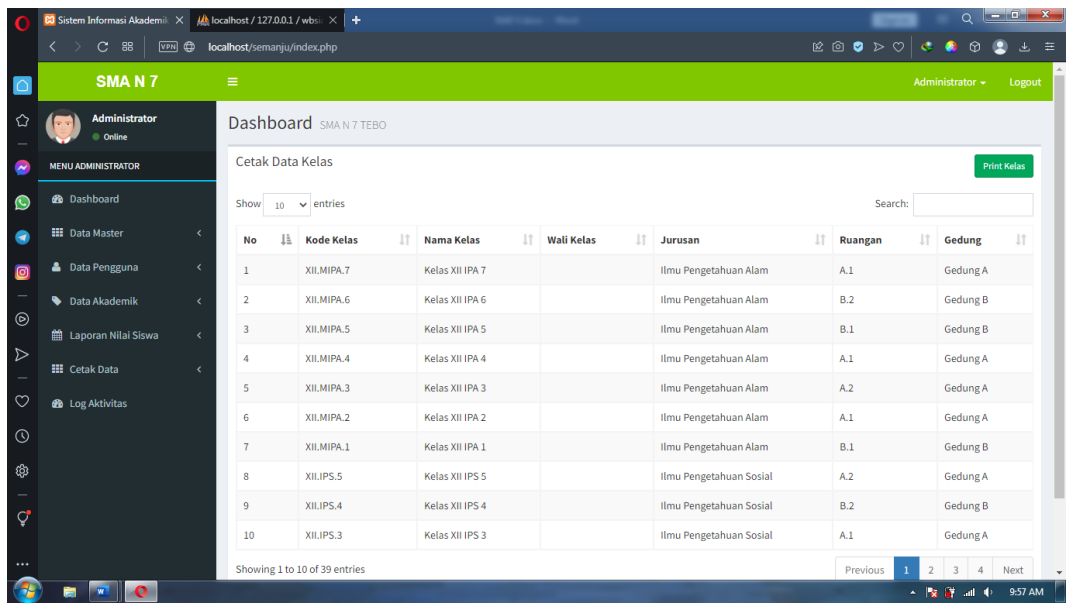

# **Gambar 5.39 Halaman Cetak Data Kelas**

## 20. Halaman Melihat Data Nilai UTS

Halaman Ini merupakan tampilan pada saat aktor melihat data nilai UTS di dalam sistem. Halaman ini merupakan implementasi dari rancangan halaman melihat data Nilai UTS dari gambar 4.99. Adapun halaman melihat data Nilai UTS dapat di lihat pada gambar 5.40.

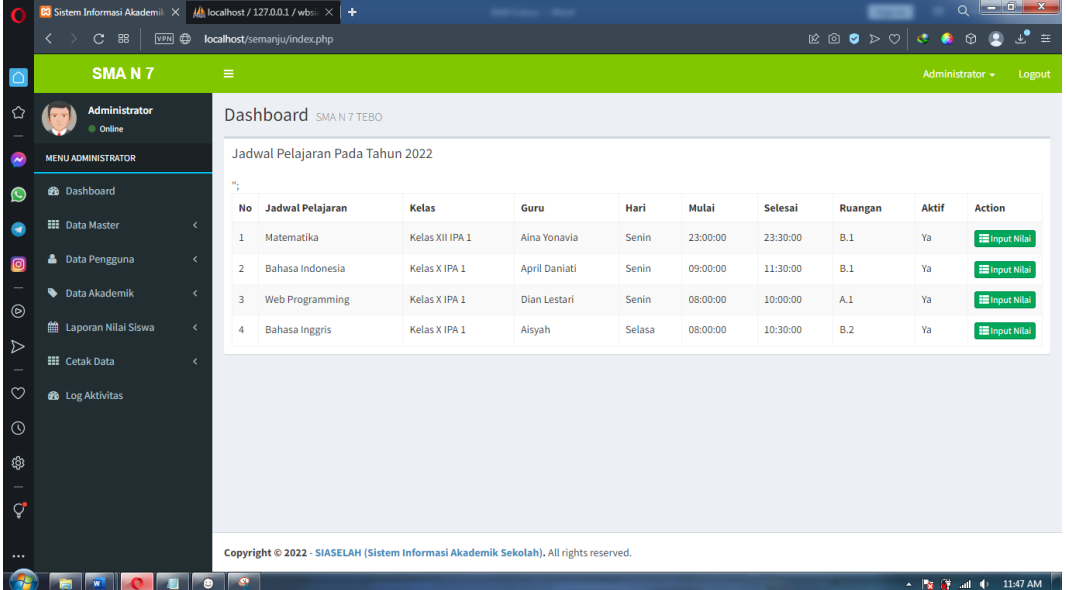

## **Gambar 5.40 Halaman Melihat Data Nilai UTS**

### 21. Halaman Melihat Data Nilai Raport

Halaman Ini merupakan tampilan pada saat aktor melihat data nilai Raport di dalam sistem. Halaman ini merupakan implementasi dari rancangan halaman melihat data Nilai Raport dari gambar 4.100. Adapun halaman melihat data Nilai Raport dapat di lihat pada gambar 5.41.

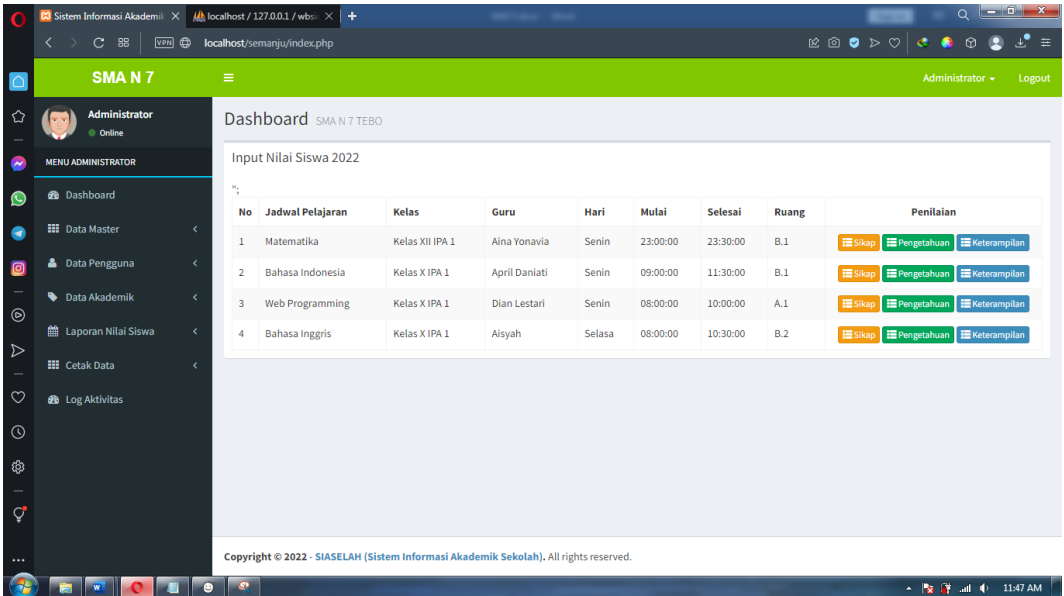

# **Gambar 5.41 Halaman Melihat Data Nilai Raport**

22. Halaman Melihat Data Rentang Nilai

Halaman Ini merupakan tampilan pada saat admin mengelola data rentang nilai di dalam sistem. Halaman ini merupakan implementasi dari rancangan halaman melihat data rentang nilai dari gambar 4.101. Adapun halaman mengelola data admin dapat di lihat pada gambar 5.42.

| O                     | $\alpha$<br><b>CO</b> Sistem Informasi Akademik $\times$   $\frac{dA}{dA}$ localhost / 127.0.0.1 / wbsi: $\times$   + |                             |                                                                                       |                     |               |                  |                    |                                     |                |  |
|-----------------------|----------------------------------------------------------------------------------------------------|-----------------------------|---------------------------------------------------------------------------------------|---------------------|---------------|------------------|--------------------|-------------------------------------|----------------|--|
|                       | 88<br>$\langle \rangle$<br>$\mathbf{C}$<br><b>VPN</b>                                                                 | localhost/semanju/index.php |                                                                                       |                     |               |                  |                    | $\odot$                             | $\equiv$<br>Æ, |  |
|                       | SMA <sub>N</sub> 7                                                                                                    | $\equiv$                    |                                                                                       |                     |               |                  |                    | Administrator +                     | Logout         |  |
| ✿                     | Administrator<br>© Online                                                                                             |                             | <b>Dashboard</b> SMAN 7 TEBO                                                          |                     |               |                  |                    |                                     |                |  |
| $\tilde{\phantom{a}}$ | <b>MENU ADMINISTRATOR</b>                                                                                             |                             | Data Predikat / Grade Nilai<br><b>Tambahkan Data</b>                                  |                     |               |                  |                    |                                     |                |  |
| $\bullet$             | <b>B</b> Dashboard<br>Show<br>$\vee$ entries<br>Search:<br>10 <sup>°</sup>                                            |                             |                                                                                       |                     |               |                  |                    |                                     |                |  |
| $\bullet$             | <b>III</b> Data Master<br>×                                                                                           | Ιì<br>No                    | It.<br><b>Kelas</b>                                                                   | Jî.<br>Dari         | Jî.<br>Sampai | $\perp$<br>Grade | Keterangan         | <b>It</b><br><b>Action</b>          | $\perp$        |  |
| $\bullet$             | <b>&amp;</b> Data Pengguna<br>$\overline{\phantom{a}}$                                                                | $\mathbf{1}$                | X.MIPA.1                                                                              | $\ddot{\mathbf{0}}$ | 49            | D                | Kurang             | G[X]                                |                |  |
| Ξ<br>$_{\odot}$       | <b>Data Akademik</b><br>k                                                                                             | $\overline{2}$              | X.MIPA.1                                                                              | 50                  | 69            | c                | Cukup              | G[X]                                |                |  |
|                       | Laporan Nilai Siswa<br>$\epsilon$                                                                                     | $\overline{\mathbf{3}}$     | X.MIPA.1                                                                              | 70                  | 84            | в                | Baik               | $G \times$                          |                |  |
| $\triangleright$<br>÷ | <b>III</b> Cetak Data<br>ć                                                                                            | 4                           | X.MIPA.1                                                                              | 85                  | 100           | A                | <b>Sangat Baik</b> | $\boxed{\mathbf{G} \mathbf{X}}$     |                |  |
| $\circ$               | <b>@</b> Log Aktivitas                                                                                                |                             | Showing 1 to 4 of 4 entries                                                           |                     |               |                  |                    | $\mathbf 1$<br>Previous             | Next           |  |
| $\odot$               |                                                                                                    |                             |                                                                                       |                     |               |                  |                    |                                     |                |  |
|                       |                                                                                                    |                             |                                                                                       |                     |               |                  |                    |                                     |                |  |
|                       |                                                                                                    |                             |                                                                                       |                     |               |                  |                    |                                     |                |  |
| $\mathcal{Q}$         |                                                                                                    |                             |                                                                                       |                     |               |                  |                    |                                     |                |  |
| $\cdots$              |                                                                                                    |                             | Copyright © 2022 - SIASELAH (Sistem Informasi Akademik Sekolah). All rights reserved. |                     |               |                  |                    |                                     |                |  |
|                       | $\sqrt{2}$<br>$\bullet$<br>m                                                                                          |                             |                                                                                       |                     |               |                  |                    | ▲   <mark>★ 詳 all () 9:58 AM</mark> |                |  |

**Gambar 5.42 Halaman Melihat Data Rentang Nilai**

# **5.2. PENGUJIAN SISTEM**

Pengujian sistem digunakan untuk memastikan bahwa perangkat lunak yang telah dibuat telah selesai desainnya dan semua fungsi dapat dipergunakan dengan baik tanpa ada kesalahan

1. Pengujian program input *login*

Pada tahapan ini, dilakukan oleh admin, guru, siswa. pengujian pada input *login* untuk mengetahui proses *login* berjalan dengan baik atau tidak. Hasil pengujian pada modul *login* dapat di lihat pada tabel 5.1 di bawah :

| <b>Modul</b><br>yang<br>diuji | <b>Prosedur</b><br>Pengujian | <b>Masukkan</b> | Keluaran<br>yang<br>diharapkan | <b>Hasil</b> yang<br>didapat | Kesimpulan |
|-------------------------------|------------------------------|-----------------|--------------------------------|------------------------------|------------|
| Login                         | - Masukan                    | NIP/NISN,       | Pengguna                       | Pengguna                     | Berhasil   |
| (berhasil)                    | username                     | password        | masuk                          | masuk                        |            |
|                               | dan                          |                 | kedalam                        | kedalam                      |            |
|                               | password                     |                 | sistem dan                     | sistem dan                   |            |

**Tabel 5.1 Pengujian** *Login*

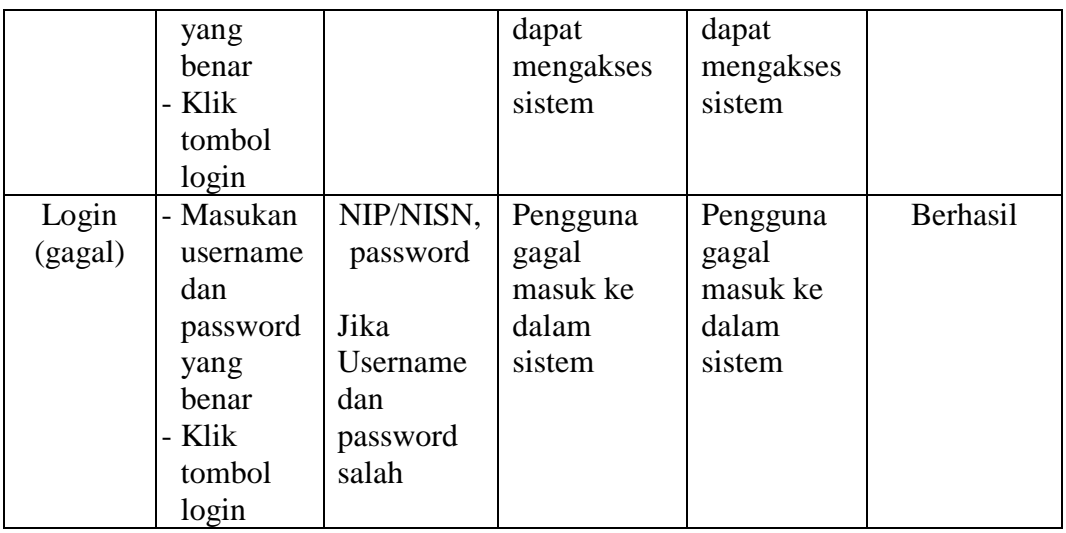

# 2. Pengujian program mengelola data admin

Pada tahap ini, dilakukan pengujian pada modul mengelola data admin untuk mengetahui apakah proses tambah admin berjalan dengan baik atau t1widak. Hasil pengujian pada modul pengolahan data admin dapat di lihat pada tabel 5.2 :

| <b>Modul</b><br>yang<br>diuji               | <b>Prosedur</b><br>Pengujian                                                                                                    | <b>Masukka</b><br>$\mathbf n$                                                                     | Keluaran<br>yang<br>diharapkan                                                 | Hasil yang<br>didapat                                                             | <b>Kesimpul</b><br>an |
|---------------------------------------------|----------------------------------------------------------------------------------------------------|---------------------------------------------------------------------------------------------------|--------------------------------------------------------------------------------|-----------------------------------------------------------------------------------|-----------------------|
| Pengujian<br>Menamba<br>data<br>h.<br>admin | - Login<br>masuk ke<br>dalam<br>sistem<br>- Memilih<br>menu<br>data<br>pengguna<br>- Memilih<br>data<br>admin<br>- Memilih<br>tambah | <i>Usernam</i><br>е.<br>Password<br>Nama<br>Lengkap,<br>Alamat<br>Email, No<br>Telpon,<br>Jabatan | Kepala<br>Sekolah<br>berhasil<br>menambahk<br>data<br>an<br>admin yang<br>baru | Kepala<br>Sekolah<br>berhasil<br>menambahk<br>data<br>an<br>admin<br>yang<br>baru | Berhasil              |

**Tabel 5.2 Pengujian Mengelola Data Admin**

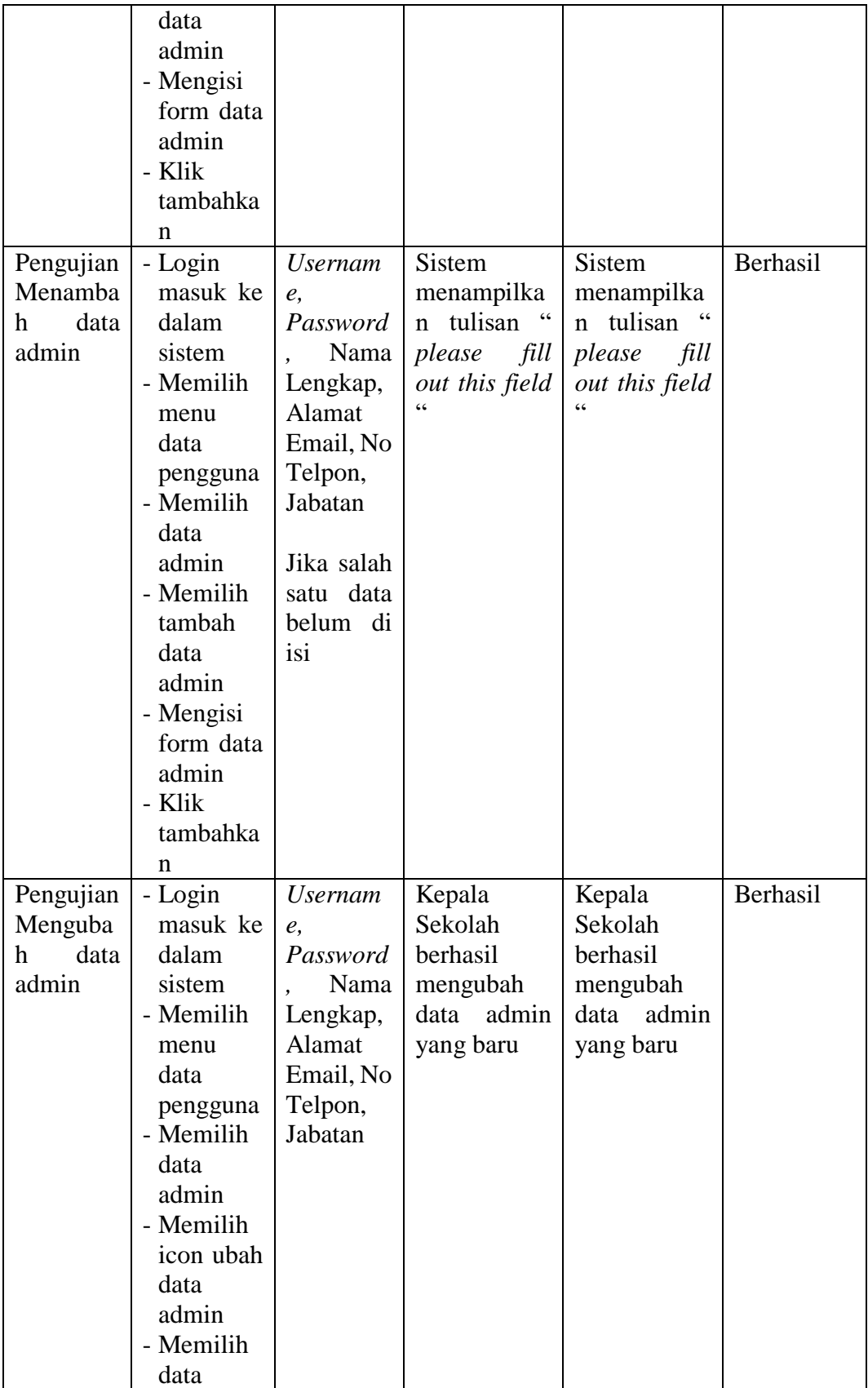

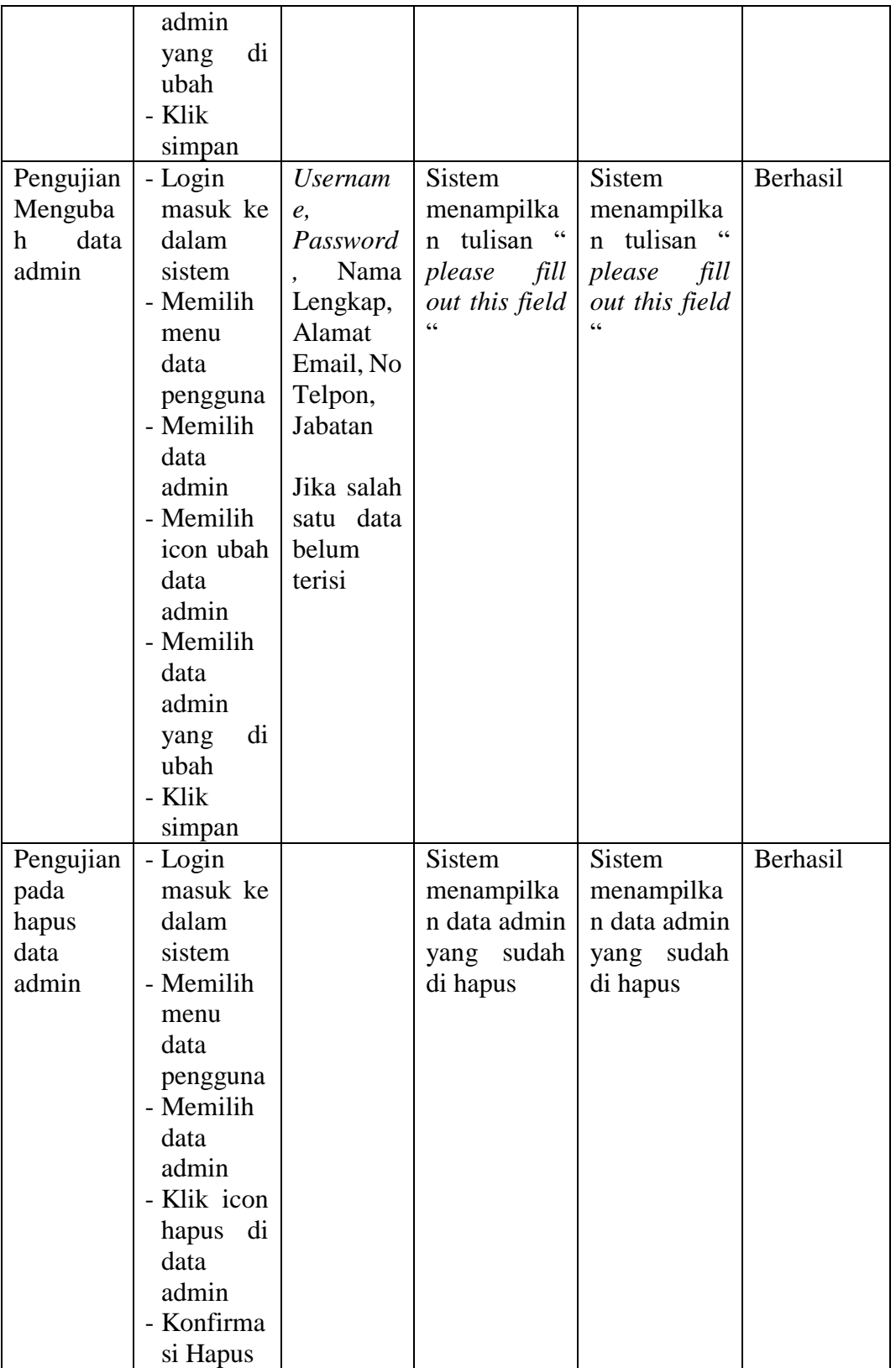

3. Pengujian program mengelola data guru

Pada tahap ini, dilakukan pengujian pada modul data guru untuk mengetahui apakah proses tambah, ubah dan hapus guru berjalan dengan baik atau tidak. Hasil pengujian pada modul data guru dapat di lihat pada tabel:

| <b>Modul</b><br>yang<br>diuji | <b>Prosedur</b><br>Pengujia<br>$\mathbf n$ | <b>Masukkan</b>         | <b>Keluaran</b><br>yang<br>diharapka<br>n | <b>Hasil</b> yang<br>didapat | <b>Kesimpul</b><br>an |
|-------------------------------|--------------------------------------------|-------------------------|-------------------------------------------|------------------------------|-----------------------|
| Pengujia                      | - Login                                    | Nip,                    | Admin                                     | Admin                        | Berhasil              |
| n                             | masuk                                      | Password,               | berhasil                                  | berhasil                     |                       |
| Menamb                        | ke dalam                                   | Nama                    | menambah                                  | menambah                     |                       |
| data<br>ah                    | sistem                                     | Lengkap,                | kan<br>data                               | data<br>kan                  |                       |
| guru                          | - Memilih                                  | Tempat Lahir,           | guru<br>yang                              | yang<br>guru                 |                       |
|                               | menu                                       | Tanggal Lahir,          | baru                                      | baru                         |                       |
|                               | data                                       | Jenis Kelamin,          |                                           |                              |                       |
|                               | penggun                                    | No.<br>Agama,           |                                           |                              |                       |
|                               | $\mathbf{a}$                               | HP,<br>N <sub>o</sub>   |                                           |                              |                       |
|                               | - Memilih                                  | Telpon,                 |                                           |                              |                       |
|                               | data                                       | Alamat Email,           |                                           |                              |                       |
|                               | guru                                       | Alamat,                 |                                           |                              |                       |
|                               | - Memilih                                  | RT/RW,                  |                                           |                              |                       |
|                               | tambah                                     | Dusun,                  |                                           |                              |                       |
|                               | data                                       | Kelurahan,              |                                           |                              |                       |
|                               | guru                                       | Kecamatan,              |                                           |                              |                       |
|                               | - Mengisi                                  | Kode<br>Pos,            |                                           |                              |                       |
|                               | form                                       | Jenis<br>Tugas,         |                                           |                              |                       |
|                               | data                                       | Tugas                   |                                           |                              |                       |
|                               | guru                                       | Tambahan,               |                                           |                              |                       |
|                               | - Klik                                     | <b>Status</b>           |                                           |                              |                       |
|                               | tambahk                                    | Pegawai,                |                                           |                              |                       |
|                               | an                                         | <b>Status</b>           |                                           |                              |                       |
|                               |                                            | Keaktifan,              |                                           |                              |                       |
|                               |                                            | Nikah,<br><b>Status</b> |                                           |                              |                       |
|                               |                                            | Foto, NIK, SK           |                                           |                              |                       |
|                               |                                            | PNS, Tanggal            |                                           |                              |                       |
|                               |                                            | PNS, Tanggal            |                                           |                              |                       |
|                               |                                            | PNS,<br>SK              |                                           |                              |                       |
|                               |                                            | Pengangkat,             |                                           |                              |                       |

**Tabel 5.3 Pengujian Mengelola Data Guru**

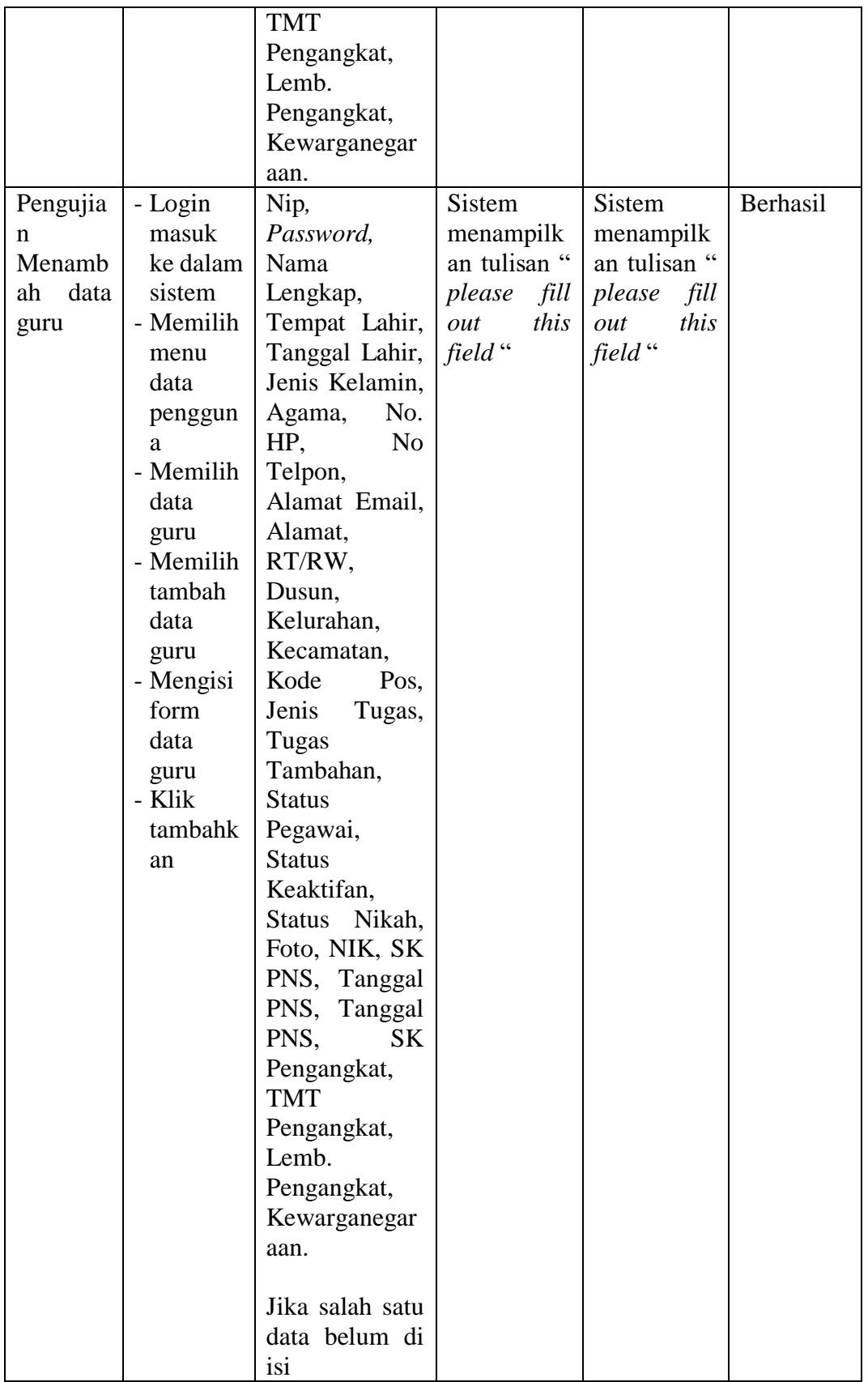

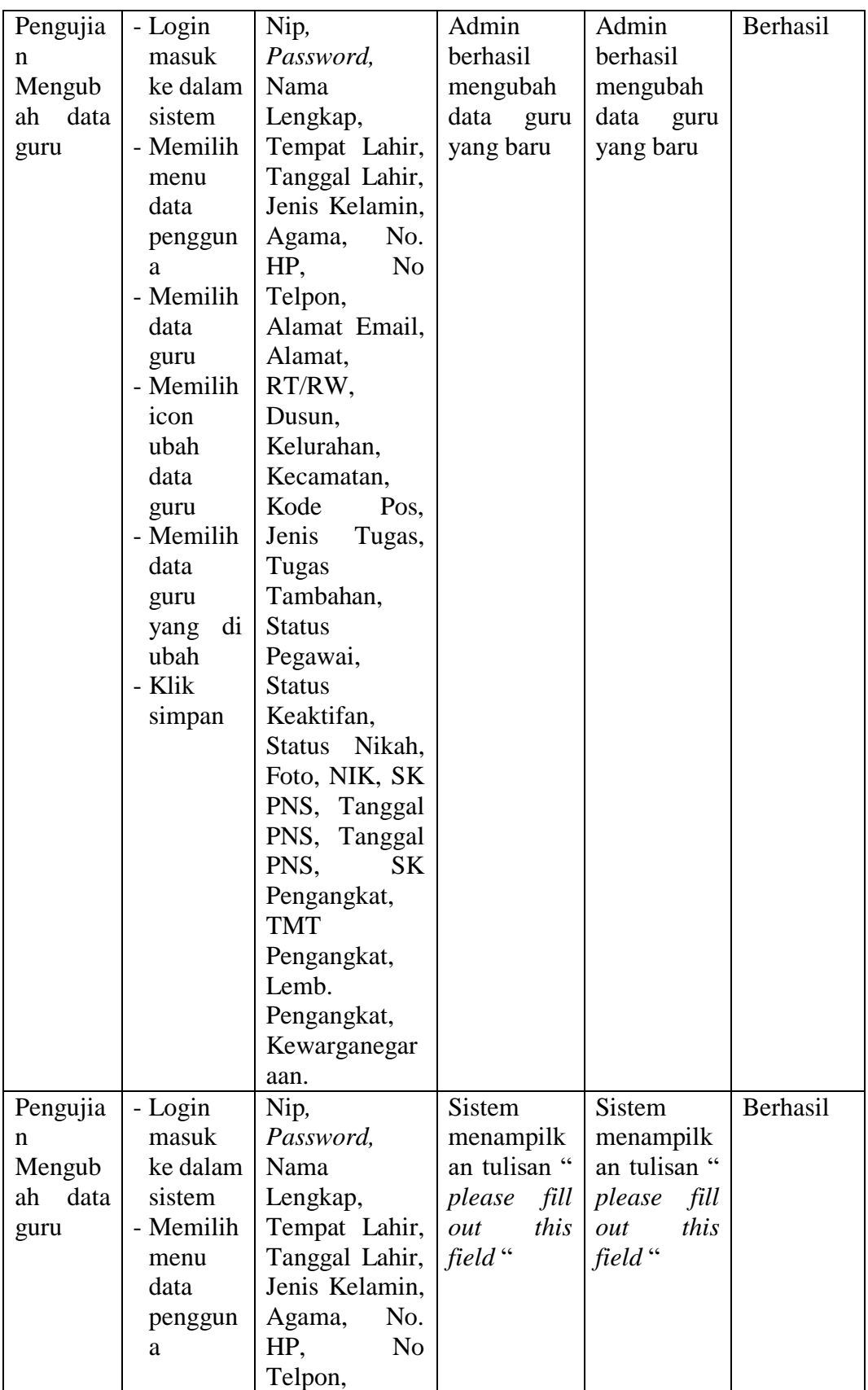

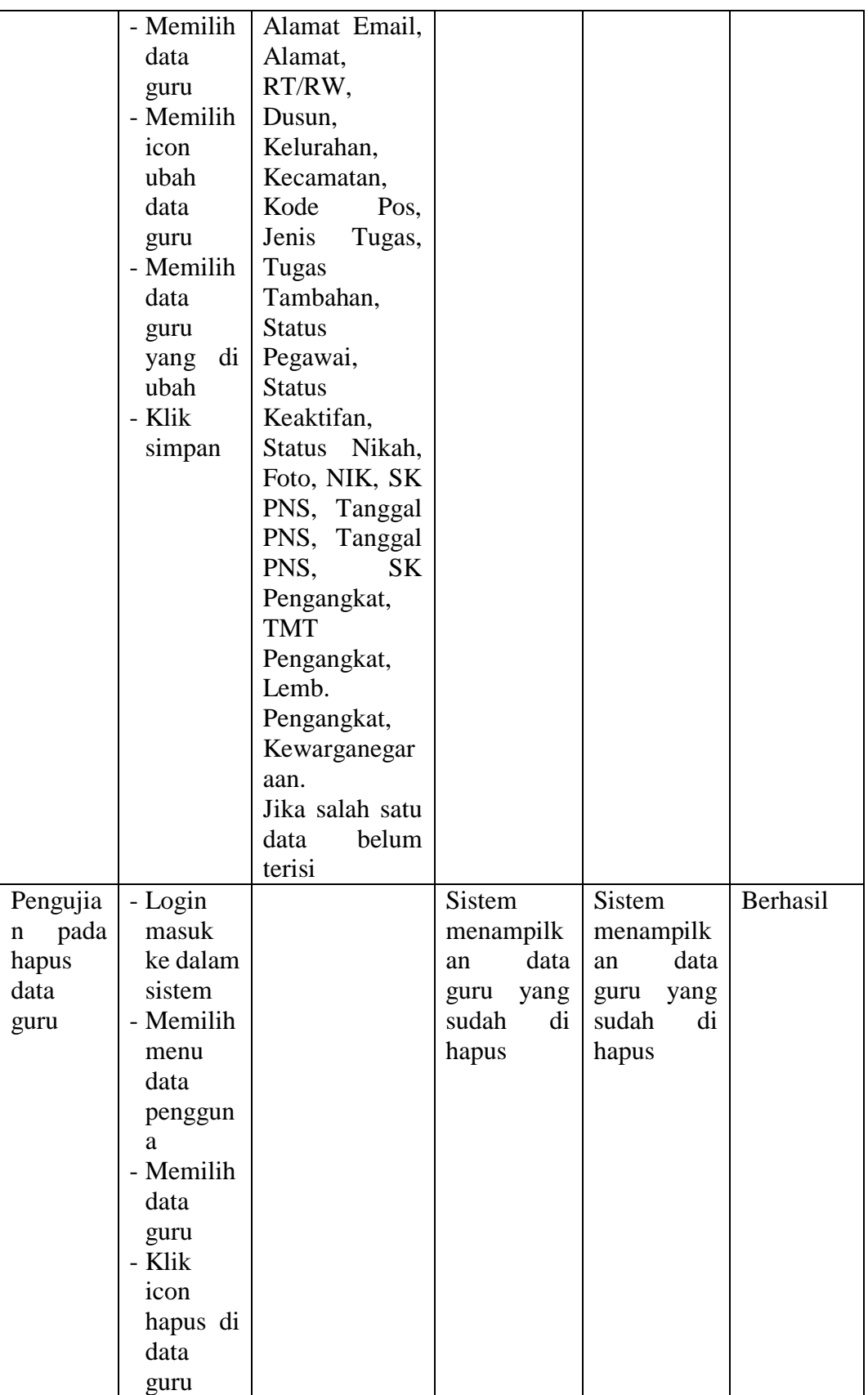
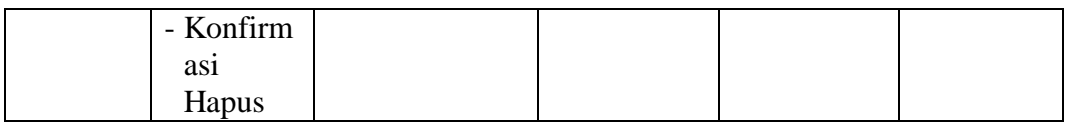

4. Pengujian program mengelola data siswa

Pada tahap ini, dilakukan pengujian pada modul data siswa untuk mengetahui apakah proses tambah, ubah dan hapus siswa berjalan dengan baik atau tidak. Hasil pengujian pada modul data siswa dapat di lihat pada tabel 5.4 :

| <b>Modul</b><br>yang<br>diuji | Prosedur<br>Pengujian | <b>Masukkan</b> | <b>Keluaran</b><br>yang<br>diharapkan |      | <b>Hasil</b> yang<br>didapat |      | <b>Kesimpul</b><br>an |
|-------------------------------|-----------------------|-----------------|---------------------------------------|------|------------------------------|------|-----------------------|
| Pengujia                      | - Login               | NIPD, NIS       | Admin                                 |      | Admin                        |      | Berhasil              |
| $\mathbf n$                   | masuk ke              | N,              | berhasil                              |      | berhasil                     |      |                       |
| Menamb                        | dalam                 | Password,       | menambahk                             |      | menambahk                    |      |                       |
| data<br>ah                    | sistem                | Nama            | an                                    | data | an                           | data |                       |
| siswa                         | - Memilih             | Siswa,          | siswa                                 | yang | siswa                        | yang |                       |
|                               | menu                  | Kelas,          | baru                                  |      | baru                         |      |                       |
|                               | data                  | Angkatan,       |                                       |      |                              |      |                       |
|                               | pengguna              | Jurusan,        |                                       |      |                              |      |                       |
|                               | - Memilih             | Alamat          |                                       |      |                              |      |                       |
|                               | data                  | Siswa,          |                                       |      |                              |      |                       |
|                               | siswa                 | RT/RW,          |                                       |      |                              |      |                       |
|                               | - Memilih             | Dusun,          |                                       |      |                              |      |                       |
|                               | tambah                | Kelurahan,      |                                       |      |                              |      |                       |
|                               | data                  | Kecamatan       |                                       |      |                              |      |                       |
|                               | siswa                 |                 |                                       |      |                              |      |                       |
|                               | - Mengisi             | Kode Pos,       |                                       |      |                              |      |                       |
|                               | form data             | <b>Status</b>   |                                       |      |                              |      |                       |
|                               | g                     | Awal,           |                                       |      |                              |      |                       |
|                               | - Klik                | Foto, Nik,      |                                       |      |                              |      |                       |
|                               | tambahka              | Tempat          |                                       |      |                              |      |                       |
|                               | n                     | Lahir,          |                                       |      |                              |      |                       |
|                               |                       | Tanggal         |                                       |      |                              |      |                       |
|                               |                       | Lahir,          |                                       |      |                              |      |                       |
|                               |                       | Jenis           |                                       |      |                              |      |                       |
|                               |                       | Kelamin,        |                                       |      |                              |      |                       |

**Tabel 5.4 Pengujian Mengelola Data Siswa**

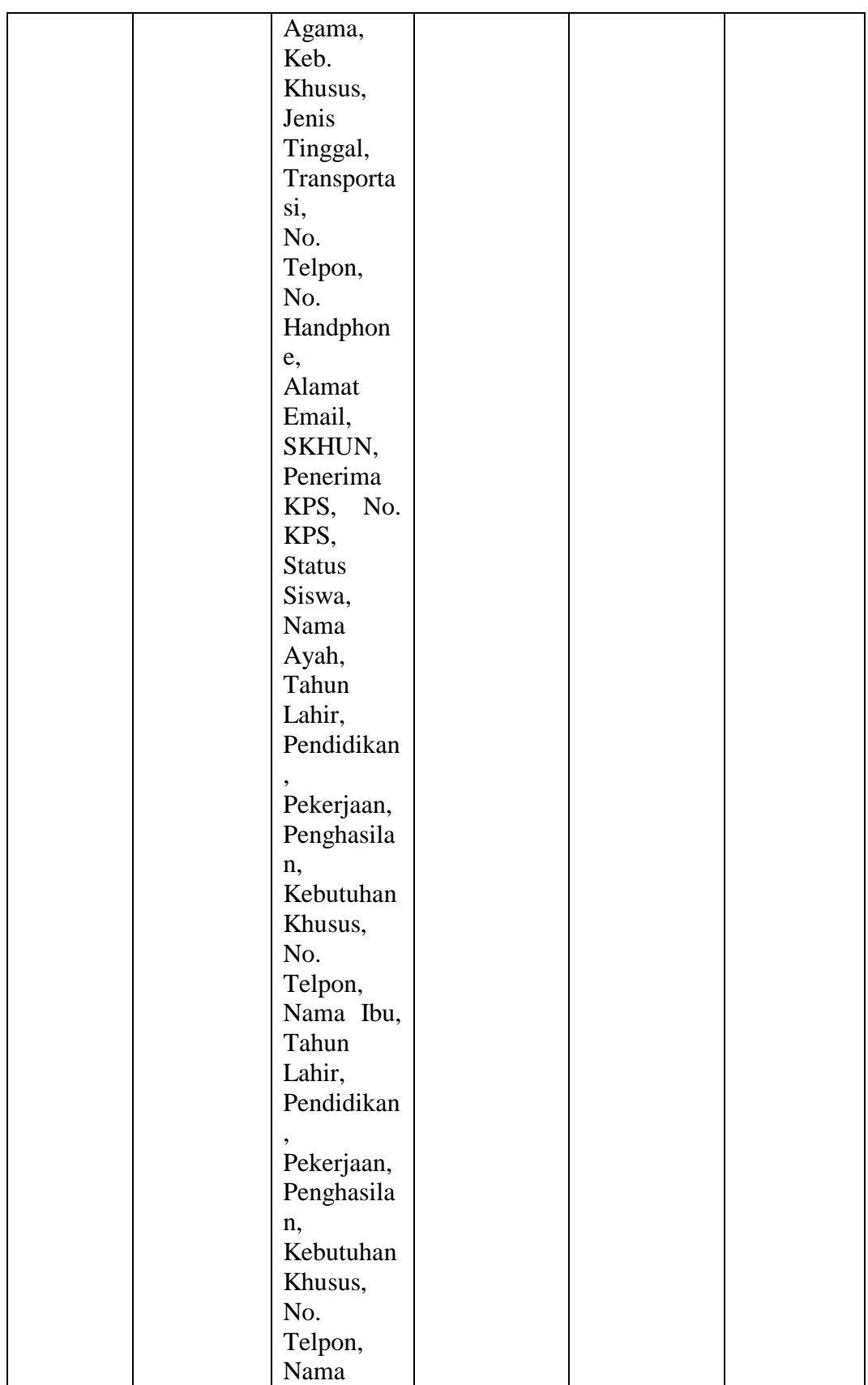

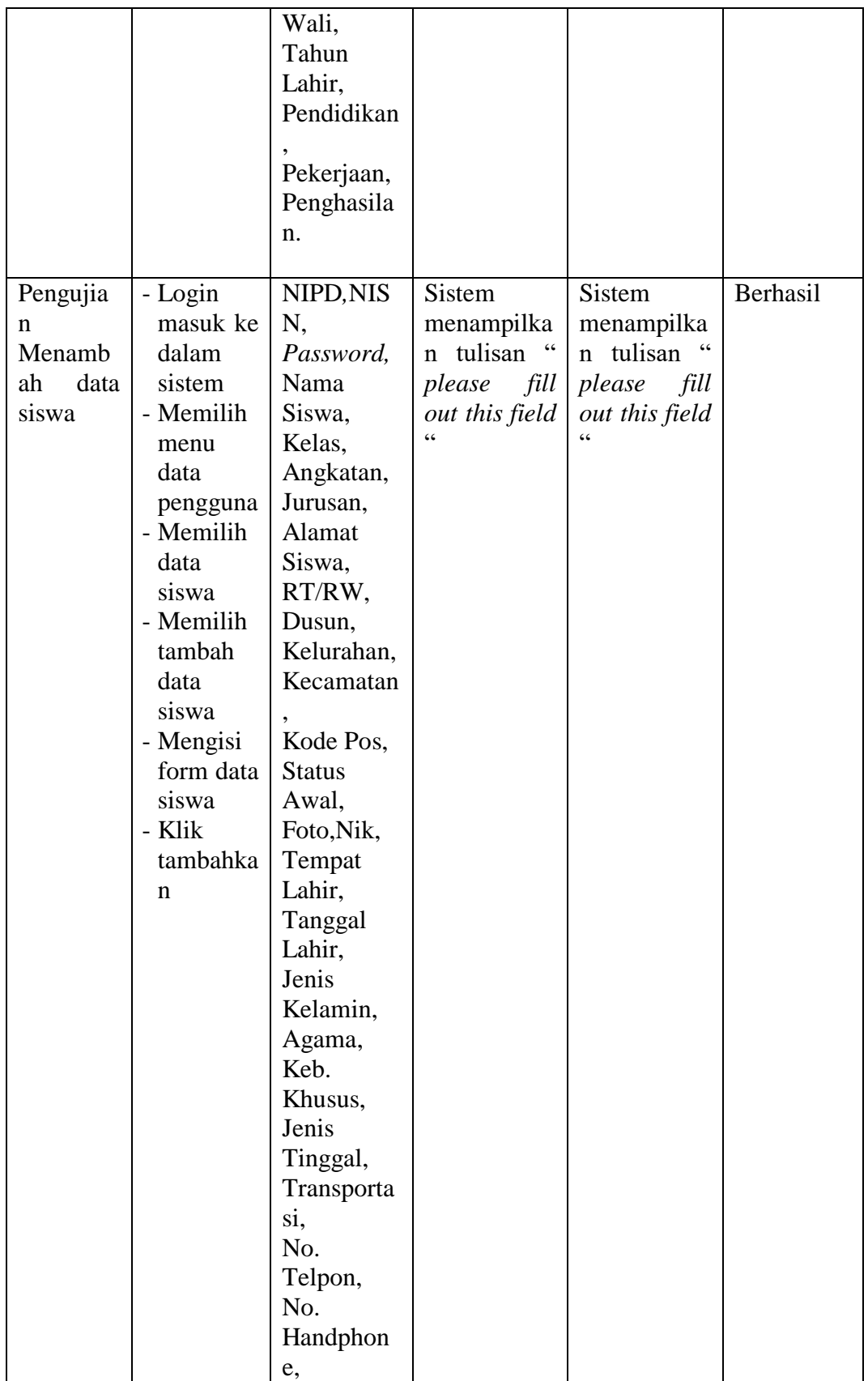

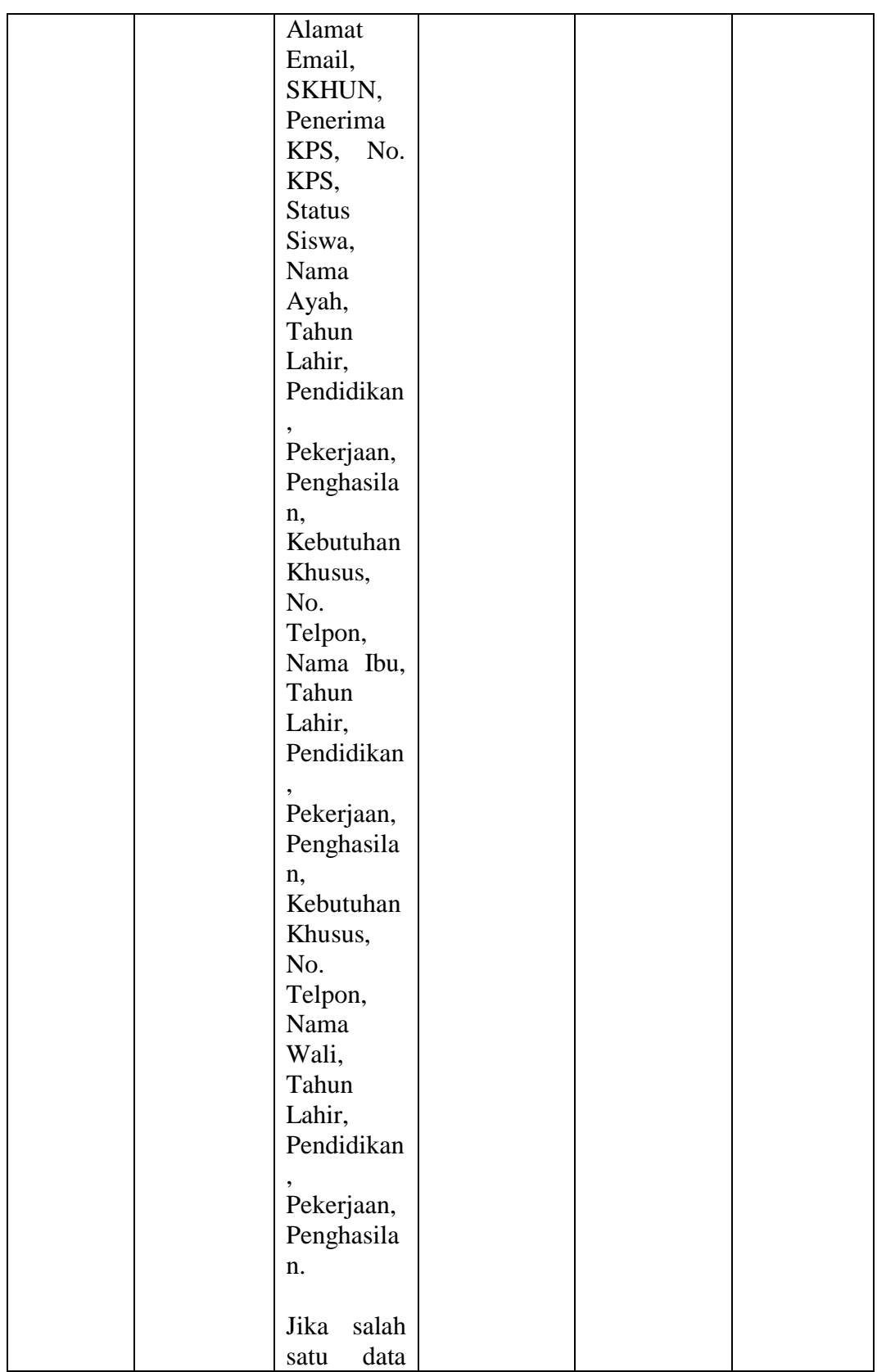

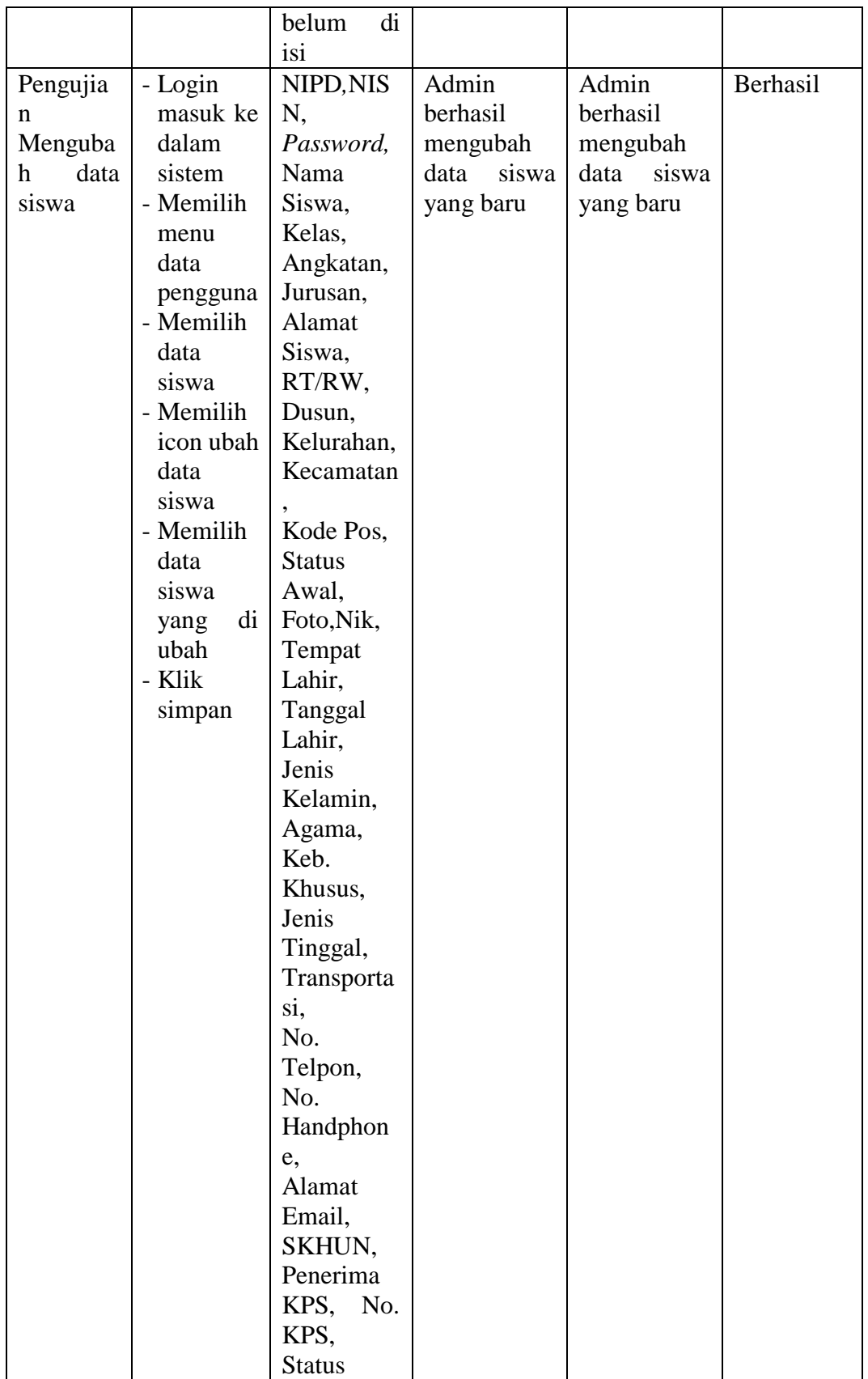

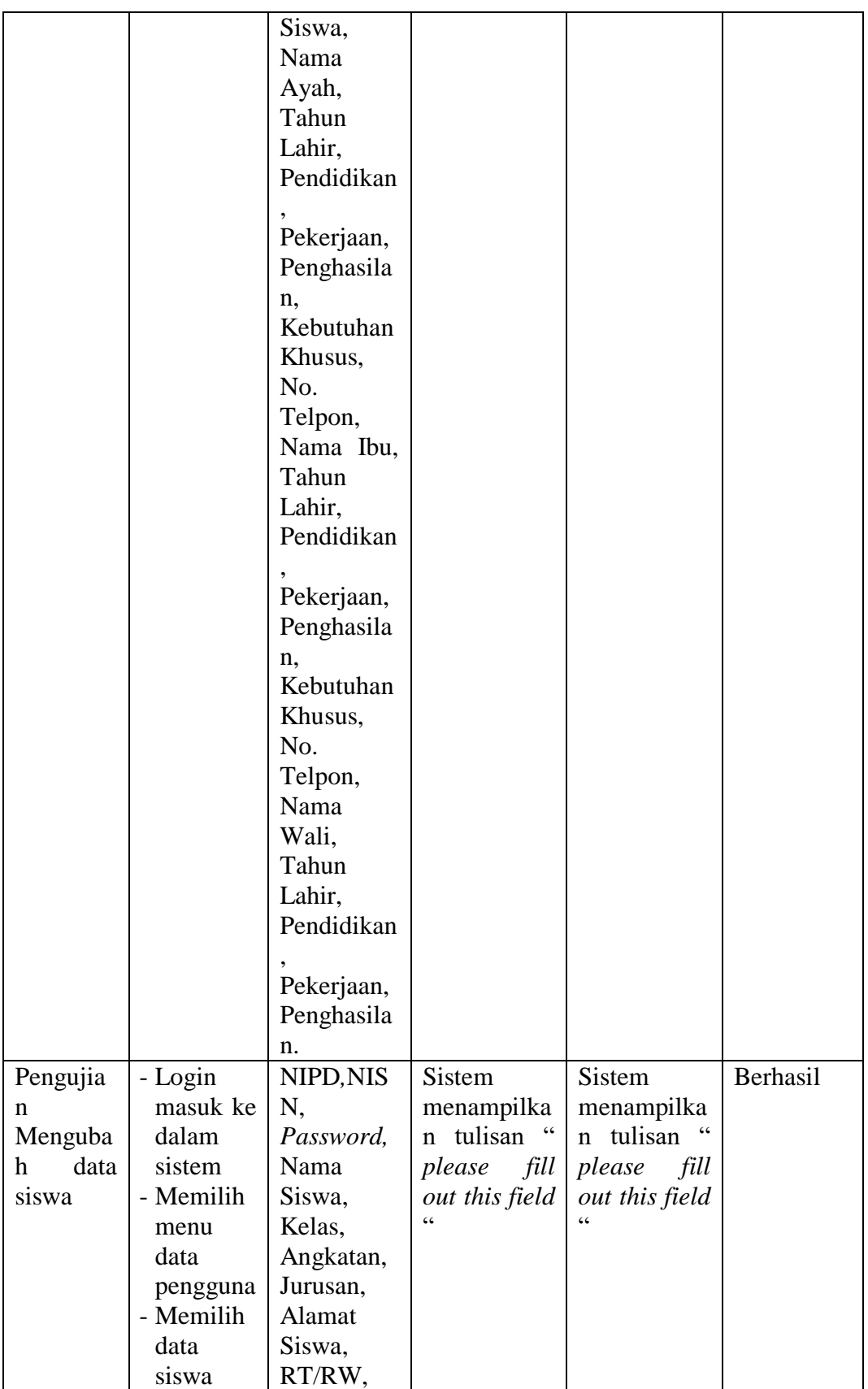

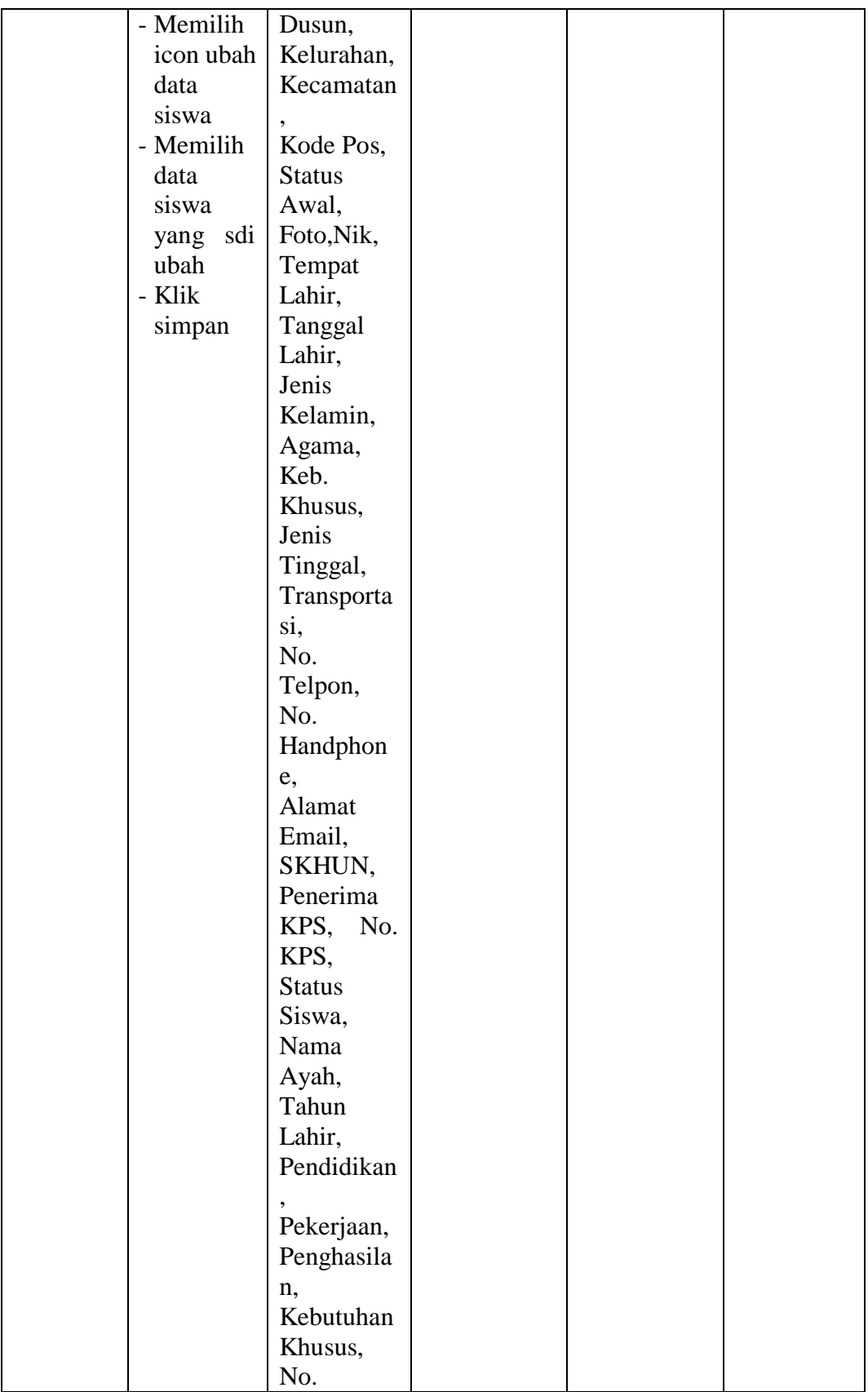

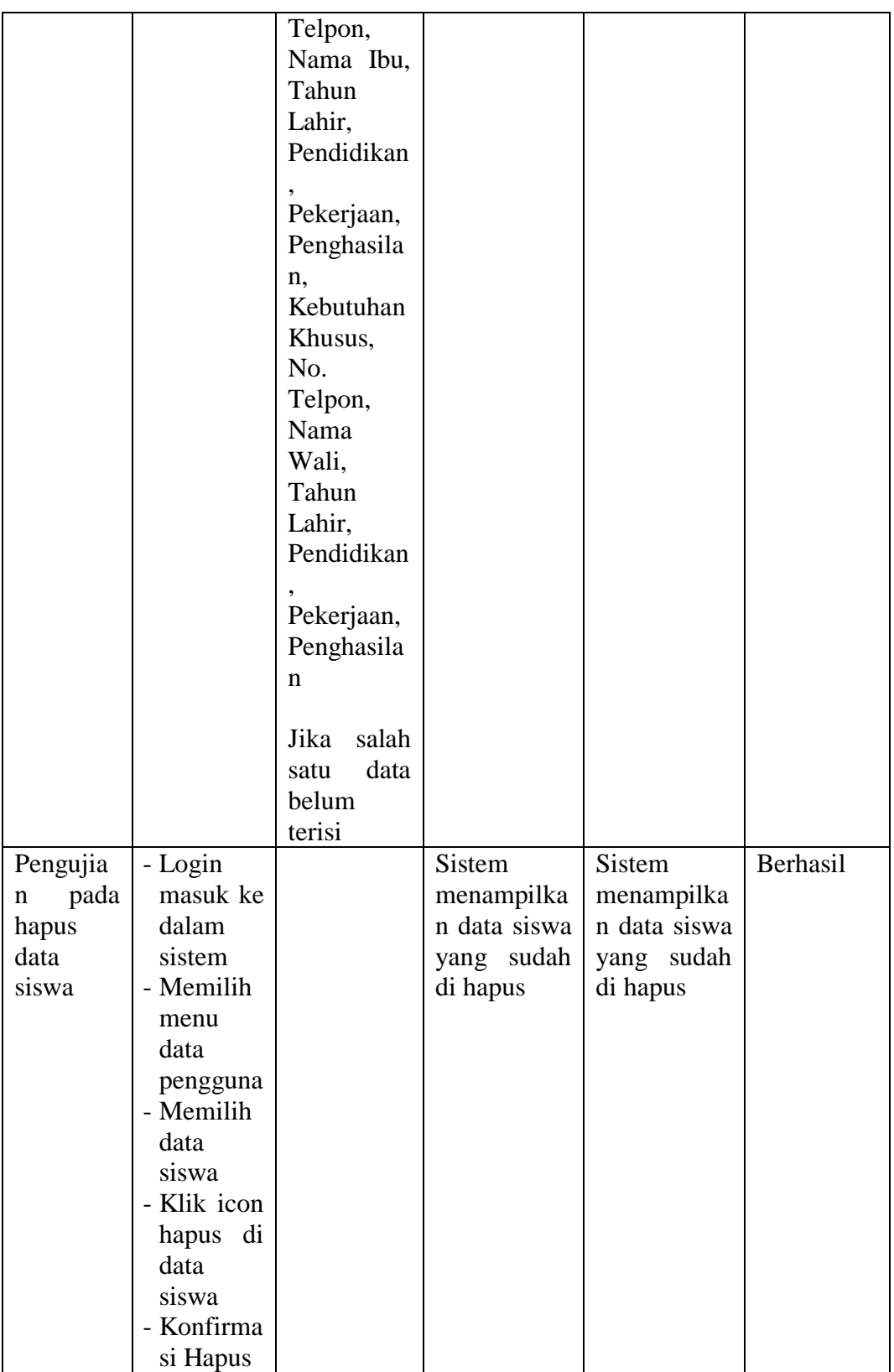

5. Pengujian program mengelola data mata pelajaran

Pada tahap ini, dilakukan pengujian pada modul mengelola data mata pelajaran untuk mengetahui proses tambah , edit dan hapus data mata pelajaran berjalan dengan baik tau tidak. Hasil pengujian pada modul mengelola mata pelajaran dapat dilihat pada tabel 5.5 :

| <b>Modul</b> | <b>Prosed</b> | <b>Masukan</b> | <b>Keluaran</b> | <b>Hasil</b> yang                                               | <b>Kesimpul</b> |
|--------------|---------------|----------------|-----------------|-----------------------------------------------------------------|-----------------|
| yang         | <b>ur</b>     |                | yang            | didapat                                                         | an              |
| diuji        | Pengujian     |                | diharapkan      |                                                                 |                 |
| Pengujia     | - Login       | Kurikulu       | Admin           | Admin                                                           | Berhasil        |
| n            | masuk ke      | Kode<br>m,     | berhasil        | berhasil                                                        |                 |
| Menamb       | dalam         | Pelajaran,     | menambahk       | menambahk                                                       |                 |
| ah data      | sistem        | Nama           | an data mata    | an data mata                                                    |                 |
| mata         | - Memilih     | Mapel,         | pelajaran       | pelajaran                                                       |                 |
| pelajaran    | menu          | Jurusan,       | yang baru       | yang baru                                                       |                 |
|              | data          | Guru           |                 |                                                                 |                 |
|              | akademik      | Pengampu       |                 |                                                                 |                 |
|              | - Memilih     | Tingkat,       |                 |                                                                 |                 |
|              | data mata     | Kompeten       |                 |                                                                 |                 |
|              | pelajaran     | si Umum,       |                 |                                                                 |                 |
|              | - Memilih     | Kompeten       |                 |                                                                 |                 |
|              | tambah        | si Khusus,     |                 |                                                                 |                 |
|              | data mata     | Jumlah         |                 |                                                                 |                 |
|              | pelajaran     | Jam,           |                 |                                                                 |                 |
|              | - Mengisi     | Urutan,        |                 |                                                                 |                 |
|              | form data     | Sesi,          |                 |                                                                 |                 |
|              | mata          | Kelompok       |                 |                                                                 |                 |
|              | pelajaran     | , Aktif.       |                 |                                                                 |                 |
|              | - Klik        |                |                 |                                                                 |                 |
|              | tambahka      |                |                 |                                                                 |                 |
|              | n             |                |                 |                                                                 |                 |
| Pengujia     | - Login       | Kurikulu       | <b>Sistem</b>   | <b>Sistem</b>                                                   | Berhasil        |
| n            | masuk ke      | Kode<br>m,     | menampilka      | menampilka                                                      |                 |
| Menamb       | dalam         | Pelajaran,     | n tulisan "     | $\boldsymbol{\varsigma} \, \boldsymbol{\varsigma}$<br>n tulisan |                 |
| ah data      | sistem        | Nama           | please<br>fill  | please<br>fill                                                  |                 |
| mata         | - Memilih     | Mapel,         | out this field  | out this field                                                  |                 |
| pelajaran    | menu          | Jurusan,       |                 | $\epsilon$                                                      |                 |
|              | data          | Guru           |                 |                                                                 |                 |
|              | akademik      | Pengampu       |                 |                                                                 |                 |
|              |               | Tingkat,       |                 |                                                                 |                 |

**Tabel 5.5 Pengujian Mengelola Data Mata Pelajaran**

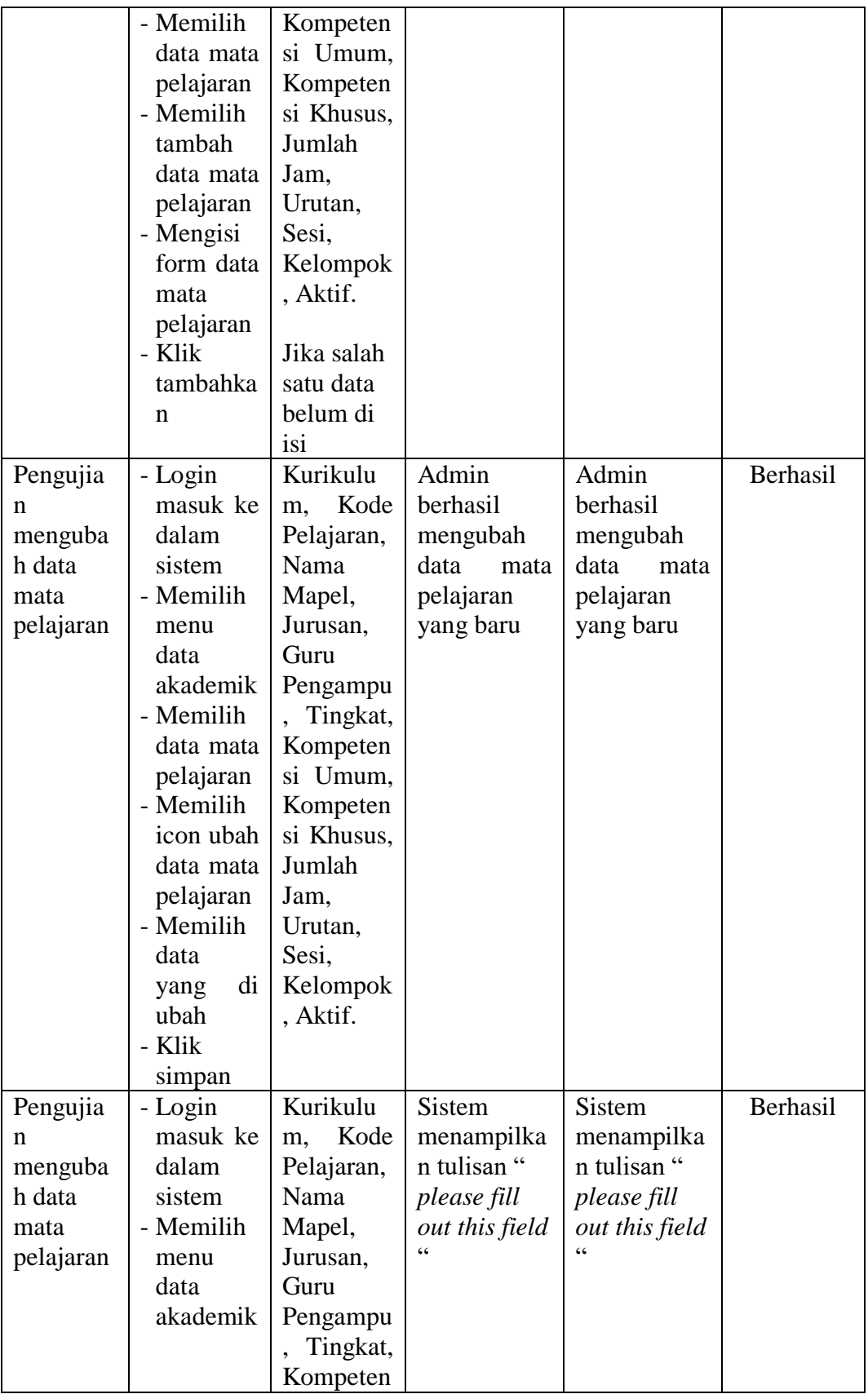

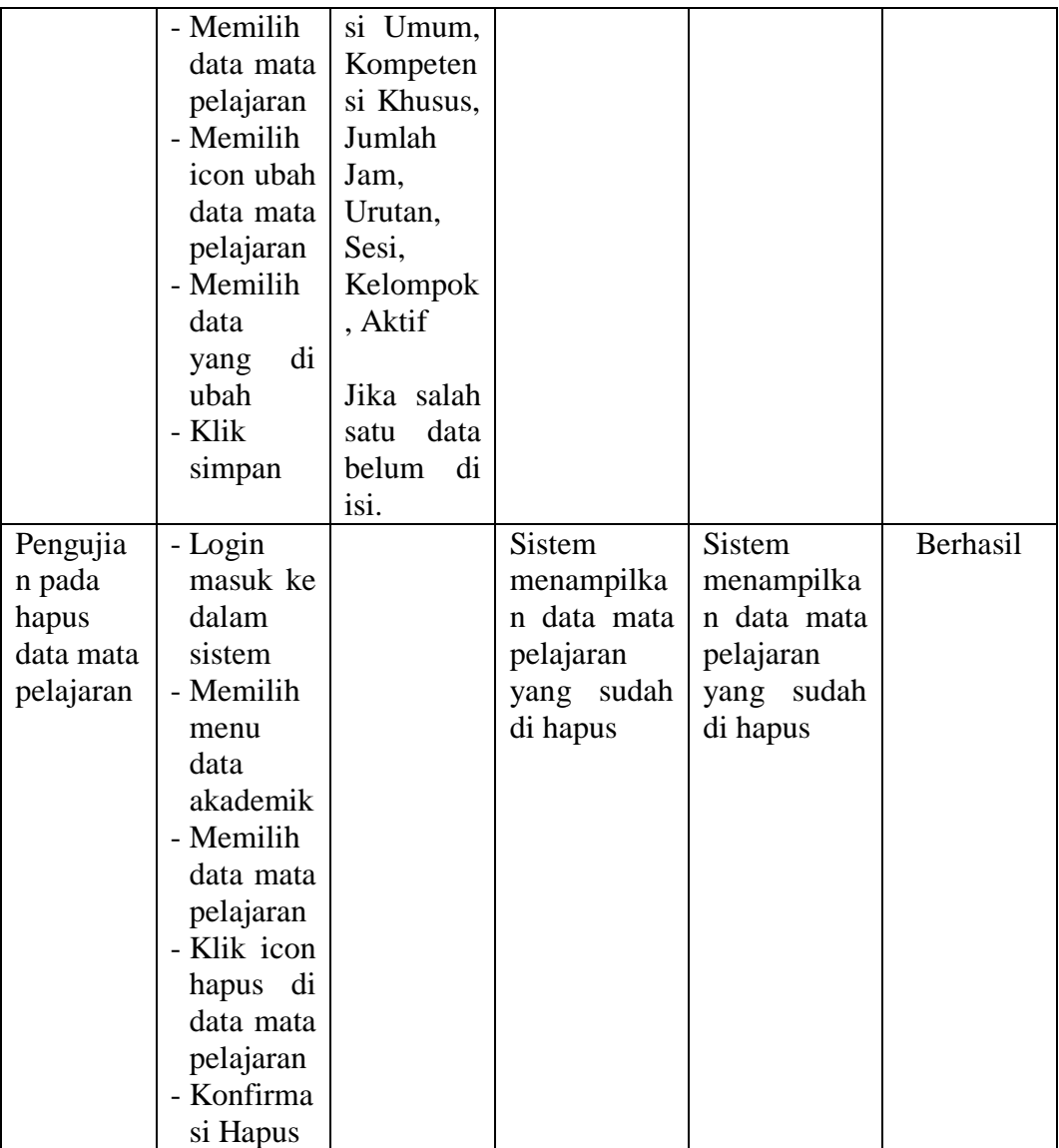

## 6. Pengujian program mengelola data jadwal pelajaran

Pada tahap ini, dilakukan pengujian pada modul mengelola data jadwal pelajaran untuk mengetahui proses tambah, hapus dan ubah jadwal pelajaran ber jalan dengan baik tau tidak. Hasil pengujian pada modul mengelola jadwal pelajaran dapat dilihat pada tabel 5.6 :

### **Tabel 5.6 Pengujian Mengelola Data Jadwal Pelajaran**

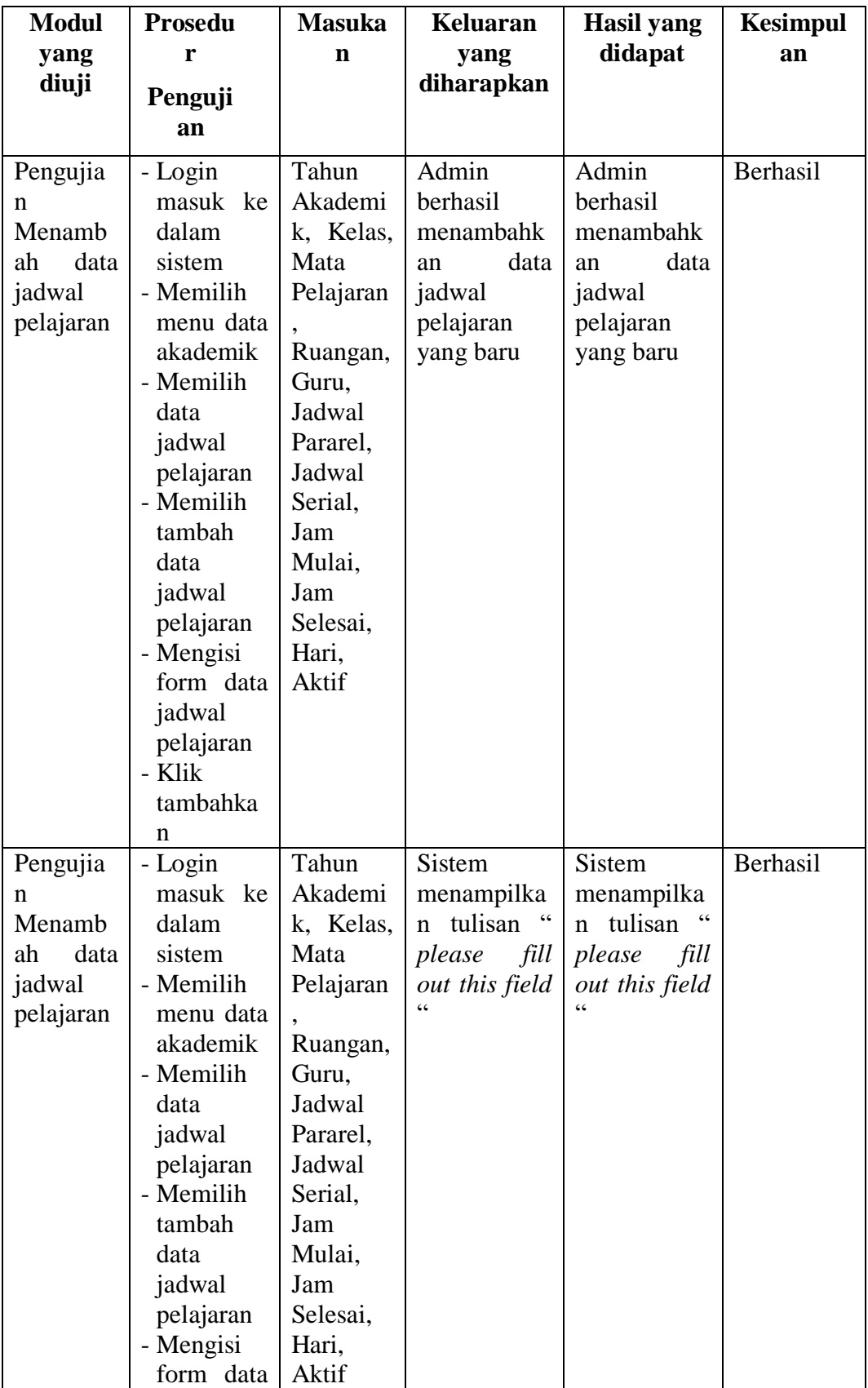

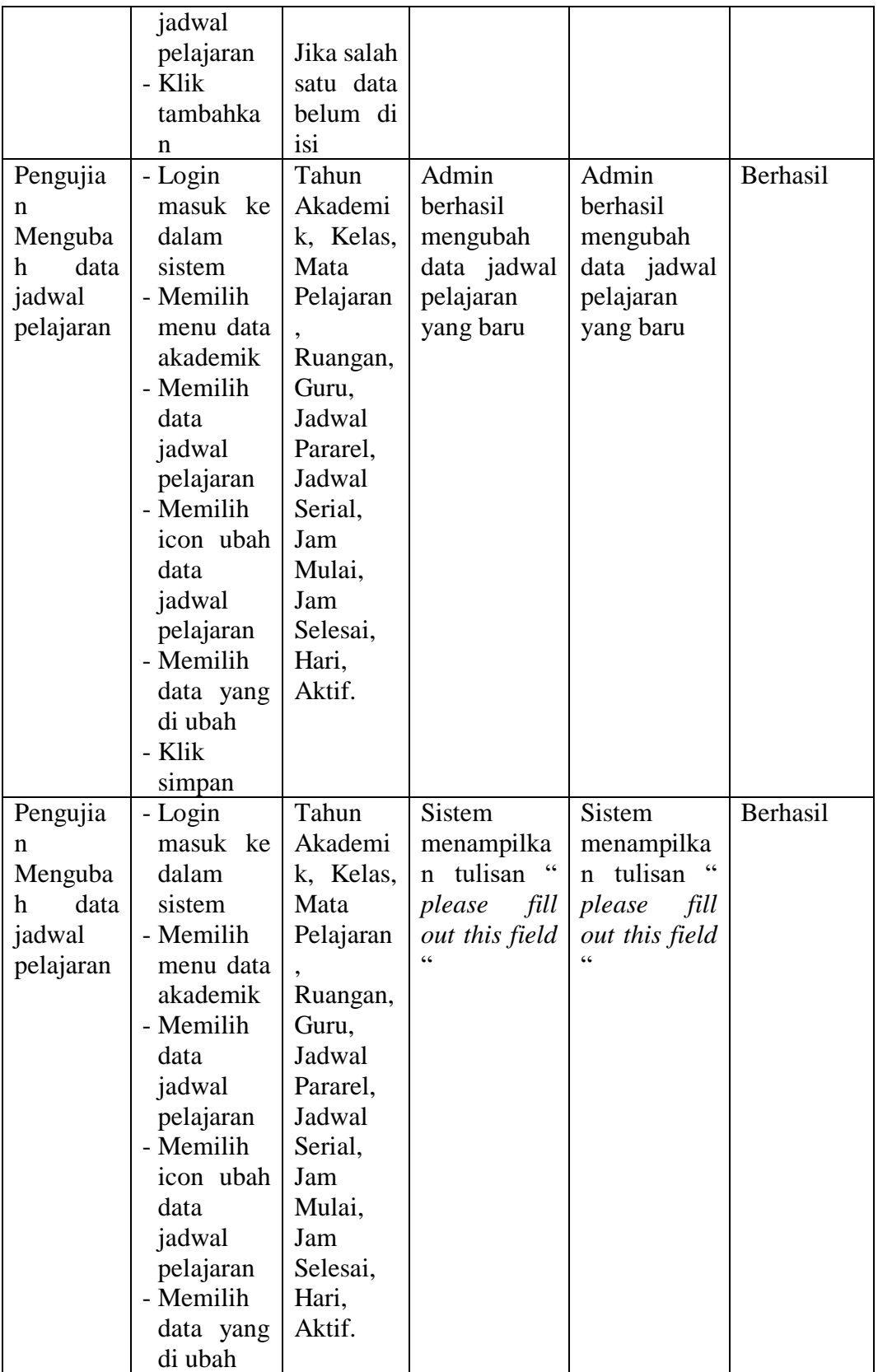

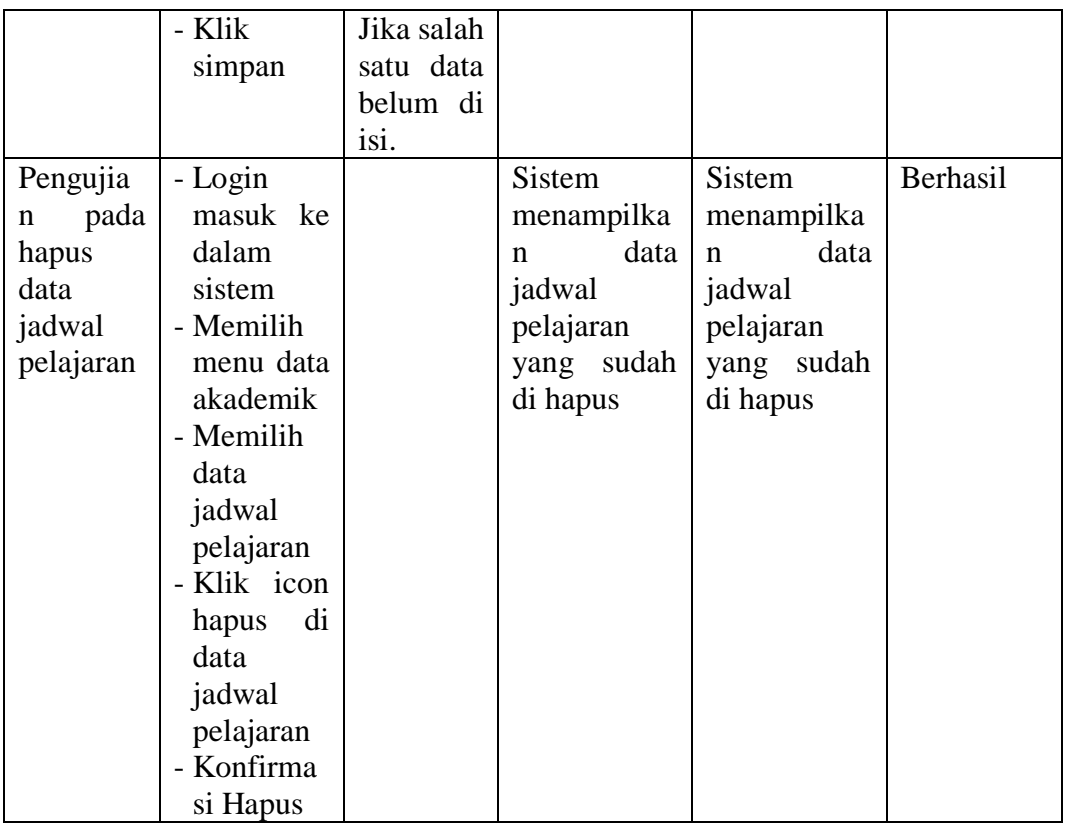

7. Pengujian program mengelola data rentang nilai

Pada tahap ini, dilakukan pengujian pada modul mengelola data rentang nilai untuk mengetahui proses tambah, hapus dan ubah rentang nilai ber jalan dengan baik tau tidak. Hasil pengujian pada modul mengelola rentang nilai dapat dilihat pada tabel 5.7:

**Tabel 5.7 Pengujian Mengelola Data Rentang Nilai**

| <b>Modul</b><br>yang<br>diuji | <b>Prosedu</b><br>r<br>Penguji<br>an | <b>Masukan</b> | Keluaran<br>yang<br>diharapkan | <b>Hasil</b> yang<br>didapat | <b>Kesimpul</b><br>an |
|-------------------------------|--------------------------------------|----------------|--------------------------------|------------------------------|-----------------------|
| Pengujia                      | - Login                              | Kelas,         | Admin                          | Admin                        | Berhasil              |
| n                             | masuk ke                             | Dari,          | berhasil                       | berhasil                     |                       |
| Menamb                        | dalam                                | Sampai,        | menambahk                      | menambahk                    |                       |
| ah<br>data                    | sistem                               | Grade,         | data<br>an                     | data<br>an                   |                       |

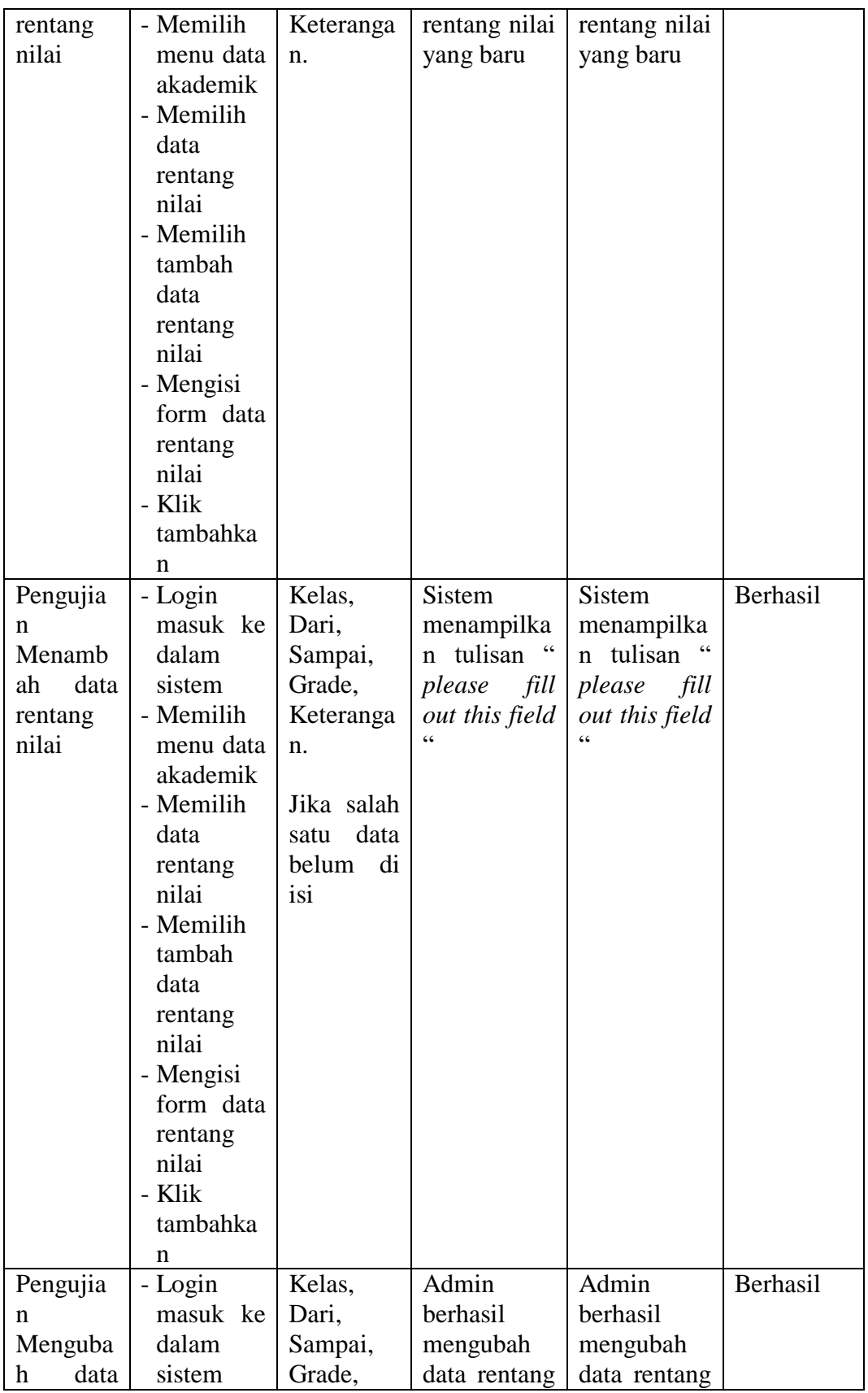

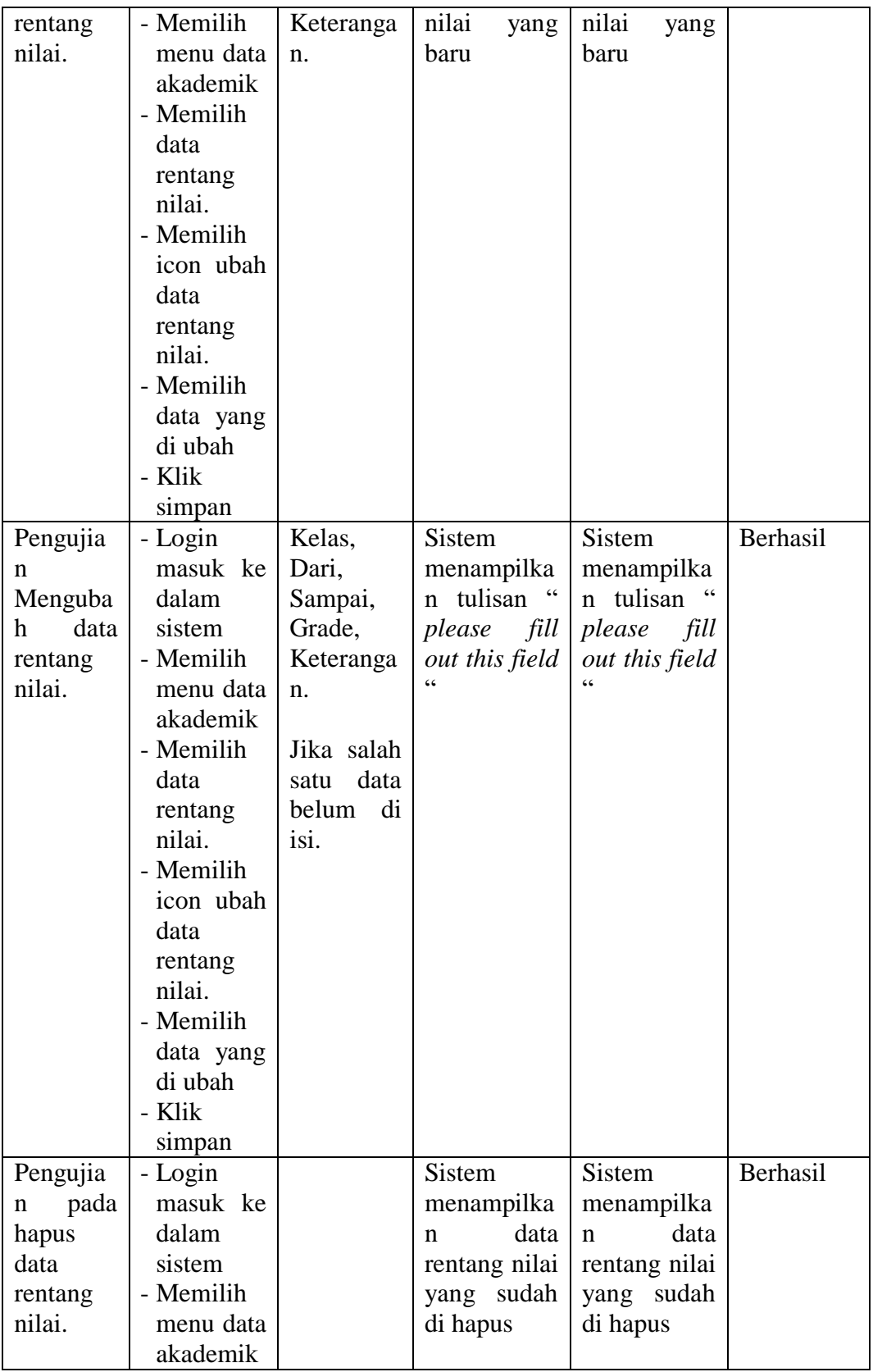

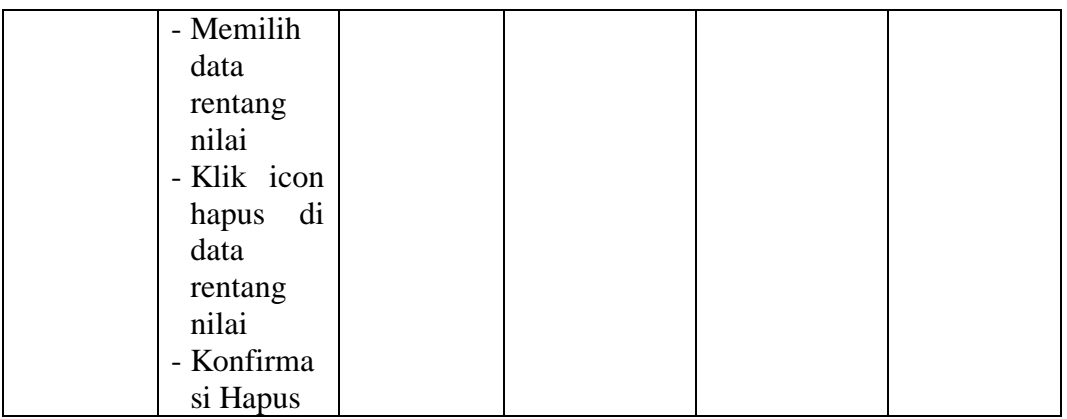

8. Pengujian program mengelola data identitas sekolah

Pada tahap ini, dilakukan pengujian pada modul mengelola data identitas sekolah untuk mengetahui proses tambah data identitas sekolah ber jalan dengan baik tau tidak. Hasil pengujian pada modul mengelola identitas sekolah dapat dilihat pada tabel 5.8:

**Tabel 5.8 Pengujian Mengelola Data Identitas Sekolah**

| <b>Modul</b><br>yang<br>diuji                                 | <b>Prosedu</b><br>r<br>Penguji<br>an                                                                                                    | <b>Masukan</b>                                                                                                    | Keluaran<br>yang<br>diharapkan                                       | Hasil yang<br>didapat                                                | <b>Kesimpul</b><br>an |
|---------------------------------------------------------------|----------------------------------------------------------------------------------------------------|----------------------------------------------------------------------------------------------------|----------------------------------------------------------------------|----------------------------------------------------------------------|-----------------------|
| Pengujia<br>n<br>Menamb<br>data<br>ah<br>identitas<br>sekolah | - Login<br>masuk ke<br>dalam<br>sistem<br>- Memilih<br>menu data<br>master<br>- Memilih<br>data<br>identitas<br>sekolah<br>- Mengisi<br>form data<br>identitas<br>sekolah | Nama<br>Sekolah,<br>NPSN,<br>NSS,<br>Alamat<br>Sekolah,<br>Kode Pos,<br>No Telp,<br>Desa,<br>Kecamata<br>n,<br>Kabupata<br>n,<br>Kabupate<br>$n /$ Kota, | Admin<br>berhasil<br>menambahk<br>data<br>an<br>identitas<br>sekolah | Admin<br>berhasil<br>menambahk<br>data<br>an<br>identitas<br>sekolah | Berhasil              |

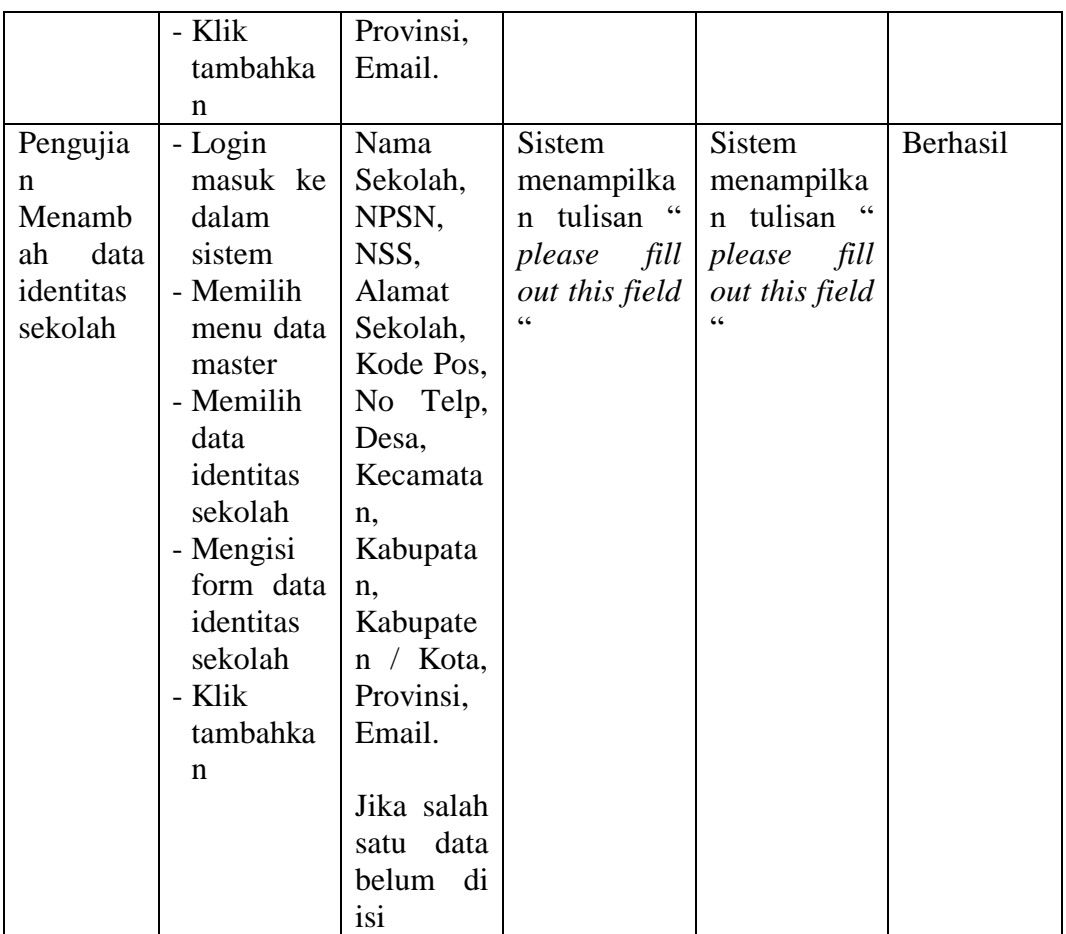

## 9. Pengujian program mengelola data kurikulum

Pada tahap ini, dilakukan pengujian pada modul mengelola data kurikulum untuk mengetahui proses tambah, hapus dan ubah kurikulum berjalan dengan baik tau tidak. Hasil pengujian pada modul mengelola kurikulum dapat dilihat pada tabel 5.9:

# **Tabel 5.9 Pengujian Mengelola Data Kurikulum**

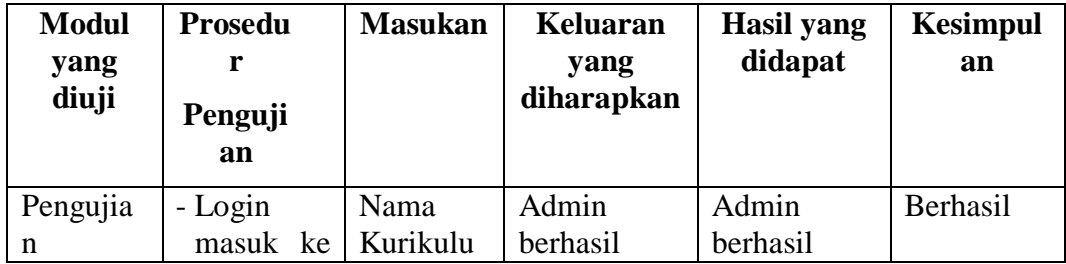

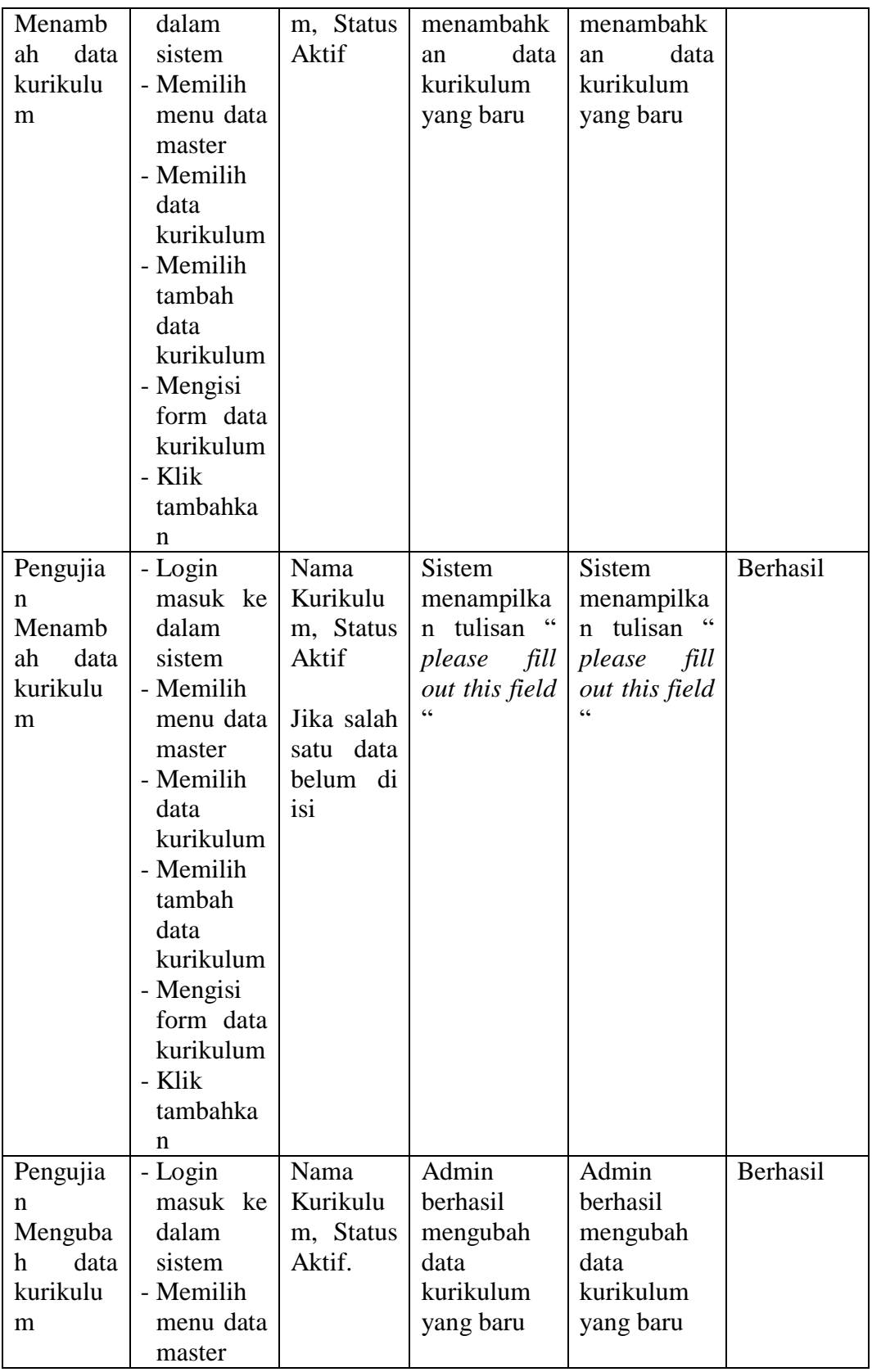

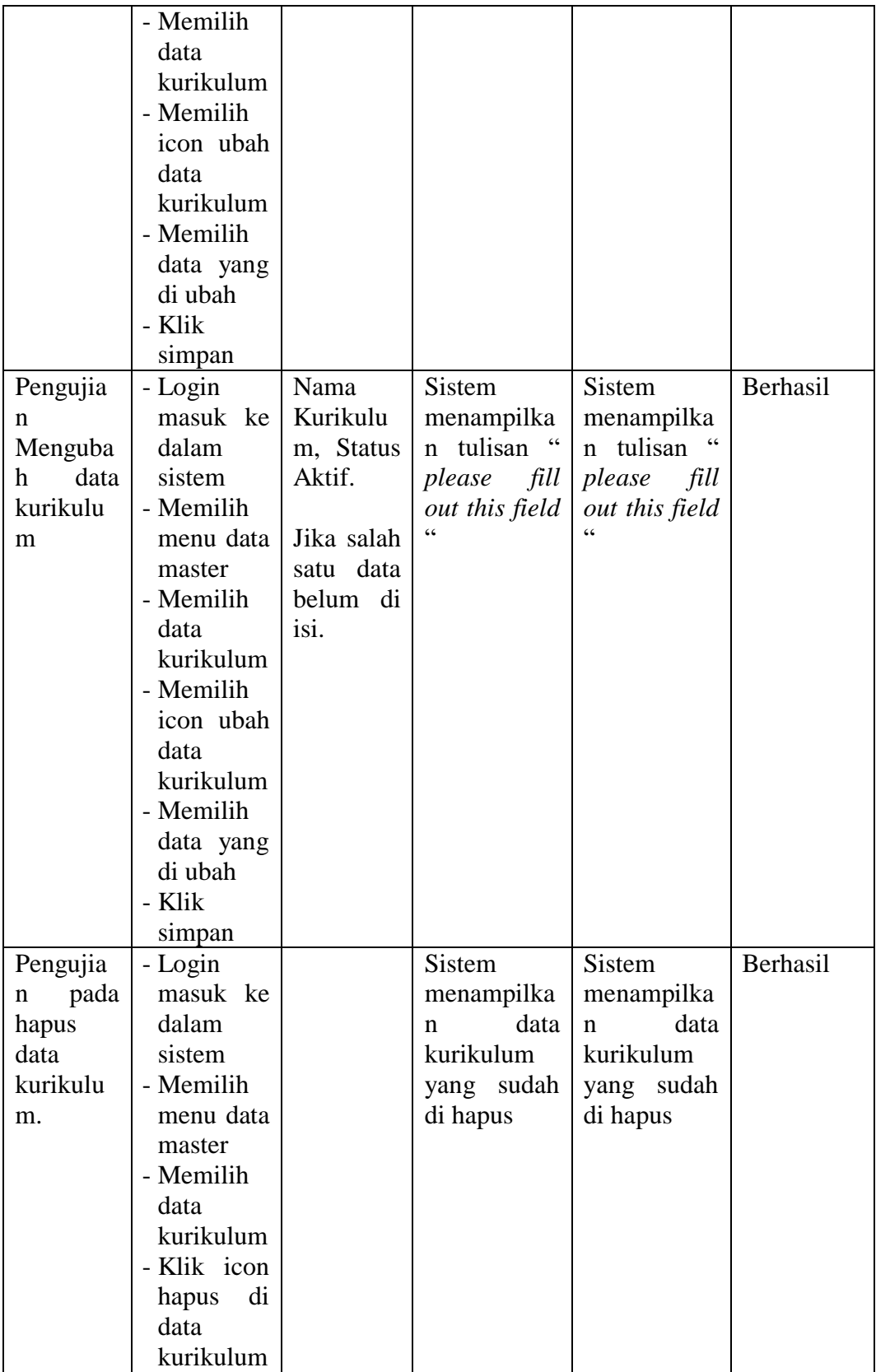

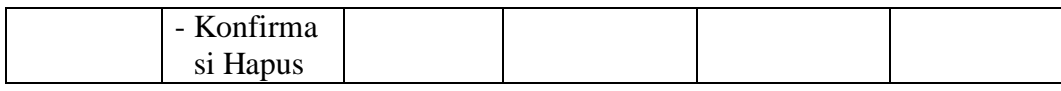

#### 10. Pengujian program mengelola data tahun akademik

Pada tahap ini, dilakukan pengujian pada modul mengelola data tahun akademik untuk mengetahui proses tambah, hapus dan ubah tahun akademik berjalan dengan baik tau tidak. Hasil pengujian pada modul mengelola tahun akademik dapat dilihat pada tabel 5.10:

| <b>Modul</b> | <b>Prosedu</b> | <b>Masukan</b> | <b>Keluaran</b>        | <b>Hasil</b> yang | <b>Kesimpul</b> |
|--------------|----------------|----------------|------------------------|-------------------|-----------------|
| yang         | r              |                | yang                   | didapat           | an              |
| diuji        | Penguji        |                | diharapkan             |                   |                 |
|              | an             |                |                        |                   |                 |
|              |                |                |                        |                   |                 |
| Pengujia     | - Login        | Kode           | Admin                  | Admin             | Berhasil        |
| n            | masuk ke       | Tahun,         | berhasil               | berhasil          |                 |
| Menamb       | dalam          | Nama           | menambahk              | menambahk         |                 |
| data<br>ah   | sistem         | Tahun,         | data<br>an             | data<br>an        |                 |
| tahun        | - Memilih      | Keteranga      | tahun                  | tahun             |                 |
| akademik     | menu data      | n,             | akademik               | akademik          |                 |
|              | master         | <b>Status</b>  | yang baru              | yang baru         |                 |
|              | - Memilih      | Aktif          |                        |                   |                 |
|              | data tahun     |                |                        |                   |                 |
|              | akademik       |                |                        |                   |                 |
|              | - Memilih      |                |                        |                   |                 |
|              | tambah         |                |                        |                   |                 |
|              | data tahun     |                |                        |                   |                 |
|              | akademik       |                |                        |                   |                 |
|              | - Mengisi      |                |                        |                   |                 |
|              | form data      |                |                        |                   |                 |
|              | tahun          |                |                        |                   |                 |
|              | akademik       |                |                        |                   |                 |
|              | - Klik         |                |                        |                   |                 |
|              | tambahka       |                |                        |                   |                 |
|              | n              |                |                        |                   |                 |
| Pengujia     | - Login        | Kode           | Sistem                 | Sistem            | Berhasil        |
| n            | masuk ke       | Tahun,         | menampilka             | menampilka        |                 |
| Menamb       | dalam          | Nama           | tulisan<br>$\mathbf n$ | n tulisan         |                 |
| ah<br>data   | sistem         | Tahun,         | fill<br>please         | please<br>fill    |                 |

**Tabel 5.10 Pengujian Mengelola Tahun Akademik**

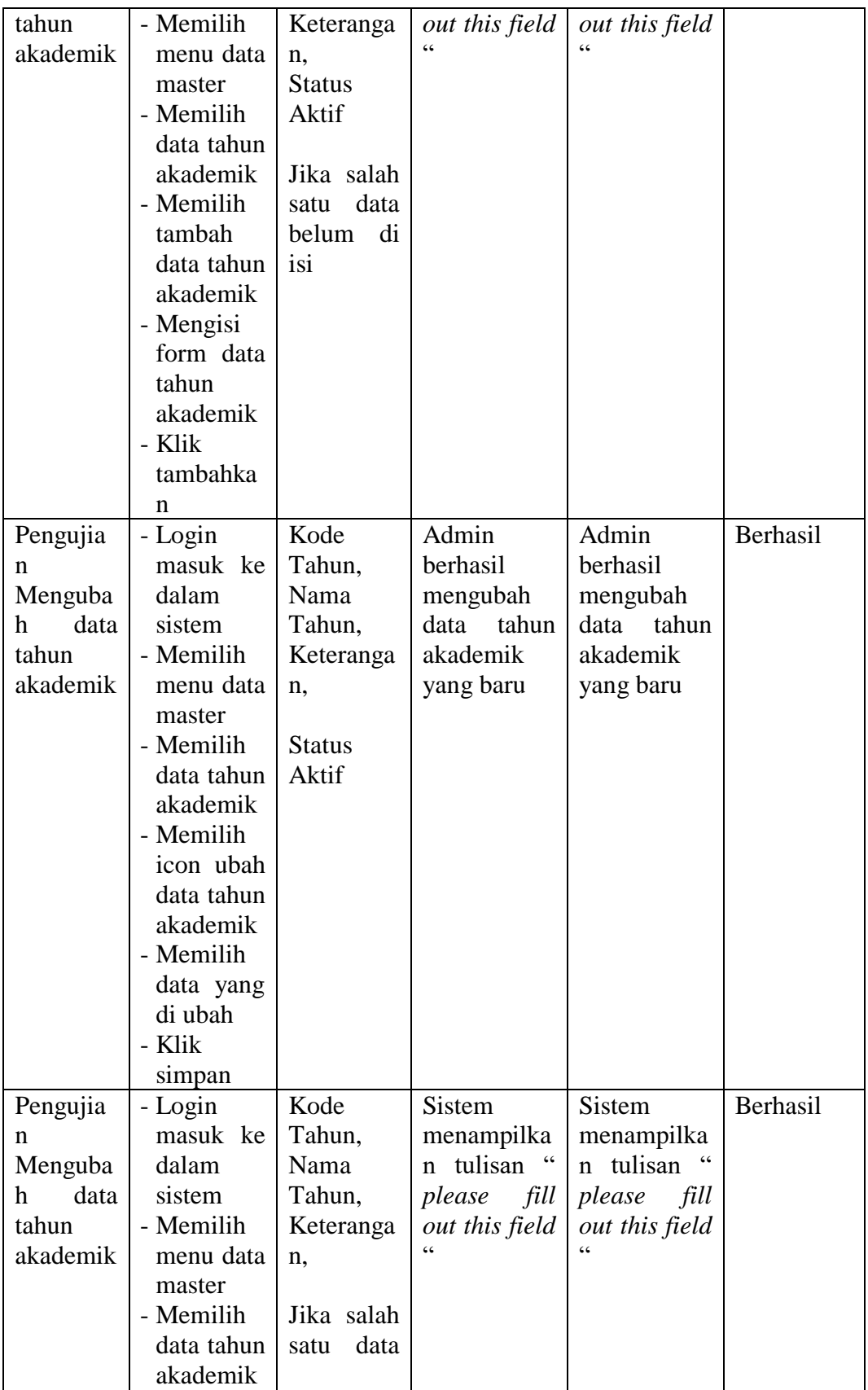

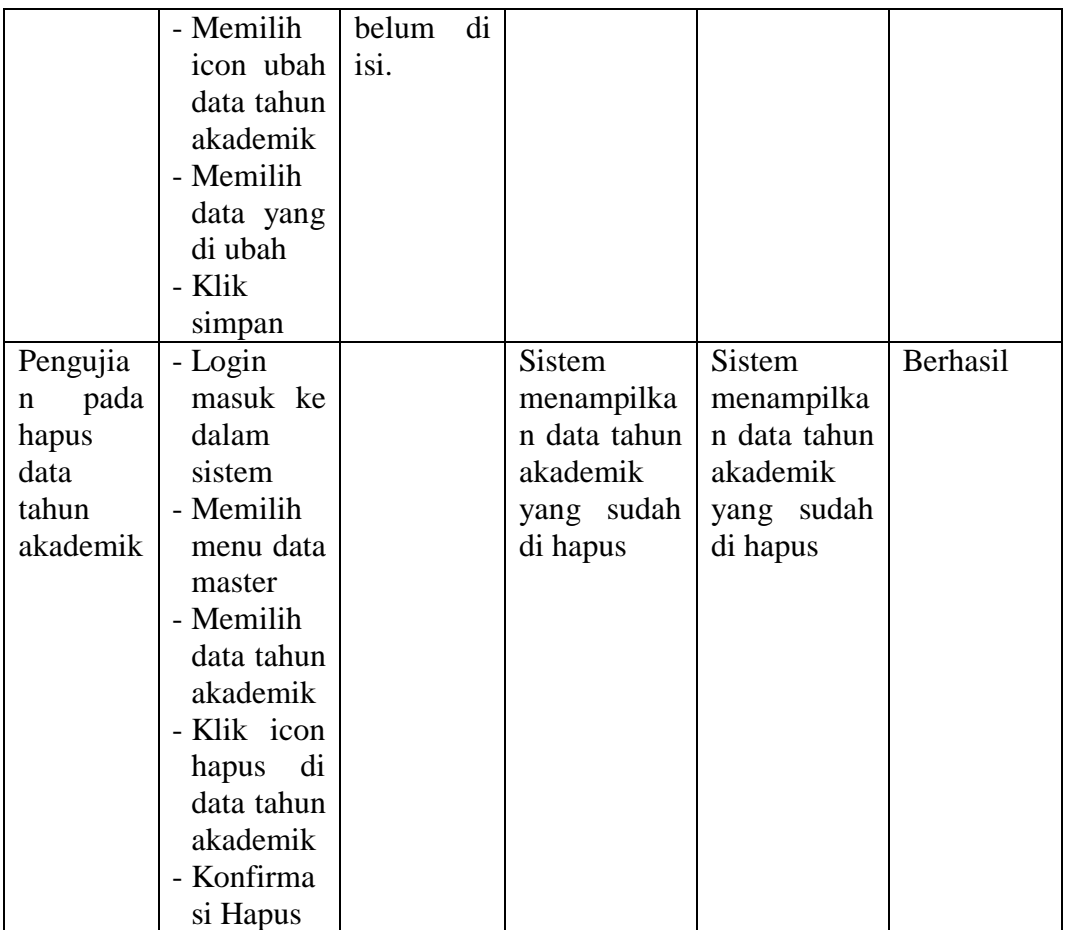

#### 11. Pengujian program mengelola data kelas

Pada tahap ini, dilakukan pengujian pada modul mengelola data kelas untuk mengetahui proses tambah, hapus dan ubah kelas berjalan dengan baik tau tidak. Hasil pengujian pada modul mengelola kelas dapat dilihat pada tabel 5.11 :

| <b>Modul</b><br>yang<br>diuji | <b>Prosed</b><br>ur<br>Pengujian | <b>Masukan</b> | Keluaran<br>vang<br>diharapkan | <b>Hasil</b><br>yang<br>didapat | Kesimpul<br>an |
|-------------------------------|----------------------------------|----------------|--------------------------------|---------------------------------|----------------|
| Pengujia                      | - Login                          | Kode           | Admin                          | Admin                           | Berhasil       |
| n                             | $maxu$ ke                        | Kelas.         | berhasil                       | berhasil                        |                |
| Menamb                        |                                  | Wali           | menambahk                      | menambahk                       |                |

**Tabel 5.11 Pengujian Mengelola Data Kelas**

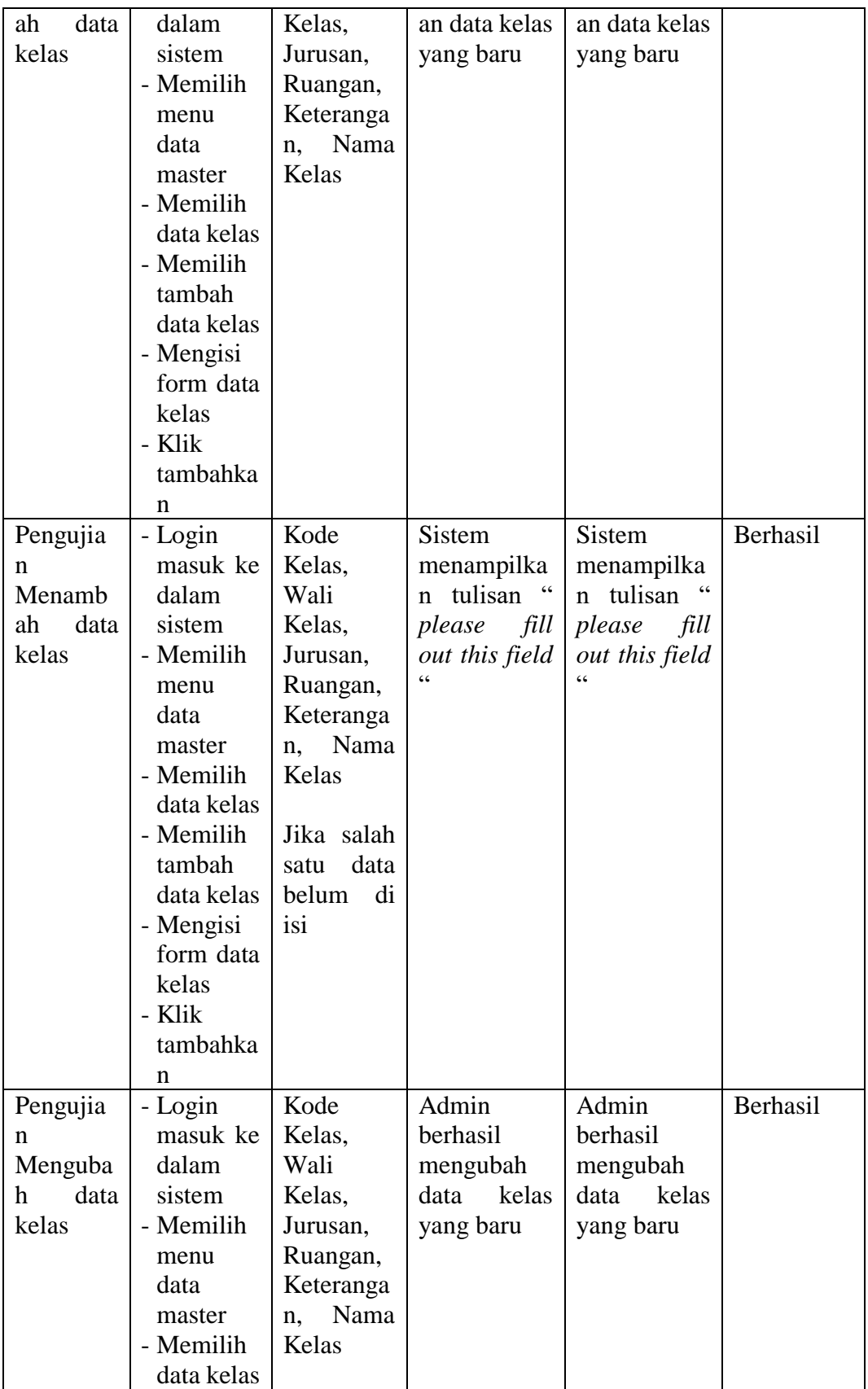

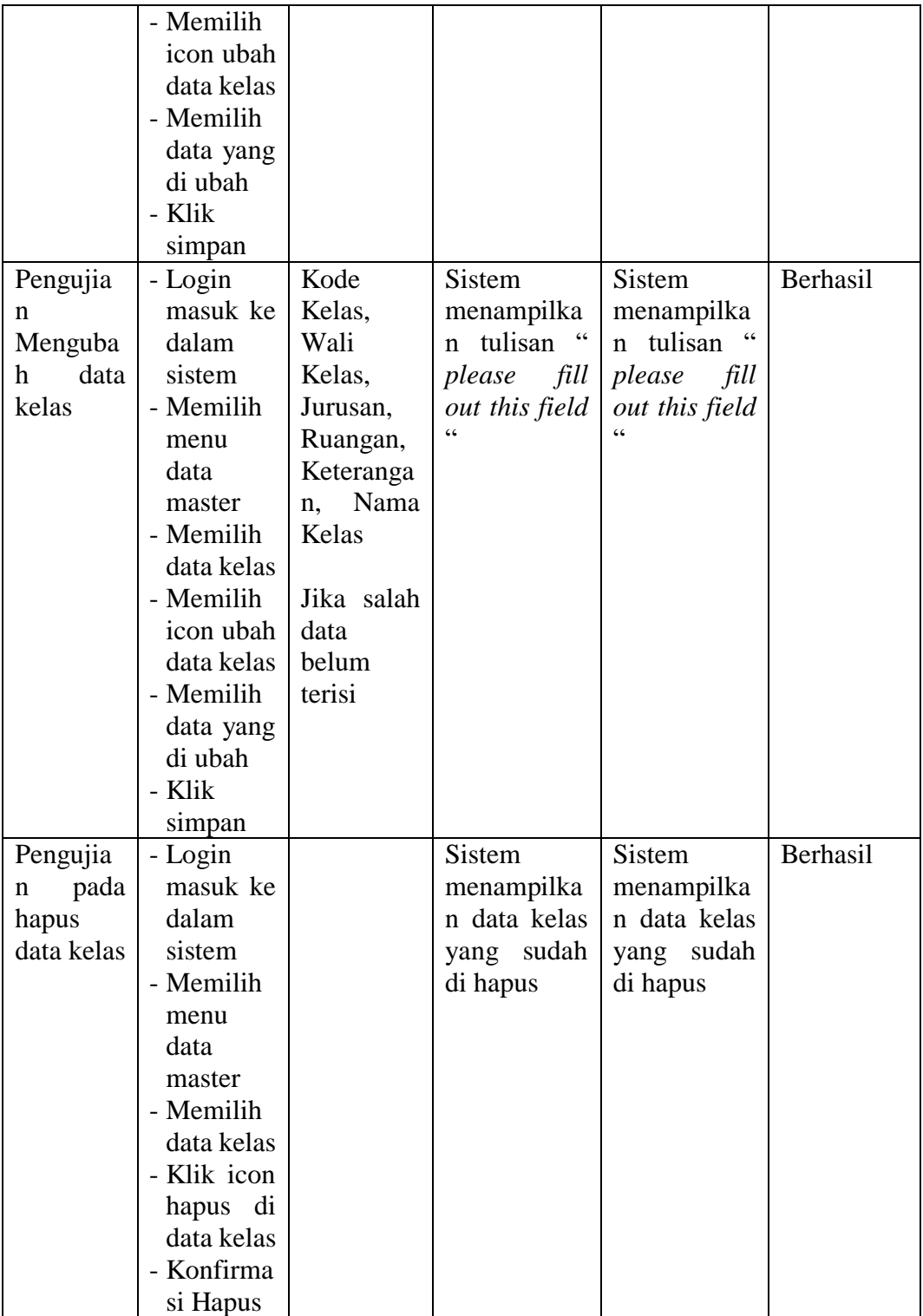

12. Pengujian program mengelola data Gedung

Pada tahap ini, dilakukan pengujian pada modul mengelola data gedung untuk mengetahui proses tambah, hapus dan ubah data gedung ber jalan dengan baik tau tidak. Hasil pengujian pada modul mengelola data gedung dapat dilihat pada tabel 5.12 :

| <b>Modul</b> | <b>Prosed</b> | <b>Masukan</b>      | <b>Keluaran</b>              | Hasil yang                   | <b>Kesimpul</b> |
|--------------|---------------|---------------------|------------------------------|------------------------------|-----------------|
| yang         | <b>ur</b>     |                     | yang                         | didapat                      | an              |
| diuji        | Pengujian     |                     | diharapkan                   |                              |                 |
| Pengujia     | - Login       | Kode                | Admin                        | Admin                        | Berhasil        |
| n            | masuk ke      | Gedung,             | berhasil                     | berhasil                     |                 |
| Menamb       | dalam         | Nama                | menambahk                    | menambahk                    |                 |
| data<br>ah   | sistem        | Gedung,             | data<br>an                   | data<br>an                   |                 |
| gedung       | - Memilih     | Jumlah              | gedung yang                  | gedung yang                  |                 |
|              | menu          | Ruangan,            | baru                         | baru                         |                 |
|              | data          | Panjang,            |                              |                              |                 |
|              | master        | Tinggi,             |                              |                              |                 |
|              | - Memilih     | Lebar,              |                              |                              |                 |
|              | data          | Keteranga           |                              |                              |                 |
|              | gedung        | <b>Status</b><br>n, |                              |                              |                 |
|              | - Memilih     | Aktif               |                              |                              |                 |
|              | tambah        |                     |                              |                              |                 |
|              | data          |                     |                              |                              |                 |
|              | gedung        |                     |                              |                              |                 |
|              | - Mengisi     |                     |                              |                              |                 |
|              | form data     |                     |                              |                              |                 |
|              | gedung        |                     |                              |                              |                 |
|              | - Klik        |                     |                              |                              |                 |
|              | tambahka      |                     |                              |                              |                 |
|              | n             |                     |                              |                              |                 |
| Pengujia     | - Login       | Kode                | <b>Sistem</b>                | Sistem                       | Berhasil        |
| n            | masuk ke      | Gedung,             | menampilka<br>$\zeta\,\zeta$ | menampilka                   |                 |
| Menamb       | dalam         | Nama                | tulisan<br>$\mathbf n$       | n tulisan                    |                 |
| data<br>ah   | sistem        | Gedung,             | please<br>fill               | please<br>fill               |                 |
| gedung       | - Memilih     | Jumlah              | out this field<br>$\epsilon$ | out this field<br>$\epsilon$ |                 |
|              | menu          | Ruangan,            |                              |                              |                 |
|              | data          | Panjang,            |                              |                              |                 |
|              | master        | Tinggi,             |                              |                              |                 |
|              | - Memilih     | Lebar,              |                              |                              |                 |
|              | data          | Keteranga           |                              |                              |                 |
|              | gedung        | <b>Status</b><br>n, |                              |                              |                 |
|              |               | Aktif               |                              |                              |                 |

**Tabel 5.12 Pengujian Mengelola Data Gedung**

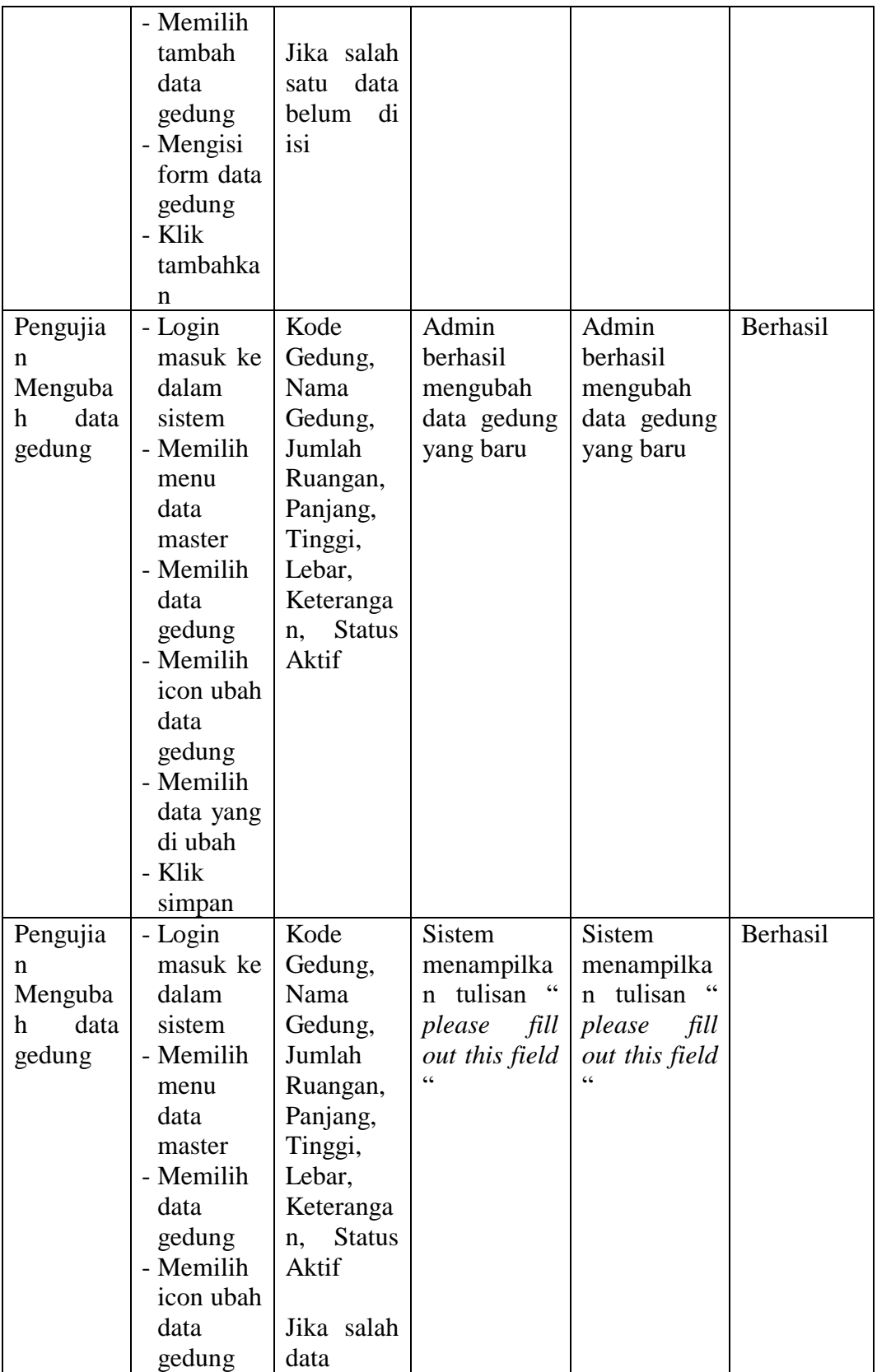

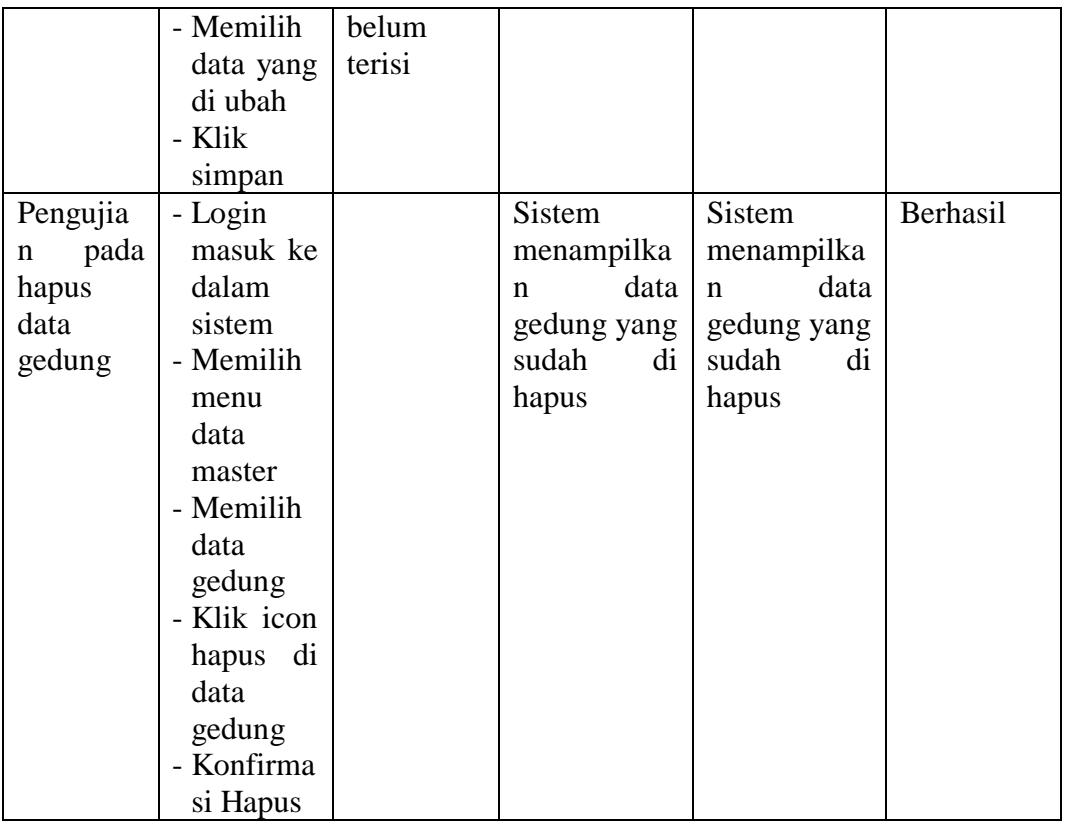

13. Pengujian program mengelola data Ruangan

Pada tahap ini, dilakukan pengujian pada modul mengelola data ruangan untuk mengetahui proses tambah, hapus dan ubah data ruangan ber jalan dengan baik atau tidak. Hasil pengujian pada modul mengelola data ruangan dapat dilihat pada tabel 5.13 :

**Tabel 5.13 Pengujian Mengelola Data Ruangan**

| <b>Modul</b> | <b>Prosedu</b> | <b>Masuka</b> | <b>Keluaran</b> | <b>Hasil</b><br>yang | Kesimpula |
|--------------|----------------|---------------|-----------------|----------------------|-----------|
| yang         | r              | n             | vang            | didapat              | n         |
| diuji        | Pengujian      |               | diharapkan      |                      |           |
| Pengujian    | - Login        | kode          | Admin           | Admin                | Berhasil  |
| Menamba      | masuk ke       | ruangan,      | berhasil        | berhasil             |           |
| data<br>h    | dalam          | nama          | menambahk       | menambahk            |           |
| ruangan      | sistem         | gedung,       | data<br>an      | data<br>an           |           |
|              |                | nama          | ruangan         | ruangan              |           |
|              |                | ruangan,      | yang baru       | yang baru            |           |

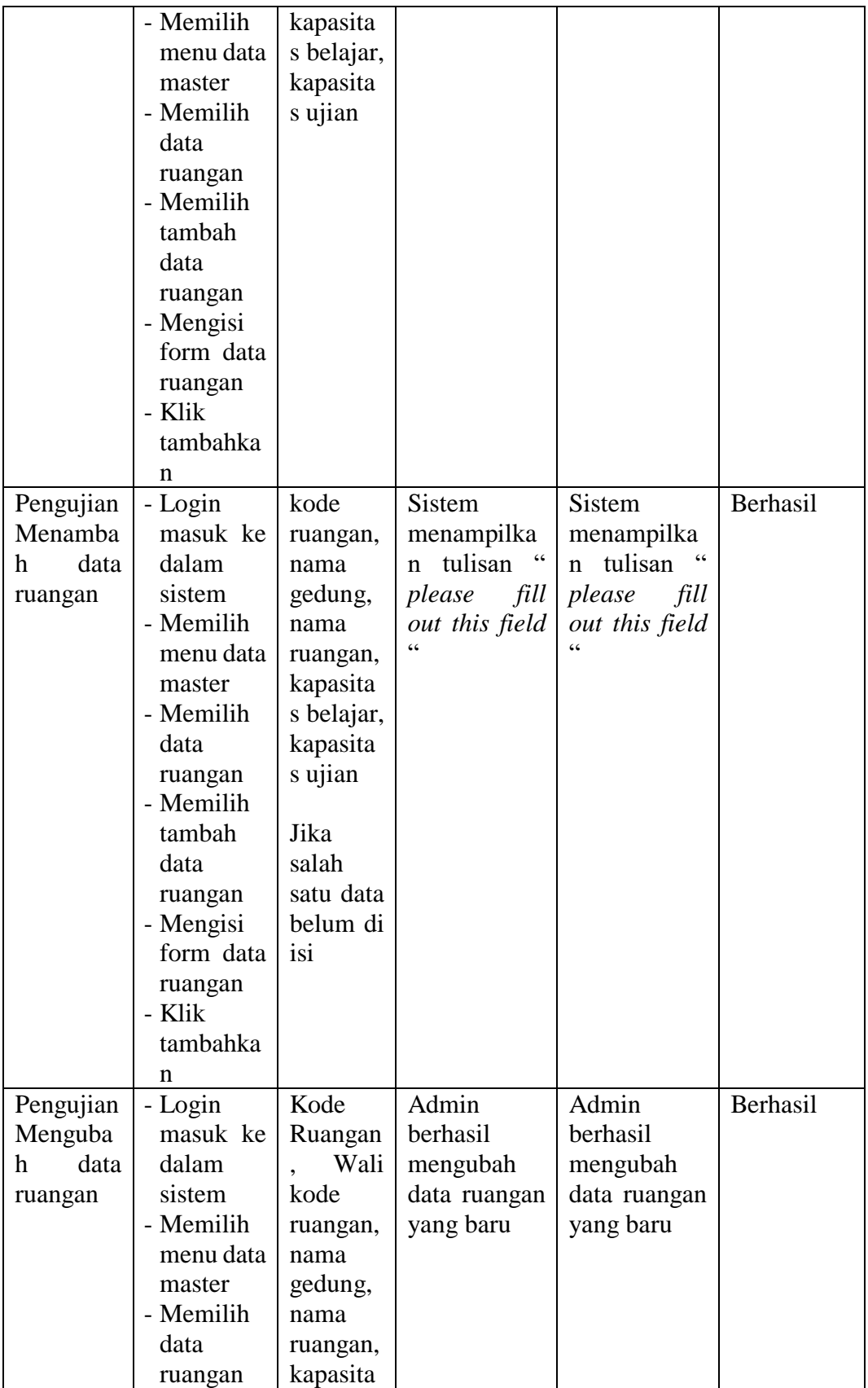

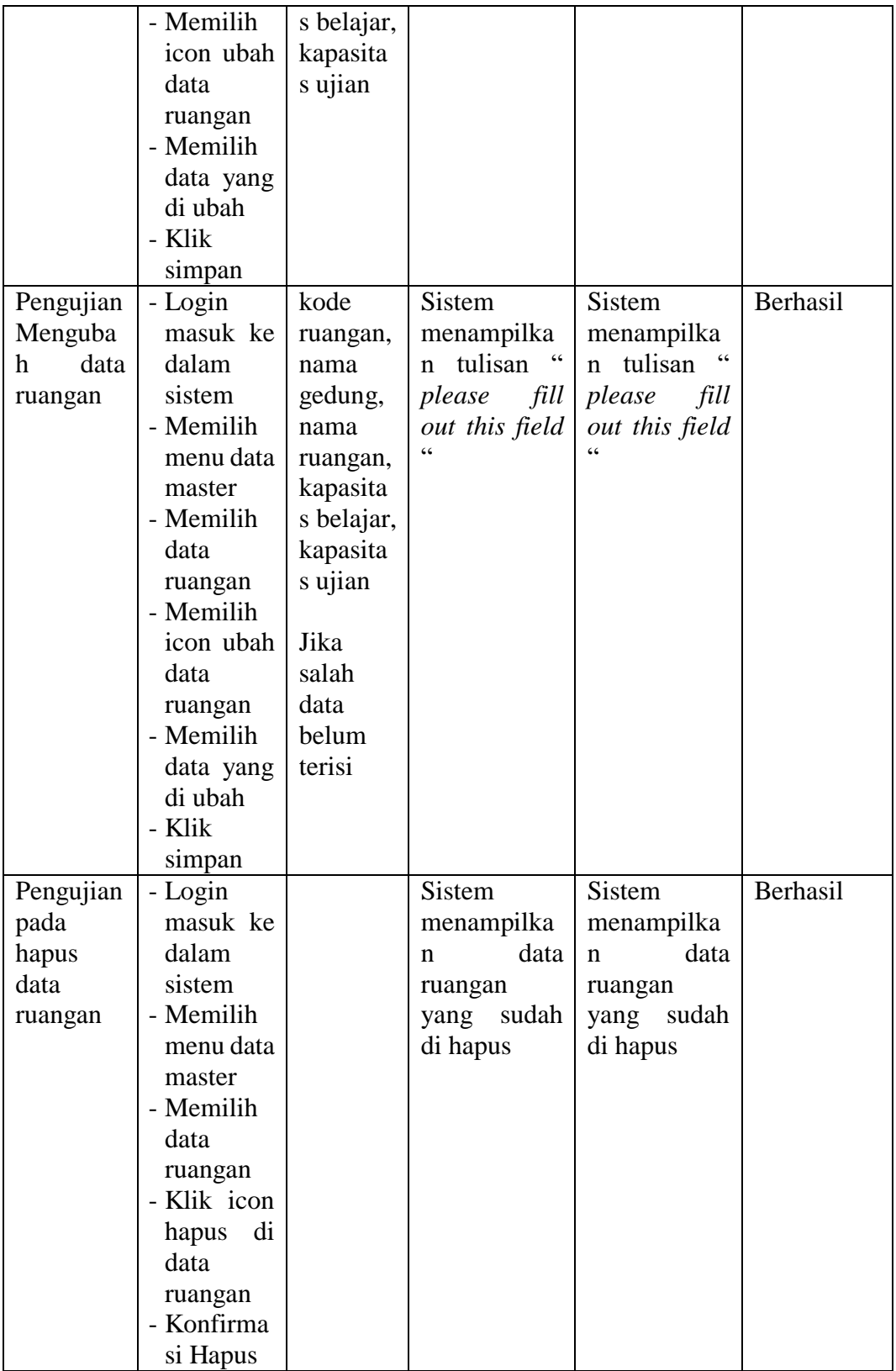

14. Pengujian program mengelola data Mata Pelajaran

Pada tahap ini, dilakukan pengujian pada modul mengelola data mata pelajaran untuk mengetahui proses tambah, ubah dan hapus mata pelajaran berjalan dengan baik atau tidak. Hasil pengujian pada modul mengelola mata pelajaran dapat dilihat pada tabel 5.14 :

| <b>Modul</b> | <b>Prosed</b> | <b>Masukan</b> | Keluaran       | Hasil yang     | <b>Kesimpul</b> |
|--------------|---------------|----------------|----------------|----------------|-----------------|
| yang         | <b>ur</b>     |                | yang           | didapat        | an              |
| diuji        | Pengujia      |                | diharapka      |                |                 |
|              | $\mathbf n$   |                | $\mathbf n$    |                |                 |
| Pengujia     | - Login       | Kurikulu       | Admin          | Admin          | Berhasil        |
| n            | masuk         | m, Kode        | berhasil       | berhasil       |                 |
| Menamb       | ke dalam      | Pelajaran      | menambah       | menambah       |                 |
| data<br>ah   | sistem        | Nama           | data<br>kan    | data<br>kan    |                 |
| mata         | - Memilih     | Mapel,         | mata           | mata           |                 |
| pelajaran    | menu          | Jurusan,       | pelajaran      | pelajaran      |                 |
|              | data          | Guru           | yang baru      | yang baru      |                 |
|              | Akademi       | Pengamp        |                |                |                 |
|              | k             | u.             |                |                |                 |
|              | - Memilih     | Tingkat,       |                |                |                 |
|              | data          | Kompete        |                |                |                 |
|              | mata          | nsi            |                |                |                 |
|              | pelajaran     | Umum,          |                |                |                 |
|              | - Memilih     | Kompete        |                |                |                 |
|              | tambah        | nsi            |                |                |                 |
|              | data          | Khusu,         |                |                |                 |
|              | mata          | Jumlah         |                |                |                 |
|              | pelajaran     | Jam,           |                |                |                 |
|              | - Mengisi     | Urutan,        |                |                |                 |
|              | form          | Sesi,          |                |                |                 |
|              | data          | Kelompo        |                |                |                 |
|              | mata          | k, Status      |                |                |                 |
|              | pelajaran     | Aktif          |                |                |                 |
|              | - Klik        |                |                |                |                 |
|              | tambahk       |                |                |                |                 |
|              | an            |                |                |                |                 |
| Pengujia     | - Login       | Kurikulum,     | Sistem         | <b>Sistem</b>  | Berhasil        |
| n            | masuk         | Kode           | menampilk      | menampilk      |                 |
| Menamb       | ke dalam      | Pelajaran,     | an tulisan "   | an tulisan "   |                 |
| ah<br>data   | sistem        | Nama Mapel,    | please<br>fill | please<br>fill |                 |

**Tabel 5.14 Pengujian Mengelola Data Mata pelajaran**

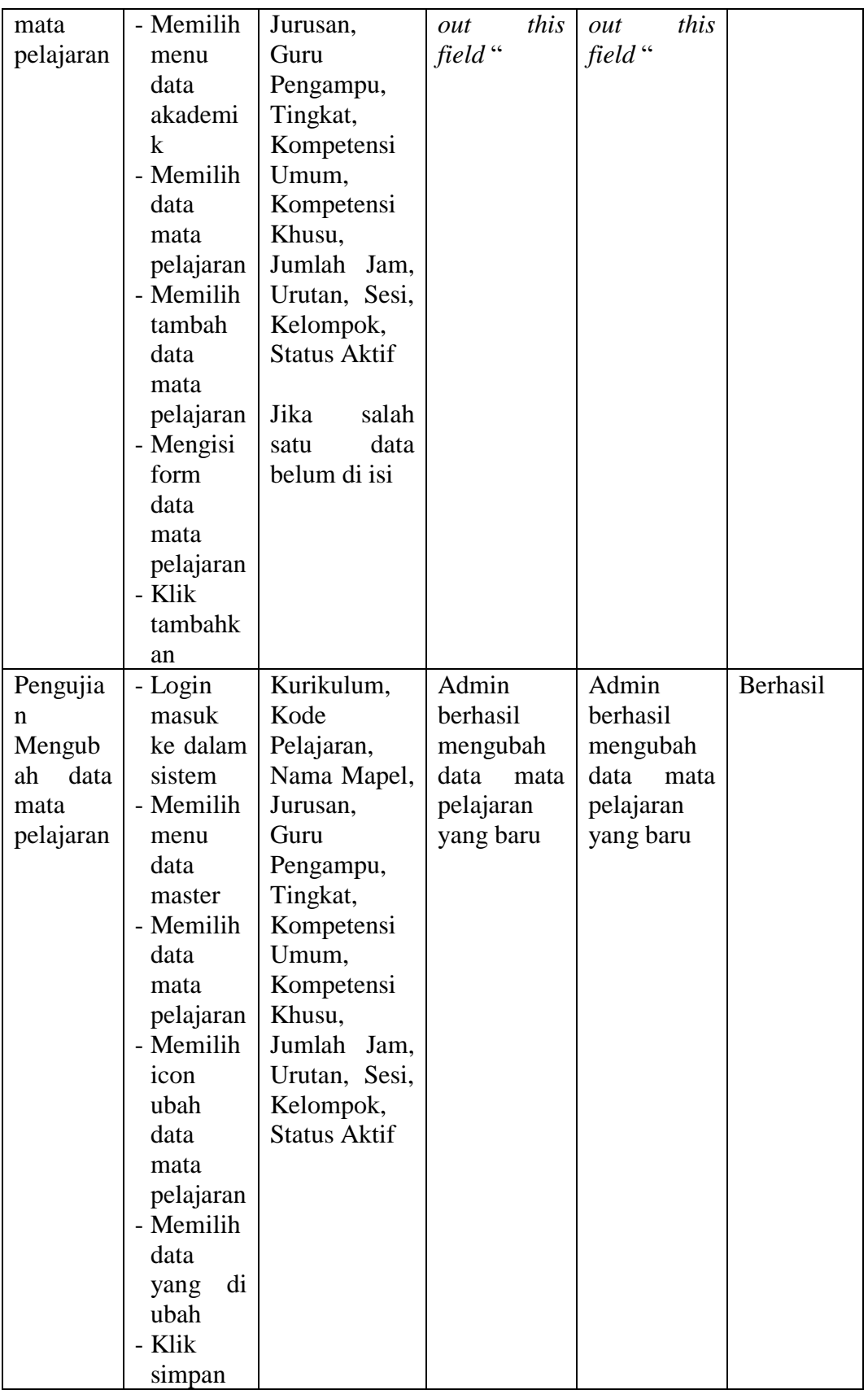

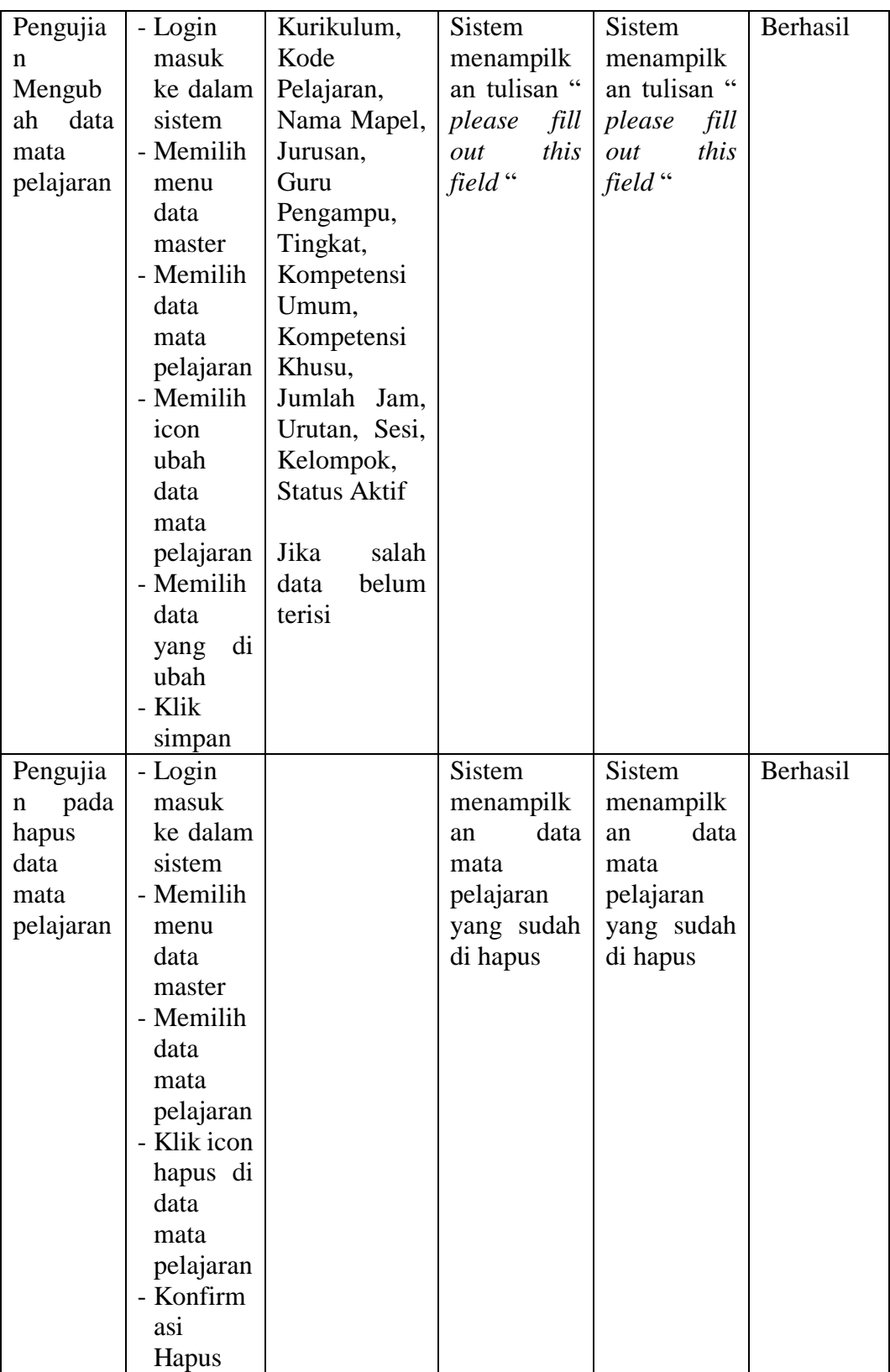

15. Pengujian program mengelola data Jadwal Pelajaran

Pada tahap ini, dilakukan pengujian pada modul mengelola data jadwal pelajaran untuk mengetahui proses tambah, ubah dan hapus jadwal pelajaran berjalan dengan baik atau tidak. Hasil pengujian pada modul mengelola jadwal dapat dilihat pada tabel 5.15 :

| <b>Modul</b>                                                 | <b>Prosed</b>                                                                                                    | <b>Masukan</b>                                                                                                    | <b>Keluaran</b>                                                                  | Hasil yang                                                                       | <b>Kesimpul</b> |
|--------------------------------------------------------------|----------------------------------------------------------------------------------------------------|----------------------------------------------------------------------------------------------------|----------------------------------------------------------------------------------|----------------------------------------------------------------------------------|-----------------|
| yang                                                         | $\mathbf{u}$ r                                                                                                    |                                                                                                    | yang                                                                             | didapat                                                                          | an              |
| diuji                                                        | Pengujia                                                                                                    |                                                                                                    | diharapka                                                                        |                                                                                  |                 |
|                                                              | $\mathbf n$                                                                                                    |                                                                                                    | n                                                                                |                                                                                  |                 |
| Pengujia<br>n<br>Menamb<br>data<br>ah<br>jadwal<br>pelajaran | - Login<br>masuk<br>ke dalam<br>sistem<br>- Memilih<br>menu<br>data<br>master<br>- Memilih<br>data<br>jadwal<br>pelajaran<br>- Memilih<br>tambah<br>data<br>jadwal<br>pelajaran<br>- Mengisi<br>form<br>data<br>jadwal<br>pelajaran<br>- Klik<br>tambahk<br>an | Tahun<br>akademi<br>k, kelas,<br>mata<br>pelajaran<br>ruangan,<br>guru, jad<br>wal<br>pararel.<br>Jadwal<br>serial,<br>jam<br>mulai,<br>jam<br>selesai,<br>hari,<br><b>Status</b><br>aktif | Admin<br>berhasil<br>menambah<br>data<br>kan<br>jadwal<br>pelajaran<br>yang baru | Admin<br>berhasil<br>menambah<br>data<br>kan<br>jadwal<br>pelajaran<br>yang baru | Berhasil        |
| Pengujia<br>n                                                | - Login<br>masuk                                                                                                    | Tahun<br>akademik,                                                                                                    | Sistem<br>menampilk                                                              | Sistem<br>menampilk                                                              | Berhasil        |
| Menamb                                                       | ke dalam                                                                                                    | kelas,<br>mata                                                                                                    | an tulisan "                                                                     | an tulisan "                                                                     |                 |
| ah<br>data                                                   | sistem                                                                                                    | pelajaran,<br>ruangan,                                                                                                    | please<br>fill                                                                   | please<br>fill                                                                   |                 |
|                                                              |                                                                                                    |                                                                                                    |                                                                                  |                                                                                  |                 |

**Tabel 5.15 Pengujian Mengelola Data Jadwal pelajaran**

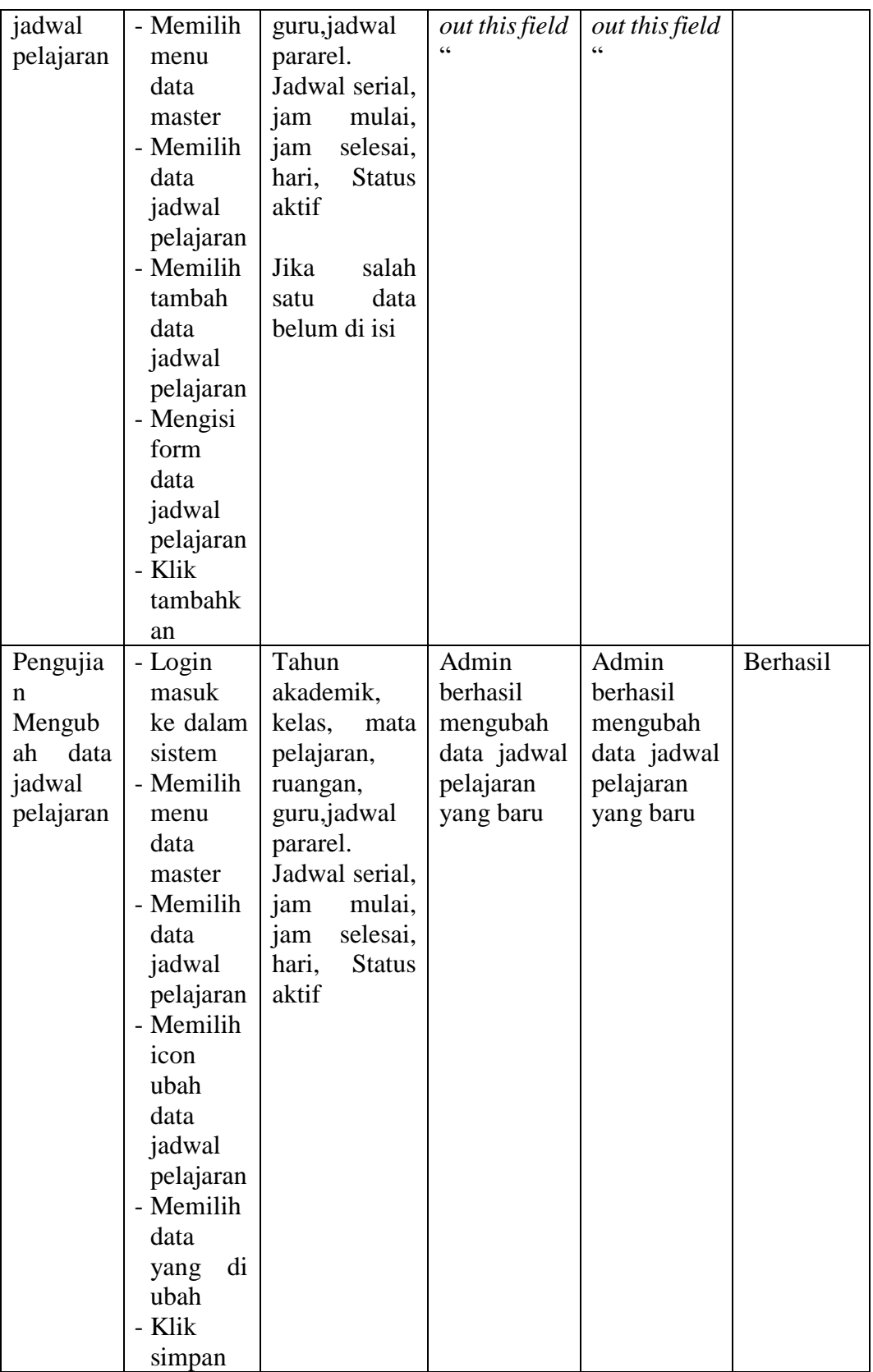

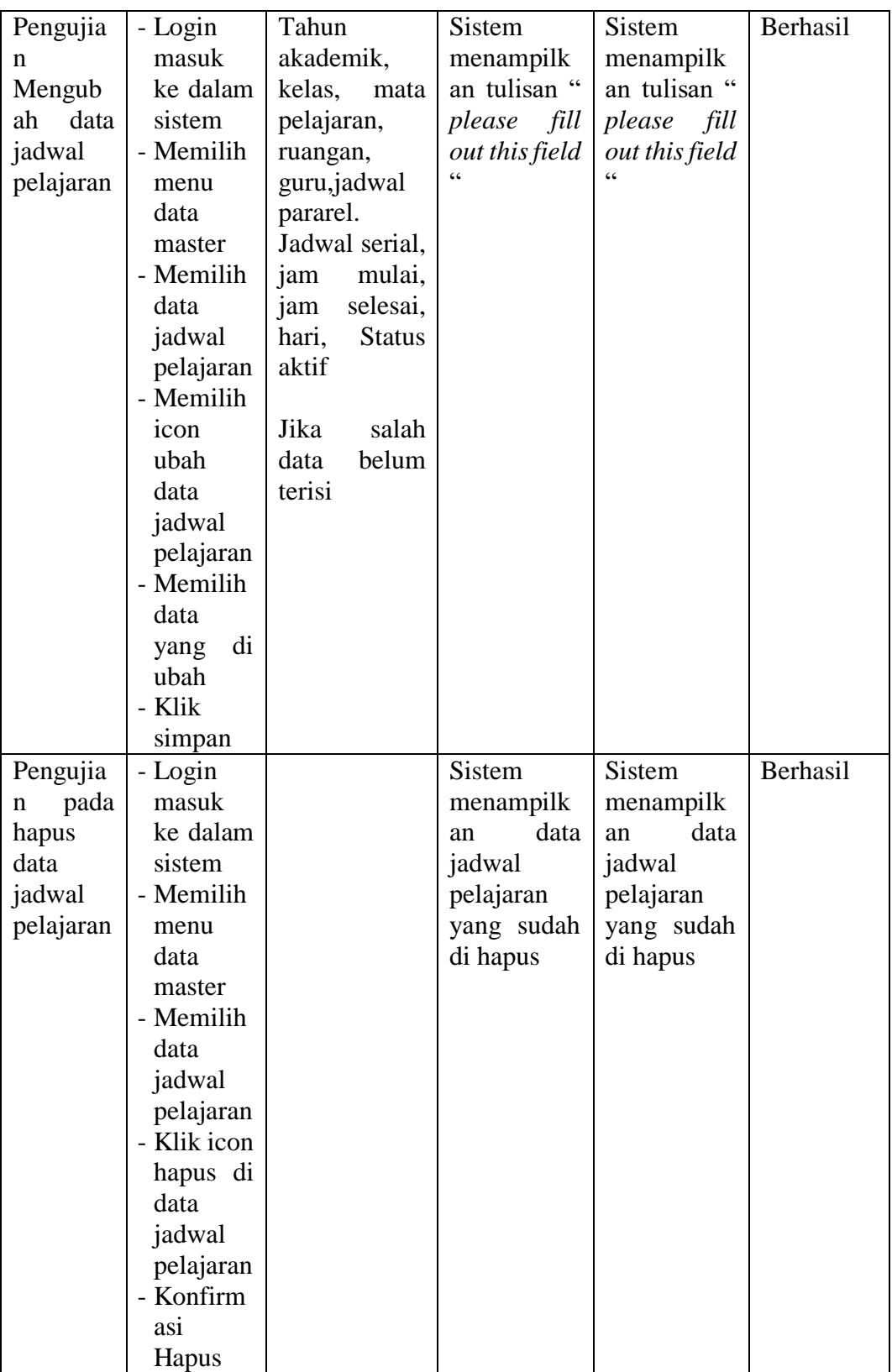
16. Pengujian program mengelola data Rentang Nilai

Pada tahap ini, dilakukan pengujian pada modul mengelola data rentang nilai untuk mengetahui proses tambah, ubah dan hapus rentang nilai berjalan dengan baik atau tidak. Hasil pengujian pada modul mengelola rentang nilai dapat dilihat pada tabel 5.16 :

| <b>Modul</b> | <b>Prosed</b> | <b>Masukan</b> | Keluaran       | Hasil yang     | <b>Kesimpul</b> |
|--------------|---------------|----------------|----------------|----------------|-----------------|
| yang         | <b>ur</b>     |                | yang           | didapat        | an              |
| diuji        | Pengujia      |                | diharapka      |                |                 |
|              | $\mathbf n$   |                | n              |                |                 |
| Pengujia     | - Login       | Kelas,         | Admin          | Admin          | Berhasil        |
| n            | masuk         | Dari,          | berhasil       | berhasil       |                 |
| Menamb       | ke dalam      | Sampai,        | menambahk      | menambahk      |                 |
| data<br>ah   | sistem        | Grade,         | data<br>an     | data<br>an     |                 |
| rentang      | - Memilih     | Keteran        | rentang        | rentang        |                 |
| nilai        | menu          | gan            | nilai<br>yang  | nilai<br>yang  |                 |
|              | data          |                | baru           | baru           |                 |
|              | Akademi       |                |                |                |                 |
|              | k             |                |                |                |                 |
|              | - Memilih     |                |                |                |                 |
|              | data          |                |                |                |                 |
|              | rentang       |                |                |                |                 |
|              | nilai         |                |                |                |                 |
|              | - Memilih     |                |                |                |                 |
|              | tambah        |                |                |                |                 |
|              | data          |                |                |                |                 |
|              | rentang       |                |                |                |                 |
|              | nilai         |                |                |                |                 |
|              | - Mengisi     |                |                |                |                 |
|              | form          |                |                |                |                 |
|              | data          |                |                |                |                 |
|              | rentang       |                |                |                |                 |
|              | nilai         |                |                |                |                 |
|              | - Klik        |                |                |                |                 |
|              | tambahk       |                |                |                |                 |
|              | an            |                |                |                |                 |
| Pengujia     | - Login       | Kelas, Dari,   | Sistem         | Sistem         | Berhasil        |
| n            | masuk         | Sampai,        | menampilk      | menampilk      |                 |
| Menamb       | ke dalam      | Grade,         | an tulisan "   | an tulisan "   |                 |
| ah<br>data   | sistem        | Keterangan     | please<br>fill | please<br>fill |                 |

**Tabel 5.16 Pengujian Mengelola Data Rentang nilai**

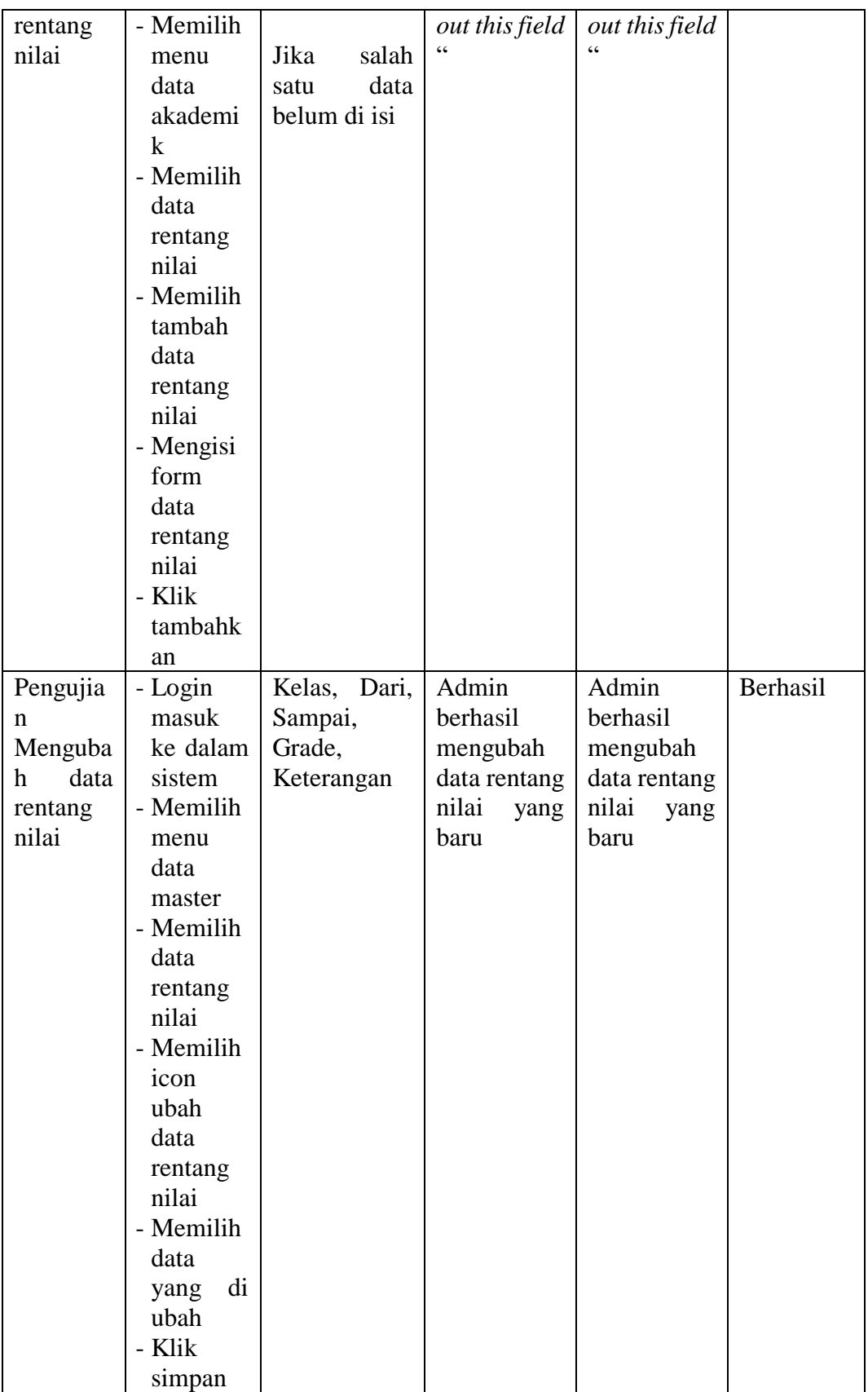

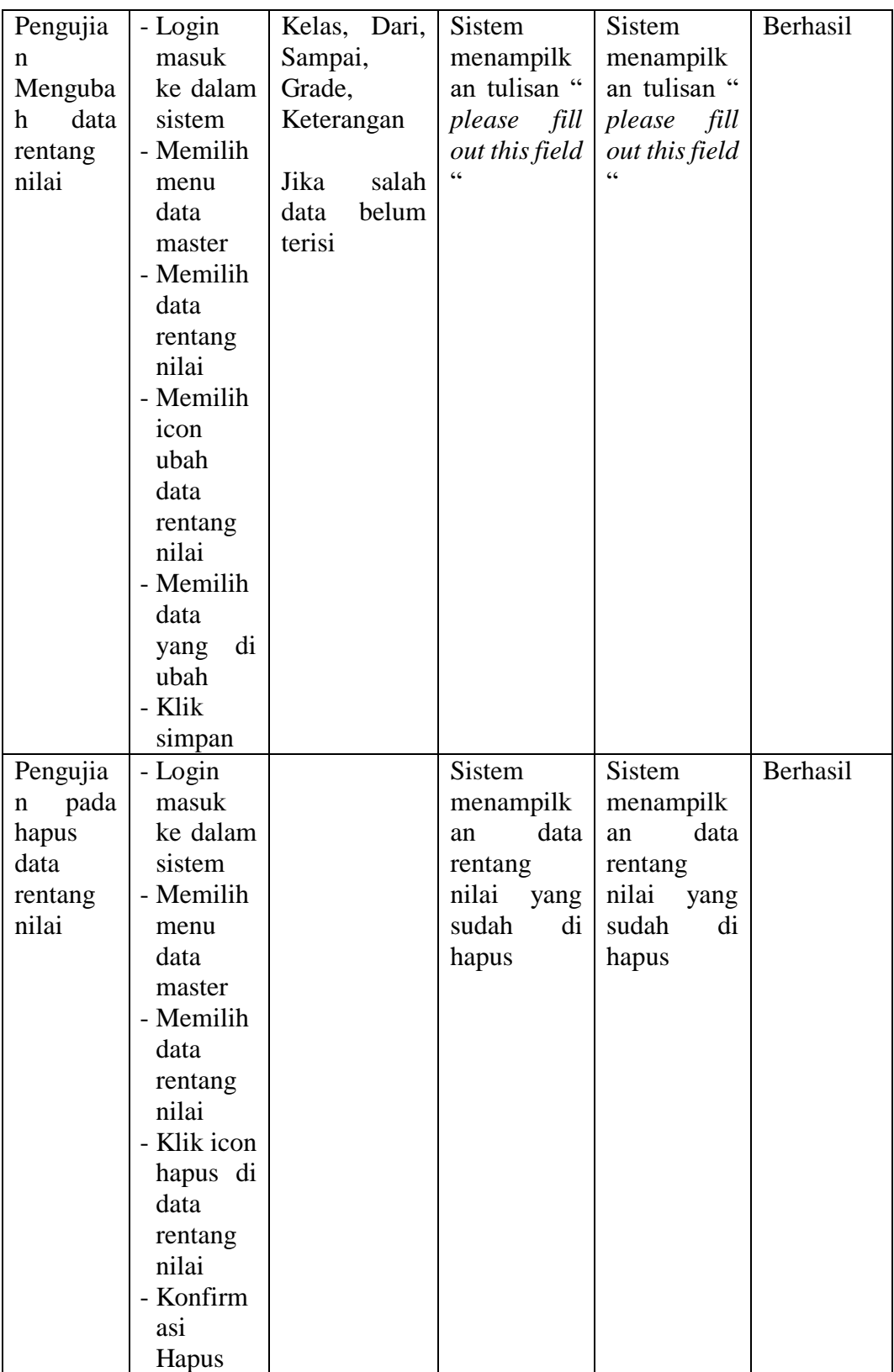

17. Pengujian program mengelola data Nilai UTS

Pada tahap ini, dilakukan pengujian pada modul mengelola data nilai uts untuk mengetahui proses tambah, ubah dan hapus nilai uts ber jalan dengan baik tau tidak. Hasil pengujian pada modul mengelola soal latihan esai dapat dilihat pada tabel 5.17 :

| <b>Modul</b> | <b>Prosed</b> | <b>Masuka</b> | Keluaran           | Hasil<br>yang      | <b>Kesimpula</b> |
|--------------|---------------|---------------|--------------------|--------------------|------------------|
| yang         | <b>ur</b>     | $\mathbf n$   | yang               | didapat            | $\mathbf n$      |
| diuji        | Pengujian     |               | diharapkan         |                    |                  |
| Pengujian    | - Login       | Nilai         | Admin              | Admin              | Berhasil         |
| Menamba      | masuk ke      | Sisw          | berhasil           | berhasil           |                  |
| data<br>h    | dalam         | a             | menambahk          | menambahk          |                  |
| nilai UTS    | sistem        |               | an data nilai      | an data nilai      |                  |
|              | - Memilih     |               | <b>UTS</b><br>yang | <b>UTS</b><br>yang |                  |
|              | menu          |               | baru               | baru               |                  |
|              | Laporan       |               |                    |                    |                  |
|              | Nilai         |               |                    |                    |                  |
|              | Siswa         |               |                    |                    |                  |
|              | - Memilih     |               |                    |                    |                  |
|              | data nilai    |               |                    |                    |                  |
|              | <b>UTS</b>    |               |                    |                    |                  |
|              | - Memilih     |               |                    |                    |                  |
|              | jadwal        |               |                    |                    |                  |
|              | dan kelas     |               |                    |                    |                  |
|              | yang          |               |                    |                    |                  |
|              | di<br>akan    |               |                    |                    |                  |
|              | tambah        |               |                    |                    |                  |
|              | data nilai    |               |                    |                    |                  |
|              | <b>UTS</b>    |               |                    |                    |                  |
|              | - Klik        |               |                    |                    |                  |
|              | Input         |               |                    |                    |                  |
|              | - Masukka     |               |                    |                    |                  |
|              | nilai<br>n    |               |                    |                    |                  |
|              | yang          |               |                    |                    |                  |
|              | belum         |               |                    |                    |                  |
|              | terisi        |               |                    |                    |                  |
|              | - Klik        |               |                    |                    |                  |
|              | simpan        |               |                    |                    |                  |

**Tabel 5.17 Pengujian Mengelola Data Nilai UTS**

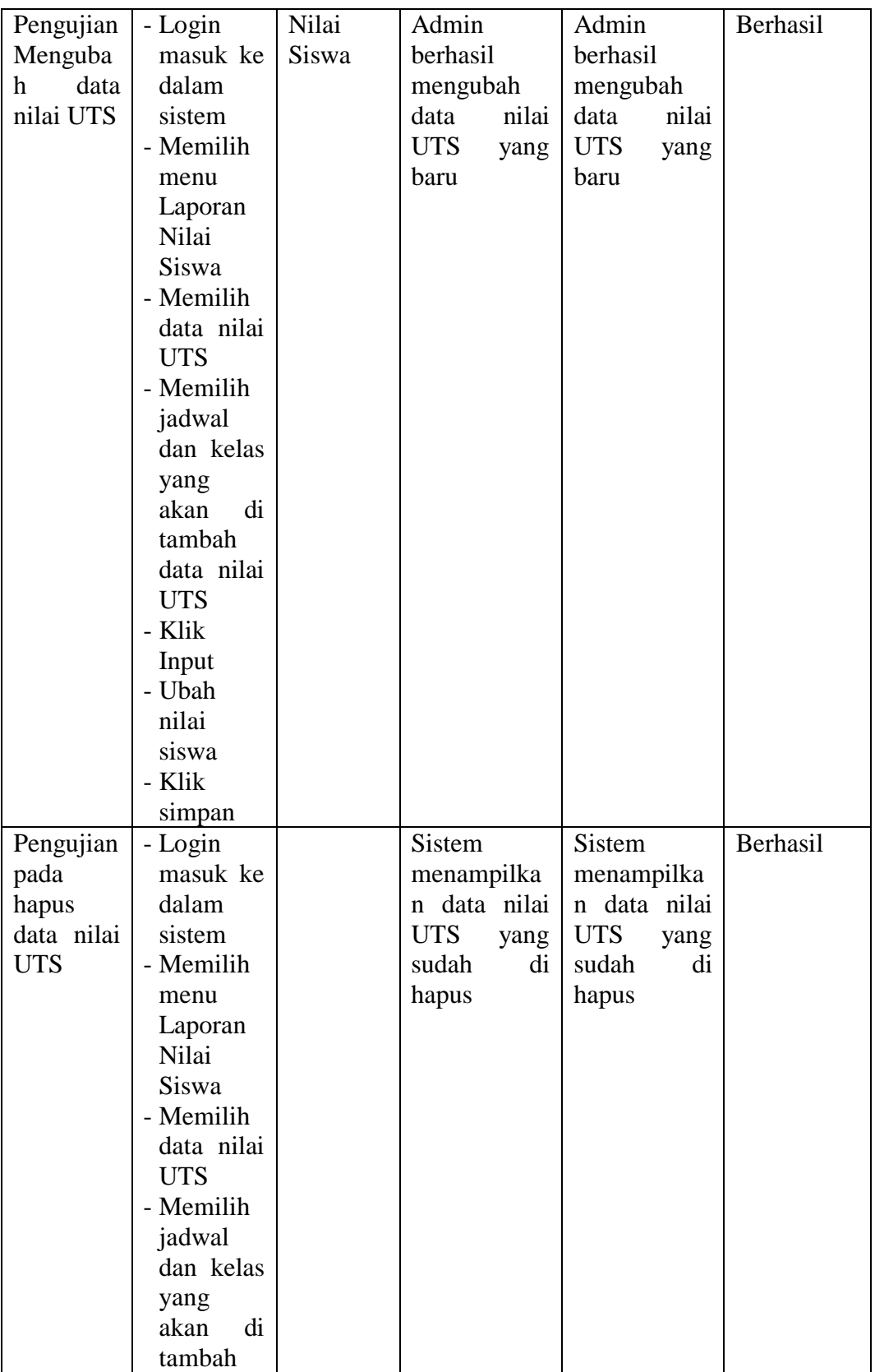

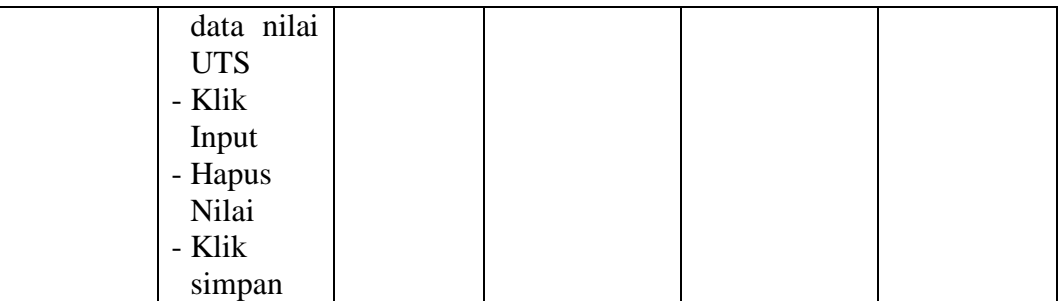

18. Pengujian program mengelola data nilai Raport

Pada tahap ini, dilakukan pengujian pada modul mengelola data nilai raport untuk mengetahui proses iput data nilai raport sikap , pengetahuan dan keterampilan ber jalan dengan baik tau tidak. Hasil pengujian pada modul mengelola nilai raport dapat dilihat pada tabel 5.18:

| <b>Modul</b> | <b>Prosed</b> | <b>Masuka</b> | Keluaran           | <b>Hasil</b><br>yang | Kesimpula |
|--------------|---------------|---------------|--------------------|----------------------|-----------|
| yang         | ur            | n             | yang<br>diharapkan | didapat              | n         |
| diuji        | Pengujian     |               |                    |                      |           |
| Pengujian    | - Login       | Nilai         | Admin              | Admin                | Berhasil  |
| Menamba      | masuk ke      | <b>Sisw</b>   | berhasil           | berhasil             |           |
| data<br>h.   | dalam         | a             | menambahk          | menambahk            |           |
| nilai        | sistem        |               | an data nilai      | an data nilai        |           |
| Raport       | - Memilih     |               | Raport yang        | Raport yang          |           |
|              | menu          |               | baru               | baru                 |           |
|              | Laporan       |               |                    |                      |           |
|              | Nilai         |               |                    |                      |           |
|              | Siswa         |               |                    |                      |           |
|              | - Memilih     |               |                    |                      |           |
|              | data nilai    |               |                    |                      |           |
|              | Raport        |               |                    |                      |           |
|              | - Memilih     |               |                    |                      |           |
|              | jadwal        |               |                    |                      |           |
|              | dan kelas     |               |                    |                      |           |
|              | yang          |               |                    |                      |           |

**Tabel 5. 18 Pengujian Mengelola Data Nilai Raport**

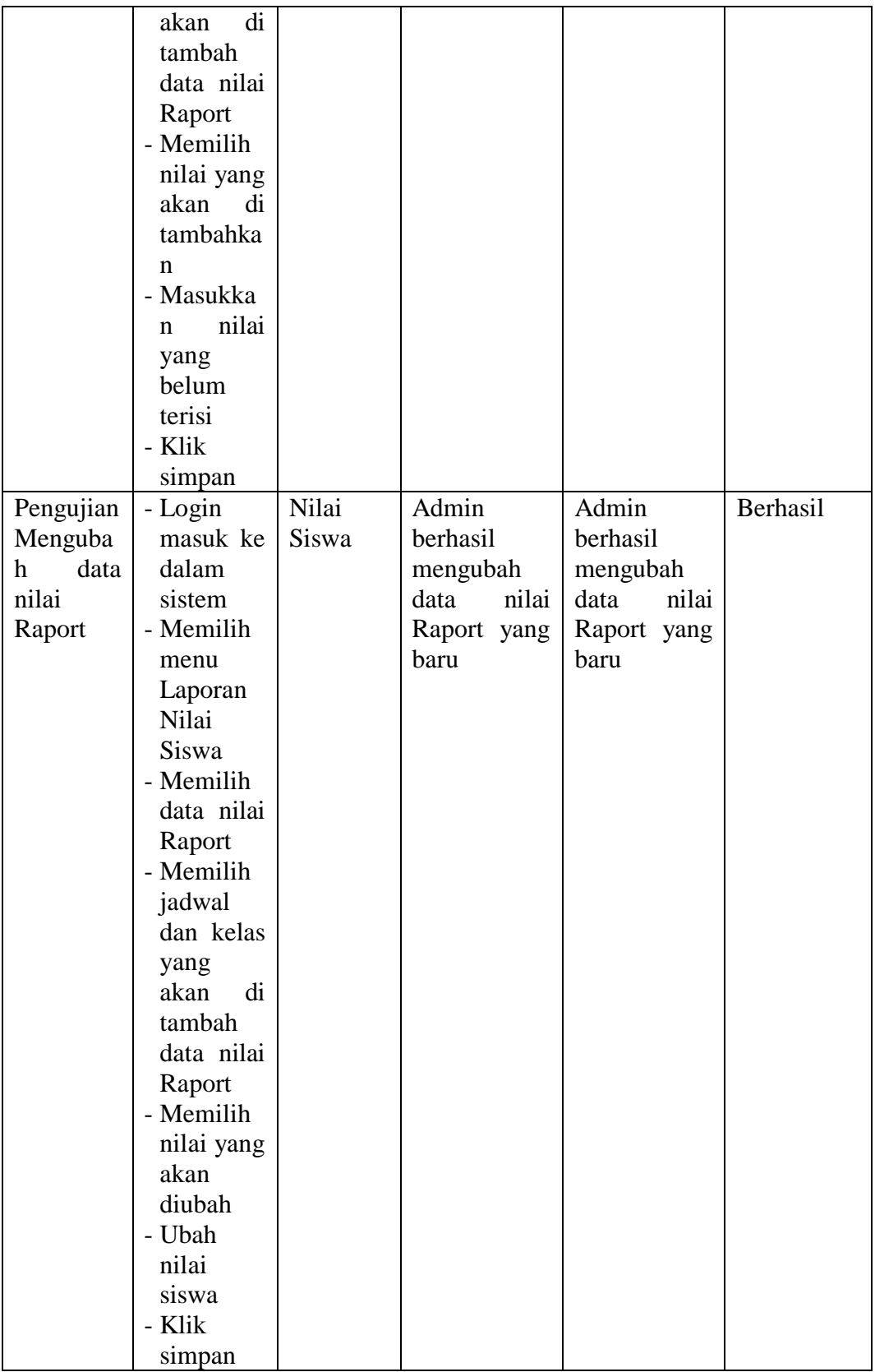

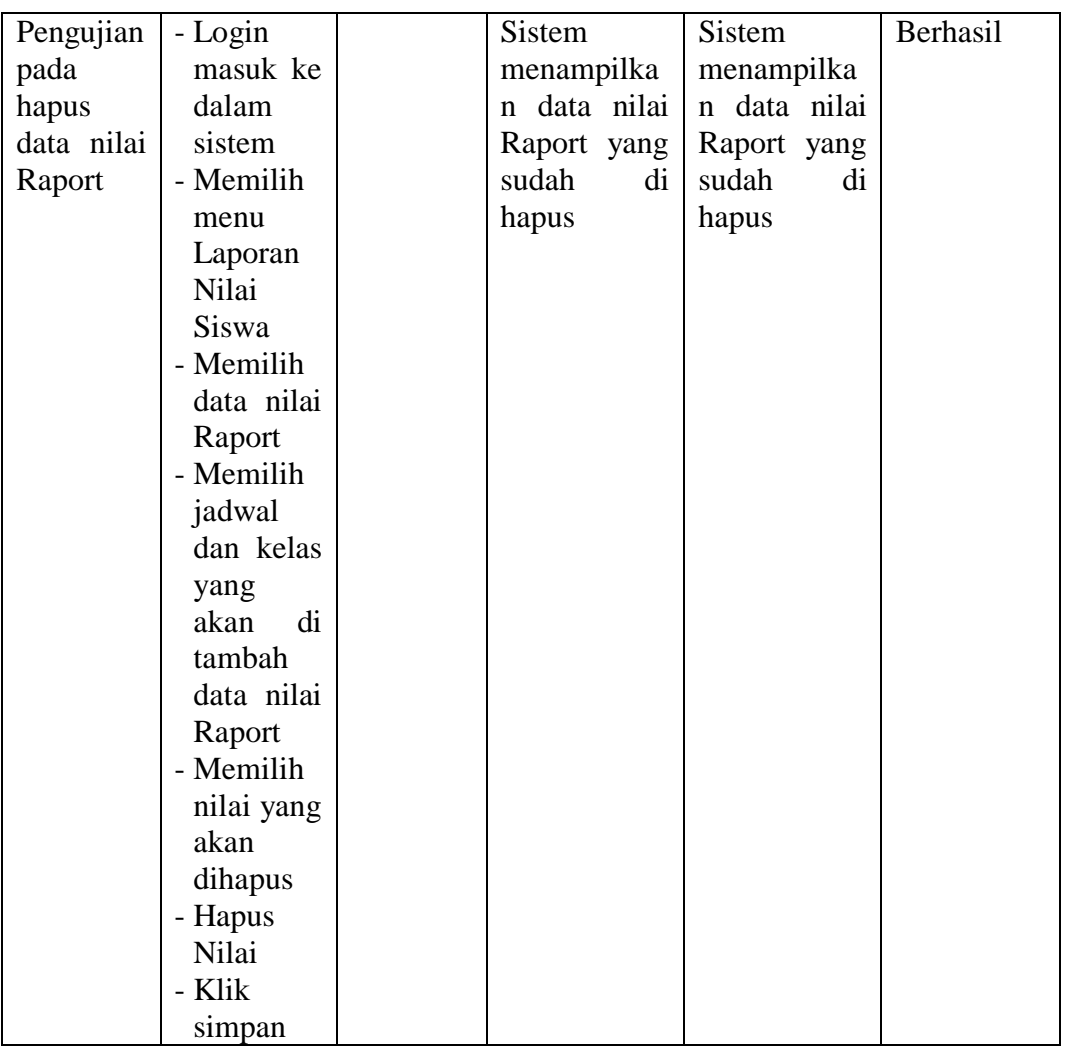

19. Pengujian program mencetak data Siswa

Pada tahap ini di lakukan pengujian mencetak data siswa untuk mengetahui proses cetak data siswa berhasil atau tidak. Adapan tahapan pengujian cetak data siswa dapat di lihat pada tabel 5.19:

| <b>Modul</b>  | <b>Prosedur</b> | <b>Masukan</b> | Keluaran           | <b>Hasil</b>    | Kesimpulan |
|---------------|-----------------|----------------|--------------------|-----------------|------------|
| yang<br>diuji | Pengujian       |                | vang<br>diharapkan | vang<br>didapat |            |
| Pengujian     | - Login         |                | Admin              | Admin           | Berhasil   |
| Mencetak      | masuk<br>ke     |                | berhasil           | berhasil        |            |

**Tabel 5.19 Pengujian Mencetak Data Siswa**

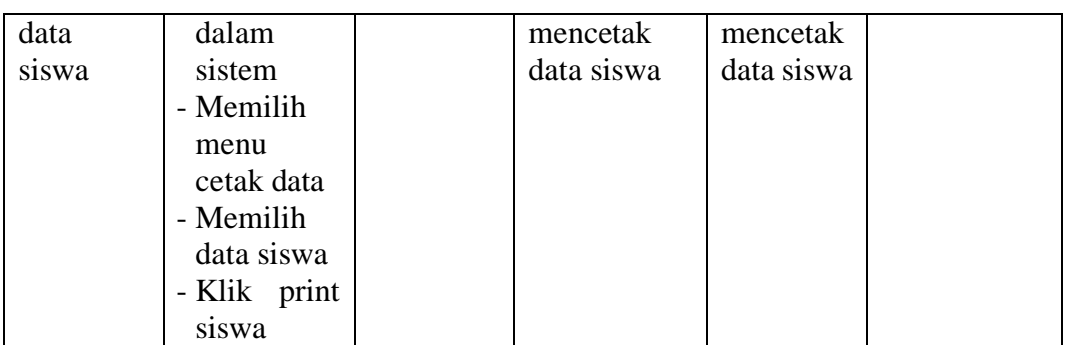

20. Pengujian program mencetak data Guru

Pada tahap ini di lakukan pengujian mencetak data guru untuk mengetahui proses cetak data guru berhasil atau tidak. Adapan tahapan pengujian cetak data guru dapat di lihat pada tabel 5.20:

**Tabel 5.20 Pengujian Mencetak Data Guru**

| <b>Modul</b>  | <b>Prosedur</b> | <b>Masukan</b> | <b>Keluaran</b>    | <b>Hasil</b>    | Kesimpulan |
|---------------|-----------------|----------------|--------------------|-----------------|------------|
| yang<br>diuji | Pengujian       |                | yang<br>diharapkan | yang<br>didapat |            |
| Pengujian     | - Login         |                | Admin              | Admin           | Berhasil   |
| Mencetak      | masuk<br>ke     |                | berhasil           | berhasil        |            |
| data guru     | dalam           |                | mencetak           | mencetak        |            |
|               | sistem          |                | data guru          | data guru       |            |
|               | - Memilih       |                |                    |                 |            |
|               | menu            |                |                    |                 |            |
|               | cetak data      |                |                    |                 |            |
|               | - Memilih       |                |                    |                 |            |
|               | data guru       |                |                    |                 |            |
|               | - Klik print    |                |                    |                 |            |
|               | guru            |                |                    |                 |            |

## 21. Pengujian program mencetak data Mata Pelajaran

Pada tahap ini di lakukan pengujian mencetak data mata pelajaran untuk mengetahui proses cetak data mata pelajaran berhasil atau tidak. Adapan tahapan pengujian cetak data mata pelajaran dapat di lihat pada tabel 5.21:

| <b>Modul</b>  | <b>Prosedur</b> | <b>Masukan</b> | Keluaran           | <b>Hasil</b>    | Kesimpulan |
|---------------|-----------------|----------------|--------------------|-----------------|------------|
| yang<br>diuji | Pengujian       |                | yang<br>diharapkan | yang<br>didapat |            |
| Pengujian     | - Login         |                | Admin              | Admin           | Berhasil   |
| Mencetak      | masuk ke        |                | berhasil           | berhasil        |            |
| data mata     | dalam           |                | mencetak           | mencetak        |            |
| pelajaran     | sistem          |                | data<br>mata       | data mata       |            |
|               | - Memilih       |                | pelajaran          | pelajaran       |            |
|               | menu            |                |                    |                 |            |
|               | cetak data      |                |                    |                 |            |
|               | - Memilih       |                |                    |                 |            |
|               | data mata       |                |                    |                 |            |
|               | pelajaran       |                |                    |                 |            |
|               | - Klik print    |                |                    |                 |            |
|               | mata            |                |                    |                 |            |
|               | pelajaran       |                |                    |                 |            |

**Tabel 5.21 Pengujian Mencetak Data Mata pelajaran**

# 22. Pengujian program mencetak data Jadwal Pelajaran

Pada tahap ini di lakukan pengujian mencetak data jadwal pelajaran untuk mengetahui proses cetak data jadwal pelajaran berhasil atau tidak. Adapan tahapan pengujian cetak data jadwal pelajaran dapat di lihat pada tabel 5.22:

**Tabel 5.22 Pengujian Mencetak Data Jadwal pelajaran**

| <b>Modul</b> | <b>Prosedur</b> | <b>Masukan</b> | <b>Keluaran</b> | <b>Hasil</b> | Kesimpulan |
|--------------|-----------------|----------------|-----------------|--------------|------------|
| yang         | Pengujian       |                | yang            | yang         |            |
| diuji        |                 |                | diharapkan      | didapat      |            |
| Pengujian    | - Login         |                | Admin           | Admin        | Berhasil   |
| Mencetak     | masuk<br>ke     |                | berhasil        | berhasil     |            |
| data         | dalam           |                | mencetak        | mencetak     |            |
| jadwal       | sistem          |                | data jadwal     | data         |            |
| pelajaran    | - Memilih       |                | pelajaran       | jadwal       |            |
|              | menu            |                |                 | pelajaran    |            |
|              | cetak data      |                |                 |              |            |
|              | - Memilih       |                |                 |              |            |
|              | data            |                |                 |              |            |
|              | jadwal          |                |                 |              |            |
|              | pelajaran       |                |                 |              |            |

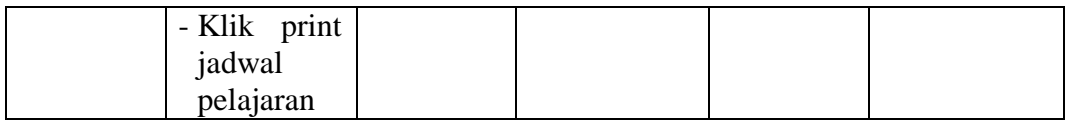

23. Pengujian program mencetak data Gedung

Pada tahap ini di lakukan pengujian mencetak data gedung untuk mengetahui proses cetak data gedung berhasil atau tidak. Adapan tahapan pengujian cetak data gedung dapat di lihat pada tabel 5.23:

**Tabel 5.23 Pengujian Mencetak Data Gedung**

| <b>Modul</b>                            | Prosedur                                                                                                    | <b>Masukan</b> | Keluaran                                     | <b>Hasil</b>                                    | Kesimpulan |
|-----------------------------------------|----------------------------------------------------------------------------------------------------|----------------|----------------------------------------------|-------------------------------------------------|------------|
| yang<br>diuji                           | Pengujian                                                                                                   |                | yang<br>diharapkan                           | yang<br>didapat                                 |            |
| Pengujian<br>Mencetak<br>data<br>gedung | - Login<br>ke<br>masuk<br>dalam<br>sistem<br>- Memilih<br>menu<br>cetak data<br>- Memilih<br>data<br>gedung |                | Admin<br>berhasil<br>mencetak<br>data gedung | Admin<br>berhasil<br>mencetak<br>data<br>gedung | Berhasil   |
|                                         | - Klik print<br>gedung                                                                                      |                |                                              |                                                 |            |

24. Pengujian program mencetak data Ruangan

Pada tahap ini di lakukan pengujian mencetak data ruangan untuk mengetahui proses cetak data ruangan berhasil atau tidak. Adapan tahapan pengujian cetak data ruangan dapat di lihat pada tabel 5.24:

**Tabel 5.24 Pengujian Mencetak Data Ruangan**

| <b>Modul</b>  | <b>Prosedur</b> | <b>Masukan</b> | Keluaran           | <b>Hasil</b>    | Kesimpulan |
|---------------|-----------------|----------------|--------------------|-----------------|------------|
| yang<br>diuji | Pengujian       |                | vang<br>diharapkan | vang<br>didapat |            |

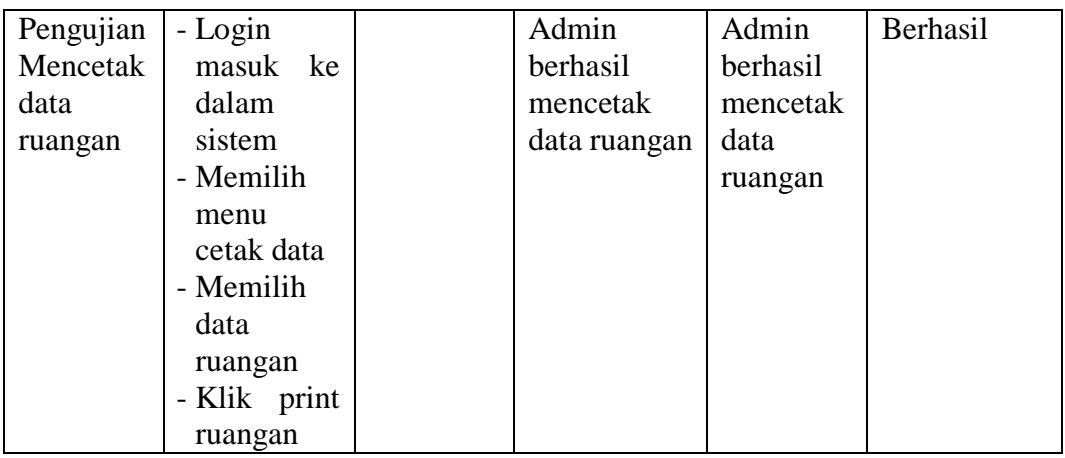

25. Pengujian program mencetak data Kelas

Pada tahap ini di lakukan pengujian mencetak data kelas untuk mengetahui proses cetak data kelas berhasil atau tidak. Adapan tahapan pengujian cetak data kelas dapat di lihat pada tabel 5.25

**Tabel 5.25 Pengujian Mencetak Data Kelas**

| <b>Modul</b>                        | <b>Prosedur</b>                                                                                                    | <b>Masukan</b> | Keluaran                                    | <b>Hasil</b>                                | Kesimpulan |
|-------------------------------------|----------------------------------------------------------------------------------------------------|----------------|---------------------------------------------|---------------------------------------------|------------|
| yang<br>diuji                       | Pengujian                                                                                                    |                | yang<br>diharapkan                          | yang<br>didapat                             |            |
| Pengujian<br>Mencetak<br>data kelas | - Login<br>ke<br>masuk<br>dalam<br>sistem<br>- Memilih<br>menu<br>cetak data<br>- Memilih<br>data kelas<br>- Klik print<br>kelas |                | Admin<br>berhasil<br>mencetak<br>data kelas | Admin<br>berhasil<br>mencetak<br>data kelas | Berhasil   |

26. Pengujian program melihat Log Aktivitas

Pada tahap ini di lakukan pengujian melihat log aktivitas untuk mengetahui proses melihat log aktivitas berhasil atau tidak. Adapan tahapan pengujian melihat log aktivitas dapat di lihat pada tabel 5.26:

**Modul yang diuji Prosedur** Pe**ngujia**n **Masukan Keluaran yang diharapkan Hasil yang didapat Kesimpulan** Pengujian Melihat Log Aktivitas - Login masuk ke dalam sistem - Memilih menu Log Aktivitas Admin berhasil melihat log aktivitas Admin berhasil melihat log aktivitas Berhasil

**Tabel 5.26 Pengujian Melihat Log Aktivitas**

#### **5.3. ANALISIS HASIL PERANGKAT LUNAK**

Setelah melakukan implementasi pada sistem yang dibangun dan berbagai prosedur pengujian pada setiap modul yang ada pada sistem, kesimpulan yang didapat yaitu bahwa hasil yang diperoleh telah sesuai dengan yang diharapkan.

Pada sistem lama adapun kendala yang dihadapi yaitu proses pengolahan data persediaan yang masih menggunakan cara manual, terjadinya penumpukan berkas yang mengakibatkan sulit mencari data yang diinginkan dan pelaporan akademik yang kurang efisien dan efektif.

#### **5.3.1 Kelebihan Sistem**

Setelah melakukan pengujian terhadap sistem yang dibuat dapat dijabarkan mengenai kelebihan sistem yang dapat dilihat sebagai berikut :

1. Wali kelas bisa menginput data nilai siswa sendiri tanpa harus pergi ke ruang tata usaha.

- 2. Memudahkan siswa untuk melihat hasil belajar dan jadwal pelajaran yang siswa lakukan di sekolah.
- 3. Sistem dibangun berbasis web sehingga dapat diakses kapanpun dan dimanapun.

### **5.3.2 Kekurangan Sistem**

Setelah melakukan pengujian terhadap sistem yang dibuat dapat dijabarkan

mengenai kekurangan sistem yang dapat dilihat sebagai berikut :

- 1. Sistem belum memiliki halaman pengumuman.
- 2. Sistem masih berfokus ke pendataan siswa